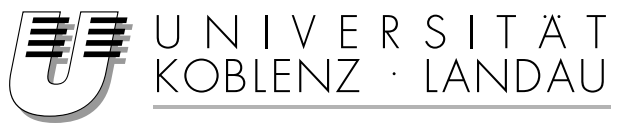

Fachbereich 4: Informatik

## **Konzept und Umsetzung eines E-Learning Nähkurses mit Integration von 3D-Modellen und Animationen**

## Diplomarbeit

zur Erlangung des Grades einer Diplom-Informatikerin im Studiengang Computervisualistik

vorgelegt von

Janet Seifert

Erstgutachter: Prof. Dr.-Ing. Stefan Müller (Institut für Computervisualistik, AG Computergraphik) Zweitgutachter: Dipl.-Inf, Dipl.-Ing.(FH) Marc Santos (Institut für Wissensmedien)

Koblenz, im Januar 2007

## Erklärung

Ich versichere, dass ich die vorliegende Arbeit selbständig verfasst und keine anderen als die angegebenen Quellen und Hilfsmittel benutzt habe.

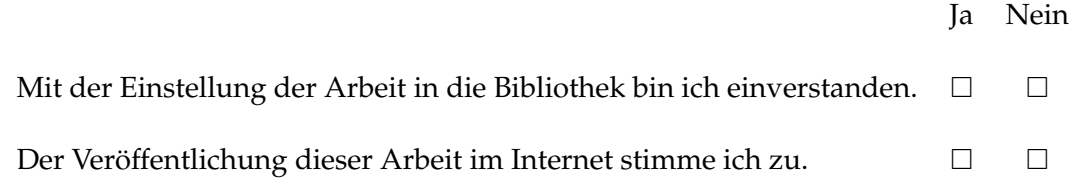

. . . . . . . . . . . . . . . . . . . . . . . . . . . . . . . . . . . . . . . . . . . . . . . . . . . . . . . . . . . . . . . . . . . . . . . . . . . . . . . . . . . . . . . . . . . . . . . (Ort, Datum) (Unterschrift)

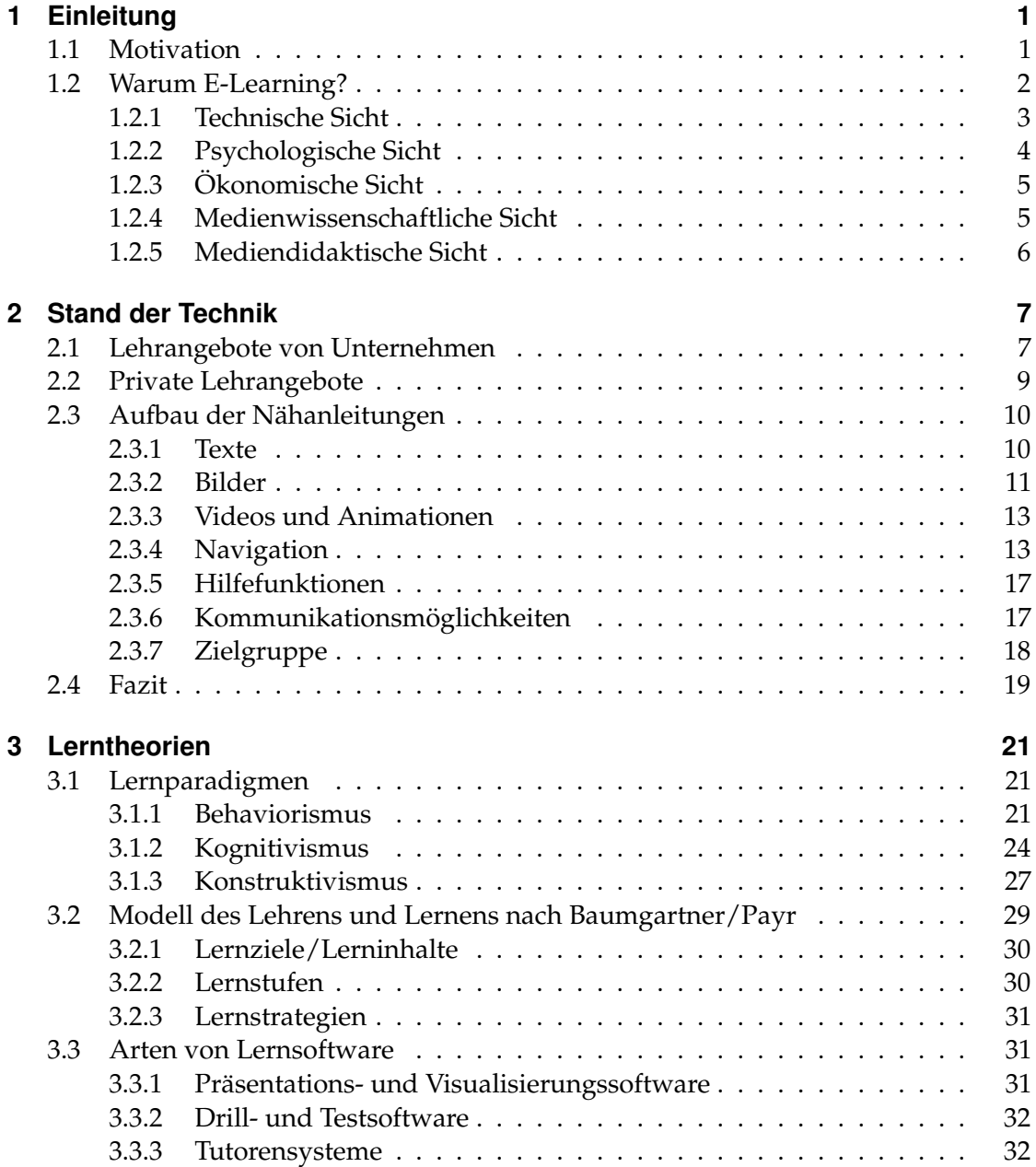

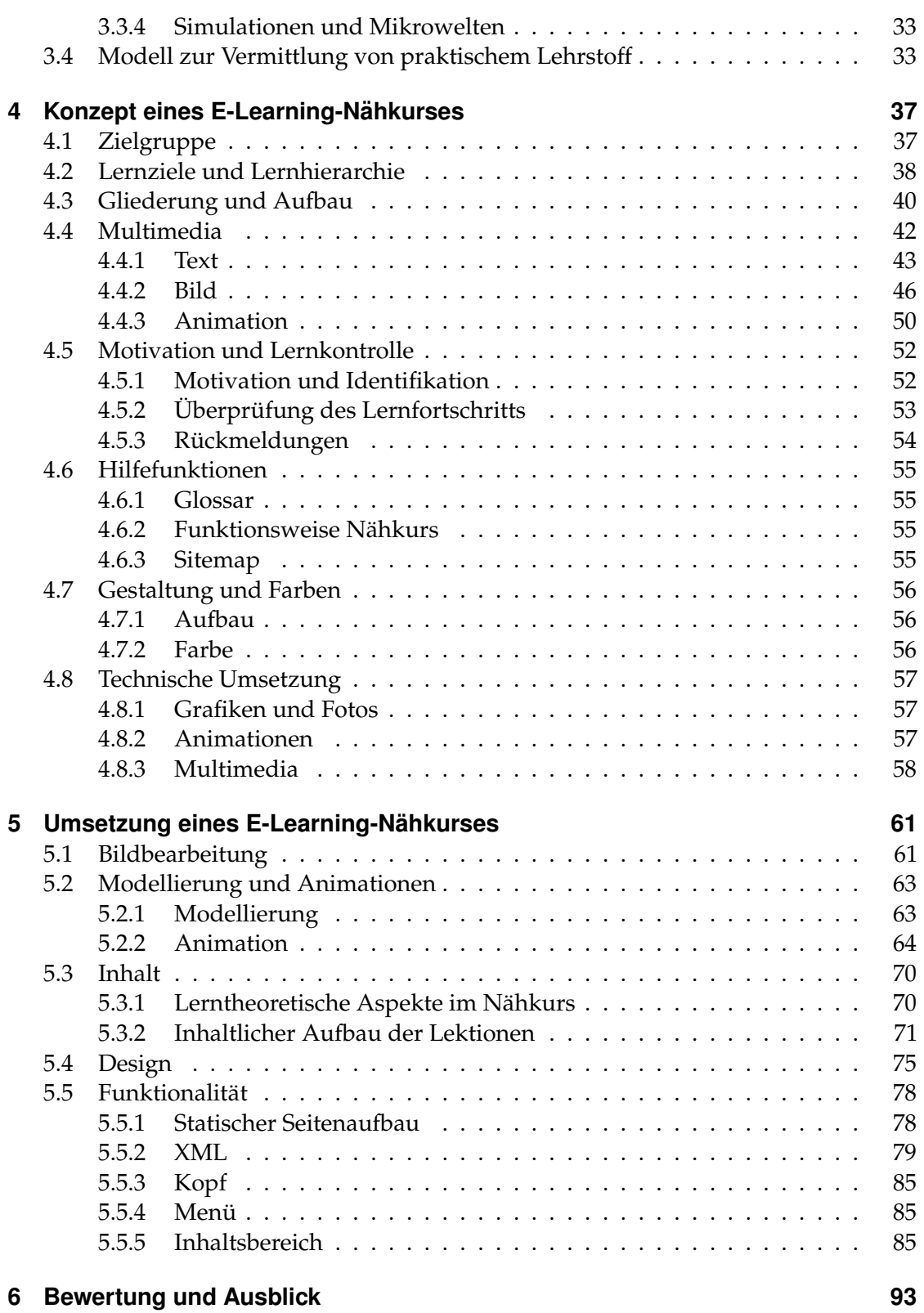

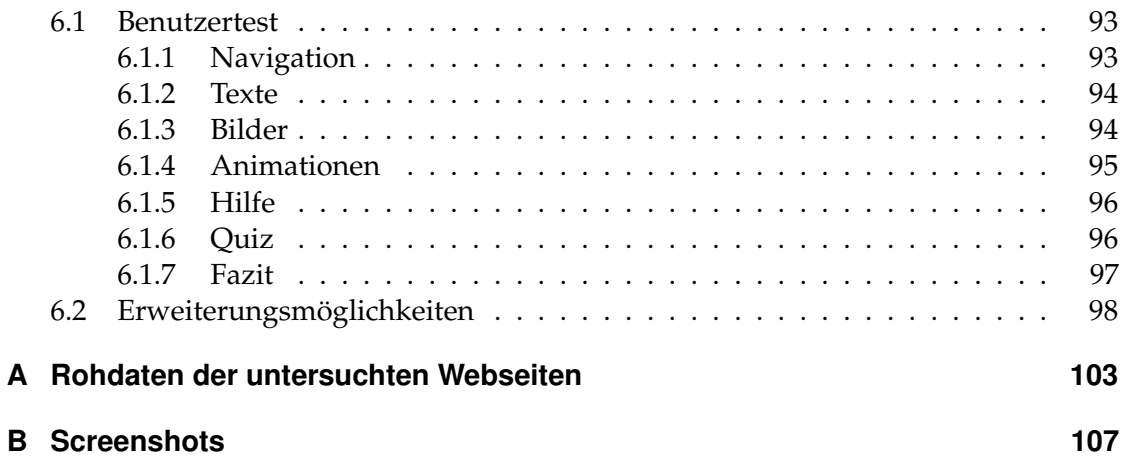

# **Abbildungsverzeichnis**

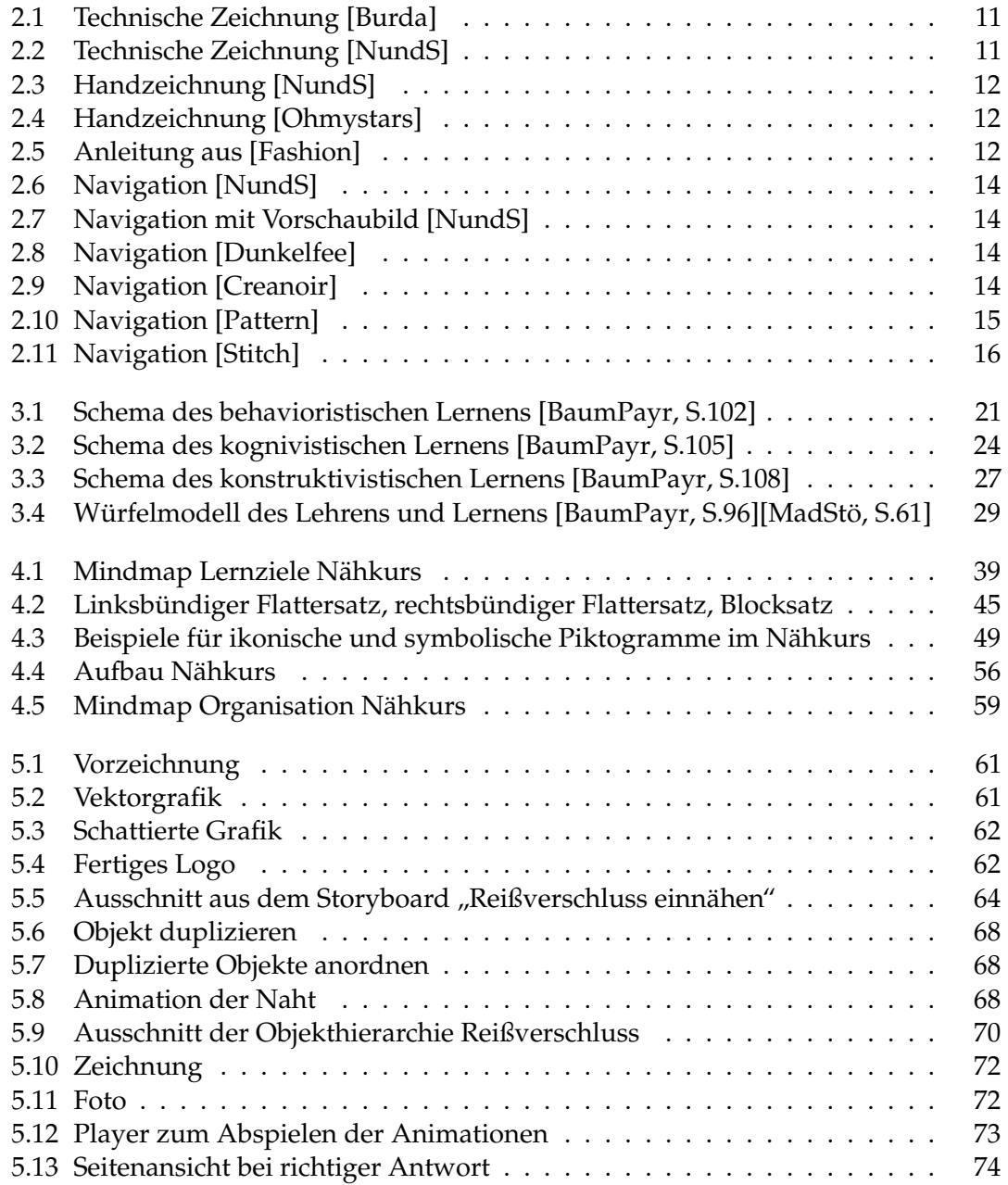

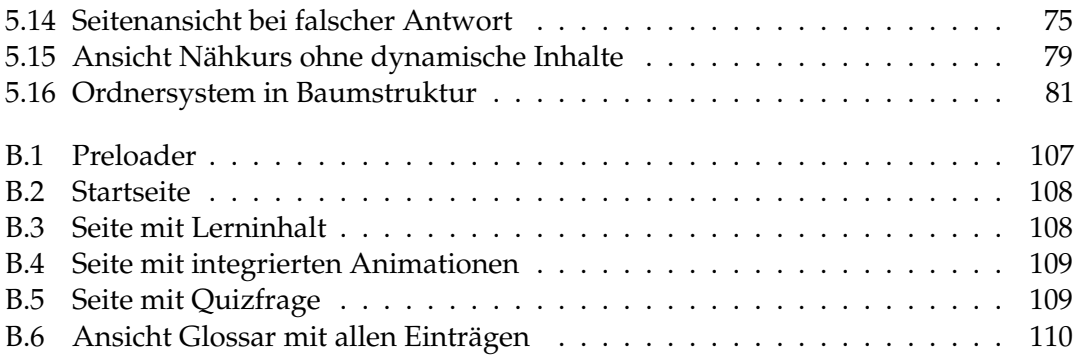

## **1 Einleitung**

Was Hänschen nicht lernt ...

. . . kann Hans zwar immer noch lernen, aber es wird ihm deutlich schwerer fallen. Deshalb ist es notwendig, das Interesse an handwerklichen Tätigkeiten, die Geschicklichkeit und Fingerfertigkeit erfordern, so früh wie möglich zu wecken. Traditionell bedeutet dies jedoch die Beschäftigung mit zuviel grauer Theorie, bevor mit der eigentlichen Arbeit begonnen werden kann. Ebenso dazu gehört auch die Überwindung, sich langfristig mit einem vermeintlich langweiligen Thema auseinander zu setzen. Dazu bietet unsere moderne Gesellschaft immer mehr Moglichkeiten, Konsumange- ¨ bote wahrzunehmen und damit die eigene Kreativität zu verdrängen. Allerdings ist die Entwicklung der Kreativität eines Menschen unverzichtbar für seine persönliche Entwicklung. Das selbststandige Anfertigen eigener Kleidung kann dabei ein wichtiger ¨ Baustein sein. Damit kann ein junger Mensch mit einem relativ geringen finanziellen Aufwand auf schnell wechselnde Modevorstellungen reagieren und sich individuell von der Masse abgrenzen. Ein anschauliches Computerprogramm, verfasst in einer leicht verständlichen Umgangssprache, kann einen wichtigen Beitrag leisten, die Kreativität zu fördern und dem Nähhandwerk als wertvolle kulturelle Tradition einen neuen Impuls zu geben.

## **1.1 Motivation**

Die Wahl des zu vermittelnden Stoffes fiel aus mehreren Gründen auf einen E-Learning-Nähkurs<sup>1</sup>. In der Studienarbeit mit dem Thema *Gothy, eine interaktive 3D-Comic-Figur,* wurden bereits Techniken in 3D-Modellierung und Animation erlernt. Diese sollen nun vertieft und in eine praktische Anwendung integriert werden. Im Gegensatz zu einem statischen Programm, soll diesmal eine Anwendung entstehen, die dynamisch mit Inhalten gefüllt wird und somit viele verschiedene Arten der Nutzung, Wartung und Wiederverwendung offen lässt.

Die Autorin ist selbst Hobbyschneiderin und hat mit einem klassischen Lehrbuch nahen ¨ gelernt. Ihre Erfahrung ergab, dass diese Herangehensweise für Anfänger nicht optimal

<sup>1</sup>Elektronisches Lernangebot

#### 1 Einleitung

ist. Abbildungen sind oft mehrdeutig und Texte bestehen häufig nur aus Fachausdrücken oder umständlichen Beschreibungen. Wenn man als Laie jedes Wort nachschlagen und außerdem ein gekauftes Kleidungsstück zum Verständnis heranziehen muss, entsteht leicht Frustration, und das neue Hobby endet schnell in einer Sackgasse.

Ein neuer, vielversprechender Ansatz ist der Einsatz von 3D-Animationen. Sie bieten zu Bildern und Beschreibung eine weitere Dimension, die zusätzlich eine zeitliche Komponente enthält. Sie erfordern vom Betrachter weniger Abstraktionsvermögen und sind einfacher nachzuvollziehen. Durch die große Realitätsnähe gewinnt man eine tiefere Einsicht in den gezeigten Prozess, die Texte und Bilder nicht bieten können. Prozesse und Handlungen gewinnen an Eindeutigkeit und werden nicht so leicht fehlinterpretiert. Anschaulichkeit ist bei handwerklichen Vorgängen, insbesondere für Anfänger, ein wichtiger Aspekt.

Aus persönlichem Interesse soll mit diesem Medium ein Handwerk vermittelt werden, bei dem das Über-die-Schulter-schauen zum größten Lernerfolg führt. In der Realität ist das aber durch fehlende Angebote oder zu kostenintensive Nähkurse nicht immer möglich ist. Durch den Einblick in beide Bereiche, Informatik und Schneidern, kann mit dieser Arbeit eine praxistaugliche und finanzierbare Anwendung für Jugendliche entstehen.

## **1.2 Warum E-Learning?**

Eine Alternative zum klassischen Medium Papier bieten heute die elektronischen Lernangebote, auch E-Learning genannt. Man findet sie im Internet zum Download oder auf DVD und CD-ROM. Die Suche nach Literatur im Handel ist beschwerlich. Haufig ¨ steht sie nicht bereit und muss bestellt werden, ohne dass man vorher einen Blick hinein werfen kann. Das angebotene Material wirkt oft etwas altmodisch und angestaubt. Internetangebote dagegen sind mit Hilfe von Suchmaschinen schneller zu finden und stehen sofort zum Nacharbeiten bereit. Die Angebotspalette ist leicht erweiterbar und durch Variationen im Design lässt sie sich einfach auf andere Zielgruppen anpassen. Es ist außerdem möglich, das Produkt Online-Nähkurs mit einem Forum oder einer Galerie zu verbinden. Durch diese Lernangebote mit Kommunikationsmöglichkeiten können Kunden längerfristig gebunden werden. Ein solches Gesamtkonzept ist nur mit Hilfe des Internets möglich.

Die folgende, detaillierte Betrachtung orientiert sich an den fünf Sichtweisen des Medieneinsatzes von Kerres. [Kerres, S.86f]

### **1.2.1 Technische Sicht**

Hardware und Software, die für das Projekt verwendet werden, sollten bei Einführung des Produkts erhältlich und technisch ausgereift sein.

Die erste Lernmaschine wurde 1866 von Halycon Skinner entwickelt. Zu einem angezeigten Bild musste über eine Schreibmaschine der passende Begriff eingegeben werden. Seit dieser Zeit hat sich einiges verändert. Hundert Jahre später gab es die ersten Computer und Burrhus Frederik Skinner entwarf auf dieser Grundlage seine programmierte Unterweisung. Die weitere Entwicklung dieses Entwurfs durch Norman Crowder fuhrte ¨ zu verzweigten Programmen, die typisch für computergestützte Instruktionen wurden. Das neue Medium stieß aber auf wenig Akzeptanz und lag vorerst auf Eis. Erst mit Einfuhrung des modernen Personal Computers Mitte der 80er Jahre kam es zu einer ¨ Wiederentdeckung des computergestützten Lernens durch einige Großunternehmen wie Siemens AG und Allianz AG. Der Einsatzschwerpunkt der Lernsoftware verlagerte sich jetzt von der Schule zur beruflichen Aus- und Fortbildung und bekam höheren Anspruch an Effektivitat, Effizienz und Transfer. Mit Verbreitung des Internets Mitte der ¨ 90er Jahre bekam das E-Learning einen neuen Aufschwung, da nun Entfernungen kaum noch eine Rolle spielten und häufige Aktualisierungen einfach durchgeführt werden konnten.

Ein Computer mit Internetanschluss ist heute in den meisten Haushalten vorhanden. Durch das erfolgreiche, bundesweite Projekt Schulen ans Netz verfügt seit 2002 jede Schule über einen Zugang zum Internet. [Schulen] Ein CD-Rom-Laufwerk gehört zur Grundausstattung eines Rechners. Die Lernsoftware kann problemlos heruntergeladen oder als CD-Rom angeboten werden. Möglich ist auch ein paralleler Vertriebsweg.

Der Aufbau der Lernsoftware lässt sich auch auf andere Kurse übertragen. Das Grundgerüst bleibt bestehen und kann für andere Anwendungen weiter verwendet werden. Eine fertige Lernsoftware ist, im Gegensatz zu klassischen Medien, leicht um zusatzliche ¨ Lektionen erweiterbar. Während ein Buch in diesem Fall neu aufgelegt oder gar ein zweiter Band erarbeitet werden muss, kann bei einer Software ein Update zum Download angeboten werden, mit dem das ursprüngliche Programm verbessert oder erweitert wird. Der technische Rahmen und das Design kann dabei einfach übernommen werden, so dass die Folgekosten für zusätzliche Angebote deutlich unter den Entwicklungskosten der Basisanwendung liegen.

Wird die Anwendung mit Macromedia Flash erstellt, kann sie mit dem Flashplayer abgespielt werden. Es handelt sich dabei um eine verbreitete, offene Standardsoftware, die im Internet kostenlos erhaltlich ist. Sie stellt keine speziellen Anforderungen an die ¨ Hardware und den Benutzer. Der Umgang mit Flash ist sehr intuitiv und erfordert wenig Vorkenntnisse. Die Anwendungen sind für viele Endgeräte kompatibel und können

#### 1 Einleitung

nicht nur für den Computer, sondern auch für den Fernseher oder das Handy aufbereitet werden. Mit Flash ist es außerdem vorstellbar, für verschiedene Benutzergruppen unterschiedliche Oberflachen, sogenannte Skins anzubieten, wie es bei einigen Foren ¨ oder Webseiten bereits üblich ist.

Internet und CD-ROM haben sich im täglichen Umfeld etabliert. Die Software Flash von Macromedia hat sich ebenfalls bewährt und ist vor allem im Bereich des Internet kaum noch wegzudenken. Aus technischer Sicht ist somit das Risiko des Projekts als gering einzuschätzen.

#### **1.2.2 Psychologische Sicht**

Die lern- und kognitionspsychologische Sicht macht Aussagen darüber, inwiefern die verschiedenen Medien den Lernprozess unterstützen und wie die Interaktion zwischen Lernen und Medium verläuft.

Der Nahkurs soll eine Vielzahl von Medien enthalten, unter anderem klassische Bestand- ¨ teile wie Texte und Bilder. Sie könnten leicht durch gedruckte Angebote, wie Zeitschriften und Bücher ersetzt werden. Allerdings bietet die Repräsentation in elektronischer Form den Vorteil, dass man eine Suchfunktion einbauen kann, die dem Benutzer lästiges Blättern erspart. Außerdem lässt sich eine kontextabhängige Hilfe implementieren, die dem Lernenden Probleme und Lösungen zum aktuellen Lernschritt aufzeigt. Vorteilhaft ist es, wenn die zusätzlichen Informationen in einem neuen Fenster präsentiert werden, so dass der Benutzer beim Arbeiten die Anleitung und mögliche Fehlerquellen gleichzeitig vor Augen hat. In der klassischen Lernliteratur werden Probleme entweder gar nicht angesprochen oder die zusatzlichen Informationen sind an anderer Stelle im Buch ¨ oder in der Zeitschrift zu finden.

Der Lerninhalt soll zusätzlich auch in anderen Formen präsentiert werden. Eigener Erfahrung hat gezeigt, dass vor allem bei praktischen, handwerklichen Tätigkeiten eine Reduzierung des Sachverhalts das Verständnis eines Vorgangs eher erschwert, als zur Veranschaulichung beizutragen. Es fallt schwer, eine Abstraktion auf die reale Situation ¨ zu übertragen. Im Idealfall hat der Lernende das Werkstück vor sich und möchte die weitere Vorgehensweise erfahren. Wenn er dabei niemandem direkt über die Schulter schauen kann, sollte diese Lernsituation bestmöglich nachempfunden werden. Das heißt, der Lernende sollte sein Werkstück sowie die nötigen Hilfsmittel direkt im Programm wiedererkennen und den nächsten Arbeitsschritt schnell erfassen können. Dazu sollte die Visualisierung der Wirklichkeit möglichst nahe kommen, aber überflüssige und störende Elemente entfernt werden.

Das Medium Video steht der Realität am nächsten. Wird die Szene stattdessen nachmodelliert und animiert, können verdeckende Elemente, wie Hände oder Nähmaschine weggelassen werden. Diese Aufbereitung stellt hohe Anforderungen an die konzeptionelle Umsetzung. Es muss geprüft werden, ob eine bestimmte gestalterische Maßnahme in angemessenem Verhältnis zum erwarteten Ergebnis steht. Es ist aber wahrscheinlich, dass der Lernende mit dieser Präsentationsform tatsächlich schneller ans Ziel kommt, als beim Nachvollziehen einer abstrakten Skizze.

### **1.2.3 Okonomische Sicht ¨**

Die wirtschaftliche Sichtweise fokussiert die Aufwendung und die Wahrscheinlichkeit möglicher Nutzeffekte. Der Nutzen der Lernsoftware ist messbar am Erreichen von festgelegten Lernzielen und wird beeinflusst durch die Akzeptanz der Software, die Motivation, Interesse und Vorwissen des Lernenden, die didaktische Ausgestaltung des Programms, die Benutzerfuhrung und viele weitere Faktoren. Allerdings gibt es ¨ keine Verfahren, mit denen sich solche Ursache-Wirkungsbeziehungen eindeutig nachweisen lassen. Man kann sie aber klassischen Medien oder anderen Softwareangeboten gegenüberstellen. [MadStö, S.105]

Die Kosten der Lernsoftware steigen mit dem Umfang der Software, Anzahl und Komplexitat der Grafiken, Video- und Audiosequenzen, Anzahl und Art der Antwortana- ¨ lysen und Verzweigungen des Programms, sowie mit der Flexibilität und Komplexität der Benutzerführung. [MadStö, S.106] Vor allem das Erstellen von 3D-Modellen und Animationen ist aufwändig und teuer. Diese kostenintensiven Medien sind nur lohnenswert, wenn auf diese Weise eine neue Zielgruppe erschlossen werden kann, die die herkömmlichen Medien entweder ablehnt oder damit keine Erfolge erzielt. Besonders attraktiv ist diese aufwändige Visualisierung der Lerninhalte für jüngere Menschen und andere Lernanfänger, die erst die Hemmschwelle vor dem neuen Wissensgebiet überwinden müssen. Fortgeschrittene HobbyschneiderInnen kommen dagegen auch mit reduzierten Methoden und den konventionellen Medien Text und Grafik zurecht.

Das Verhältnis von Aufwand und Ertrag muss je nach Wissensstand und Kontext der Zielgruppe für die Lernsoftware optimiert werden.

#### **1.2.4 Medienwissenschaftliche Sicht**

Diese Sichtweise fokussiert soziale, kulturelle und gesellschaftliche Aspekte des Umgangs mit Medien und geht über die Betrachtung von Effekten für das Lehren und Lernen hinaus.

Jugendliche und junge Erwachsene haben einen regelmäßigen und routinierten Um-

#### 1 Einleitung

gang mit dem Computer. Daher herrscht in dieser Gruppe eine hohe Akzeptanz von elektronischen Lehrangeboten (siehe Kapitel 4.1). Bücher dagegen haben eher ein angestaubtes Image, wenn es nicht um Kassenschlager wie beispielsweise Harry Potter<sup>2</sup> geht. Frische und zeitgemäße Angebote sind rar, vor allem in deutscher Sprache (siehe Kapitel 2).

#### **1.2.5 Mediendidaktische Sicht**

Wie ändert der Einsatz von Medien die pädagogische Arbeit?

Können mit dem Einsatz neuer Medien bestimmte pädagogische Vorstellungen erreicht werden, die zuvor nicht oder nur aufwandig realisierbar ¨ waren?

Bisher war das Nähen lernen nur möglich, indem man sich mühsam durch Literatur kämpfte und abstrakte Skizzen oder Fotos analysierte. Die einzige Möglichkeit diese trockene Theorie zu umgehen war, sich die Arbeitsschritte von einer Lehrperson, sei es Mutter, Oma, Tante oder Volkshochschullehrerin, zeigen zu lassen. Dabei können entweder Wissensstand oder Geduld der Verwandtschaft nicht ausreichend ausgebildet sein oder es fehlt das Geld für teure Nähkurse an der Volkshochschule oder in einer Schneiderwerkstatt.

Mit Hilfe der 3D-Visualisierungen entsteht hier eine ganz neue Möglichkeit, die zuvor nur durch umfangreiche Fotoserien umzusetzen war. Nähkurse können nun durch das neue Medium Animation leicht realisiert werden.

Die bildungsorganisatorische Sicht wird an dieser Stelle nicht betrachtet, da das Lernmedium nicht von einer Bildungsabteilung bzw. -organisation angeboten werden soll.

<sup>2</sup>Bestseller-Reihe von Joanne K. Rowling, erschienen beim Carlsen Verlag in Hamburg

Eine Feststellung der Gesamtheit der Nählernangebote im World Wide Web ist nicht möglich. Die Auswahl der Webseiten ist rein subjektiv, eine Verallgemeinerung der Ergebnisse nur begrenzt möglich. Es wurden durch die Sprachbarriere nur Angebote aus dem deutsch- und englischsprachigen Raum untersucht. Trotzdem kann anhand der betrachteten Angebote der Stand der Technik in diesem Sektor ermittelt werden.

Insgesamt wurden 39 Webseiten mit Nähanleitungen untersucht: 20 Angebote waren in deutscher Sprache, 17 auf Englisch und zwei weitere Angebote waren zweisprachig. Beim überwiegenden Teil der Angebote handelt es sich um private Seiten<sup>1</sup>. Eine Seite wird von einem Verein zur Verfugung gestellt, die restlichen Anleitungen werden von ¨ Unternehmen angeboten<sup>2</sup>. Eine Tabelle der untersuchten Seiten befindet sich im Anhang. Dort ist jedes Angebot mit einem Kürzel versehen, das im Folgenden zum Referenzieren in eckiger Klammer verwendet wird.

## **2.1 Lehrangebote von Unternehmen**

Bei den meisten Unternehmen<sup>3</sup>, die im Internet Nähanleitungen anbieten, handelt es sich um Online-Shops, die Handarbeits- und Nähzubehör, wie Stoffe, Kurzwaren oder Schnitte verkaufen, dazu gehören zum Beispiel [KreaDess], [Naehkiste] und [Stitch]. Die Anleitungen sind nur ein kleiner Teilbereich der Seite, um Kunden anzulocken und langfristig zu binden. Durch die gezeigten Verwendungsmöglichkeiten der Ware wird der Kaufanreiz geschaffen oder verstärkt. Bei diesen Unternehmen sticht der Nähmaschinenanbieter Husquarna besonders heraus. Er investiert am meisten in dieses Extra-Angebot und bietet auf [Husq] ein virtuelles Nähstudio an. Es ist in Flash umgesetzt und bietet Anleitungen und Erklärungen zu Nähmaschinenzubehör und Nähgrundlagen. Auffällig ist auch [Vert], denn hier ist es sogar möglich, die fertigen Produkte käuflich zu erwerben. Es werden nicht nur Anleitungen zu historischer Kleidung der Renaissance angeboten, sondern auch die Kleidung selbst.

 $122$  Angebote

<sup>&</sup>lt;sup>2</sup>16 Angebote

<sup>&</sup>lt;sup>3</sup>7 Angebote

Andere Anbieter sind Fernsehsender oder Zeitungen. Sie stellen Anleitungen begleitend zu Do-it-yourself-Sendungen oder zu Artikeln online zur Verfügung. Beispiele hierfür sind Sendungen wie Kaffee oder Tee [SWR] oder die Sendung mit der Maus [WDR]. Die New York Times verwaltet online sogar eine Sammlung von hunderten Themen, unter anderem den Teilbereich [SewingAbout]. Bei diesen Angeboten handelt es sich ausschließlich um Anleitungen als HTML-Webseiten. Eine Ausnahme davon bildet [Threads], denn unter Tipps&Tricks findet man auch Videos im Quicktime- und Realplayer-Format. Dieses Angebot kann kostenlos online genutzt werden und wird von Schneiderinnen zur Verfügung gestellt, die auf diese Weise ihre Anleitungsbücher bewerben.

Unternehmen, bei denen die Anleitungen die eigentliche Ware darstellen<sup>4</sup>, sind kostenpflichtig und für die Autorin nicht finanzierbar. Oft ist es aber möglich, eine kostenlose Probe des Angebots zu bekommen. Bei [Pattern] ist das ein Frei-Kurs bei Anmeldung, bei [Stitch] ein freies Schnittmuster pro Tag. Dieser Probekurs lässt sich als PDF-Datei herunterladen und ausdrucken. Er kann aber nicht immer das eigentliche Lehrangebot widerspiegeln, denn neben dem klassischen Medium auf Papier werden die Lehrgänge, wie zum Beispiel bei [Palmer] und [SewFast] als Video oder DVD angeboten. Manchmal stellt das PDF-Dokument nur das Begleitmaterial zu Nähkursen und Workshops dar. Die Kurse von [Palmer] und [Pattern] finden entweder in einem realen Nähstudio statt oder die Teilnehmer sitzen zuhause vor der eigenen Nahmaschine und stehen online mit ¨ dem Tutor in Kontakt. Das Medium ist hier ein Chat-Raum, der für später auftretende Fragen durch ein Message Board erganzt wird. Bei [SewFast] und [Palmer] werden sogar ¨ beide Möglichkeiten, reale Nähkurse und Online-Nähkurse angeboten. Bei [SewFast] wird der Online-Nahkurs allerdings nicht von einem Tutor geleitet, sondern kann als ¨ Video heruntergeladen werden. Zur Kommunikation steht kein Chat, sondern nur ein Forum<sup>5</sup> zur Verfügung.

Die Kombination von klassischen Lehrmethoden mit elektronischen Lehrangeboten wird in der Literatur Blended Learning<sup>6</sup> genannt. Die Vermittlung von Wissen wird auf diese Weise unabhängig von Ort und Zeit, behält aber, im Gegensatz zum reinen E-Learning, die Vorteile des Präsenztrainings, wie Erfahrungsaustausch und persönliche Begegnungen. [Sauter, S.68]

Als einzige Seite ohne Verkauf bietet [Creadoo] ein umfangreiches Forum mit knapp 40.000 Mitgliedern<sup>7</sup>. Besucher können ihre eigenen Anleitungen bei Creadoo einsenden, die online veröffentlicht werden. Zusätzlich findet man auf der Seite eine Bezugsquellen-Liste mit kurzen Beschreibungen der Shop-Links. Finanziert wird dieses Angebot durch Werbeverträge. Die Firma bezeichnet sich selbst als branchenübergreifende Schnittstelle zwischen Industrie,Handel und Endverbraucher.

<sup>4</sup> 4 Angebote

<sup>5</sup> Stitch&Bitch-Cafe´

<sup>&</sup>lt;sup>6</sup>englisch: to blend = mischen

<sup>7</sup> Stand April 2006

Ein ahnliches Konzept liegt bei [Sewing] zugrunde. Hierbei handelt es sich um einen ¨ Verein, dessen Webseite dem Handel und dem Endverbraucher gleichermaßen eine Plattform bietet. In der Kategorie Sewing Enthusiast findet man einen umfassenden Anleitungsteil als HTML-Webseiten.

### **2.2 Private Lehrangebote**

Der überwiegende Teil der Nähanleitungen wird von Privatpersonen zur Verfügung gestellt. Einige Seiten sind so professionell gestaltet, dass sie den Angeboten von Unternehmen in nichts nachstehen. Oft sind sie sogar besser organisiert, übersichtlicher und liebevoller entworfen als die kostenpflichtigen Angebote. Als Vorreiter sind hier [NundS], [Hobby] und [Marquise] zu nennen. Privat angebotene Anleitungen werden als HTML-Webseiten präsentiert und sind kostenlos. Bei [Ohmystars] wird lediglich um eine Spende gebeten. Die Zielgruppe von Privatseiten sind keine potentiellen KundInnen, sondern HobbyschneiderInnen oder solche, die es werden wollen.

Bei [Hobby] handelt es sich um das größte deutschsprachige Forum im Bereich Nähen. Die Seite wurde 2002 als eine Webseite des Burda-Verlags gegründet und spielt eine Vermittlerrolle zu den Angeboten von Burda. Im Impressum tritt die Moderatorin allerdings als Privatperson auf. Im November 2006 waren über 13.000 Mitglieder angemeldet, die nicht nur Wissen erwerben wollen, sondern selbst eigene Projekte und Anleitungen zur Verfügung stellen. Der Austausch ist rege und Fragen werden innerhalb kurzer Zeit beantwortet. Im Board Schritt für Schritt: Entstehungsprozesse ist es sogar möglich, anderen Usern beim Nähen über die Schulter zu schauen. Die Gestaltung der Erklärungen und Dokumentationen bleibt dem jeweiligen Autor überlassen. Unter Tipps & Tricks werden noch einmal ausgewählte Schritte von der Hobbyschneiderin Anne Liebler erklärt. Eine Einführung für Nähanfänger gibt es allerdings nicht. Die Seite ist eine Diskussionsplattform, kein organisierter Nähkurs. Daher ist hier deutlich mehr Eigeninitiative erforderlich, als bei einer reinen Prasentationsseite. Bei Fragen an andere Mitglieder ¨ wird, wie in allen Foren, erwartet, dass vorher selbst über das Problem nachgedacht und vielleicht schon ein Lösungsweg probiert wurde. Eine Suchfunktion hilft herauszufinden, ob dieselbe Fragestellung bereits behandelt wurde.

Die Homepage [NundS] dagegen bietet auch dem Laien einen leichten Einstieg. Hier gibt es neben den Nähanleitungen für eine Vielzahl von Kleidungsstücken und Accessoires auch Nähtipps für Anfänger, in denen Grundlagen erklärt und typische Fehler angesprochen werden. Die Texte kommen fast ohne Fremdwörter aus. Lassen sie sich nicht vermeiden, werden sie erklärt. Der Besucher kann mit einem einfachen Ready Made anfangen, wobei ein bestehendes Kleidungsstück verändert oder verziert wird und schließlich sein Können bis zur gefütterten Jacke steigern. Alle Anleitungen beinhalten eine Zeichnung und Fotos des fertigen Werkstücks. Zum Austausch gibt es ein Forum

mit über 3000 registrierten Benutzern<sup>8</sup> und einen Chat. Fragen im Forum werden nicht nur von den Mitgliedern untereinander beantwortet, auch die Autorinnen selbst geben Ratschläge zu kniffligen Nähfragen.

Das Konzept dieser Seite hat sich bewährt und wurde schon mehrmals übernommen. Ahnliche, aber nicht ganz so umfangreiche, private Anleitungsseiten sind zum Beispiel ¨ [Creanoir], [Naehfee] und [Anima]. Die Verfasserinnen dieser Webseiten sind sogar Mitglieder bei [NundS].

### **2.3 Aufbau der Nahanleitungen ¨**

#### **2.3.1 Texte**

Egal ob kommerziell oder privat, Nahanleitungen bestehen in der Regel aus sehr viel Text ¨ und eher wenigen Bildern. Die Formulierung der Texte reicht von einem mit Fachausdrücken gespickten "Fach-Chinesich" wie bei [Burda Nähen], bis hin zu umgangssprach-" lich und motivierend formulierten Anleitungen wie bei [NundS].

Auszug aus dem Burda-Nähbuch [Burda Nähen, S.45]:

... An beiden Längsseiten Stoffbruch(8) - das ist durch entsprechendes Falten des Stoffes möglich. Wichtig dabei ist, daß die Webkanten in gleichmäßigem Abstand zu den Stoffbruchkanten liegen. Wieviel die Stoffbruchkanten eingeschlagen werden, ist bei unseren Zuschneideplänen immer angegeben. Schnittteile, die im Zuschneideplan uber den Stoffbruch ragen (9), werden ¨ zuletzt bei einfacher Stofflage zugeschnitten. Dazu den Stoffrest mit der linken Seite nach oben auf den Tisch lagen. Das Schnittteil auf den Stoff stecken, die Nahtzugaben rings um das Papierschnittteil aufzeichnen (10). Zuschneiden.

Auszug aus Natron & Soda [NundS]:

... mal angenommen ihr habt das hingekriegt und euch ein Schnittmuster gemacht, dann geht es hier weiter. Das Schnittmuster wird also auf Papier gemalt und ausgeschnitten (ja Soda, das sagtest du bereits!), dabei müsst ihr unbedingt beachten, dass das Schnittmuster keine Nahtzugaben hat! Also jetzt Schnittmuster auf den Stoff (linke Seite) legen und mit Kugelschreiber entlang der Kanten aufmalen (so wie man früher Aufkleber im Poesiealbum umrandet hat, wisst ihr noch?). Das macht man vier mal, dabei darauf

<sup>8</sup> Stand November 2006

achten, dass zwischen den aufgemalten Umrissen noch genügend Platz für Nahtzugaben (und zwar von beiden Seiten) ist.

#### **2.3.2 Bilder**

Zur Verdeutlichung von Schnitten oder Arbeitsschritten werden häufig Zeichnungen verwendet. Entweder professionell wie bei [Burda] oder eher spielerisch wie auf der Privatseite [Ohmystars]. Oft variiert die Qualität innerhalb einer Webseite sehr stark, weil die Anleitungen nicht nur vom Anbieter selbst zur Verfugung gestellt werden, sondern auch ¨ oft von Besucher eingeschickt und veröffentlicht werden.

Beispiele für technische Zeichnungen:

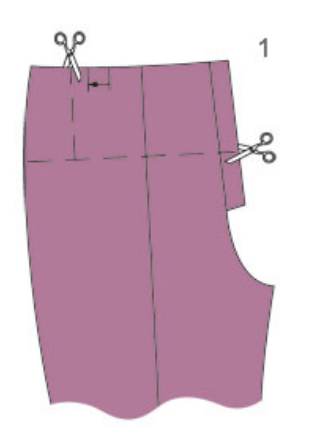

Abbildung 2.1: Technische Zeichnung [Burda]

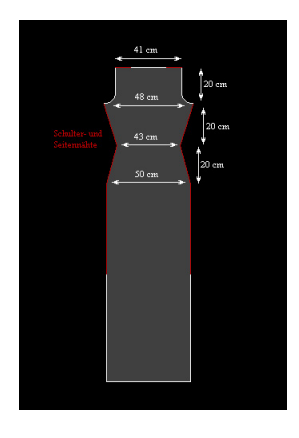

Abbildung 2.2: Technische Zeichnung [NundS]

Beispiele für handgefertigte Zeichnungen:

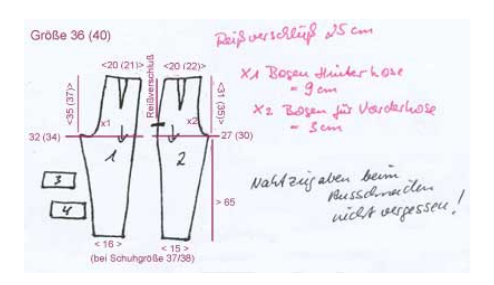

Abbildung 2.3: Handzeichnung [NundS]

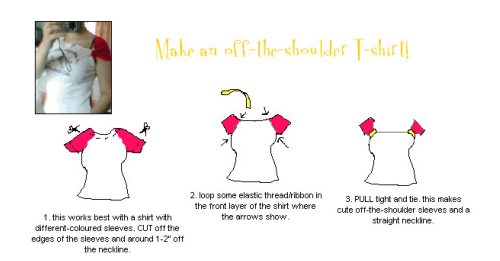

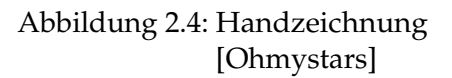

Fotos findet man überwiegend nur vom fertigen Werkstück. Zwischenschritte oder Details werden selten fotografisch erläutert. Als besonders vorbildlich müssen an dieser Stelle die technischen Zeichnungen und Fotos in der japanischen Zeitschrift Gothic Lolita Bible erwähnt werden, die wegen fehlender Sprachkenntnis der Autorin, ansonsten in der Betrachtung außen vor gelassen wird. Hier sind die Skizzen so klar und eindeutig, dass auch ein Betrachter, der nicht des Japanischen mächtig ist, die Anleitungen nacharbeiten kann.

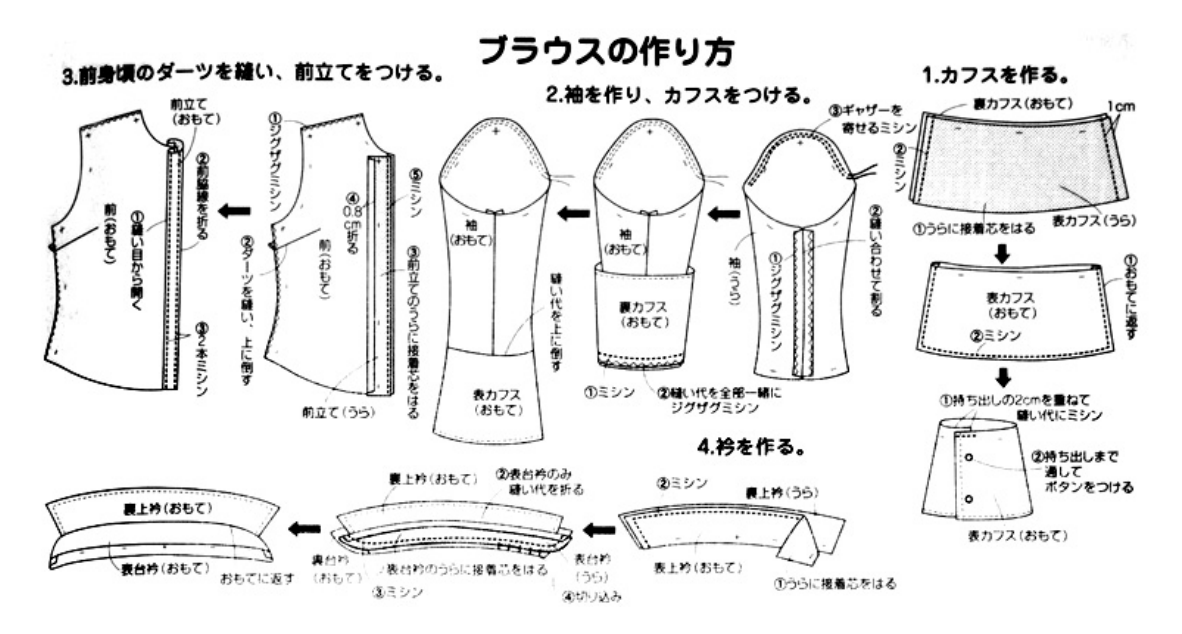

Abbildung 2.5: Anleitung aus [Fashion]

#### **2.3.3 Videos und Animationen**

Neben den Zeichnungen und Fotos werden bei [Stitch] Videos im Quicktime-Format angeboten. Die Filme sind kurz und gut komprimiert, so dass sie schnell geladen werden können. Die Spielzeit beträgt 10-30 Sekunden und zeigt die beschriebene Technik in Nahaufnahme und Echtzeit. Die Handbewegungen und der Umgang mit Nadel und Faden sind sehr gut zu erkennen. Diese Form der Präsentation ist intuitiv und auch für Anfänger sehr gut verständlich. Eine Steigerung dieser Darbietung findet man bei [Threads], hier sind die Videos sogar vertont. Die anleitende Person fuhrt die Arbeits- ¨ schritte nicht nur vor, sondern erklärt sie auch gleichzeitig.

Einzigartig ist die Präsentation als Flash-Animationen im virtuellen Nähstudio von Husquarna. Hier werden Nahgrundlagen gelehrt, beispielsweise die Auswahl der Nadeln ¨ und Garn, die Besonderheiten von Stoffen und der Umgang mit einem Schnittmuster. Außerdem werden grundlegende Techniken erklärt, wie zum Beispiel Reißverschlüsse, Kragen und Taschen nähen. Dieses Angebot ist allerdings nur bedingt für Anfänger zu empfehlen, denn der erklärende Text wird nur in der Spielzeit der einzelnen Filmsequenzen angezeigt. Die Filme laufen relativ schnell ab und erfordern ein gutes, räumliches Vorstellungsvermögen. Wenn man die einzelnen Schnittteile noch nie in Realität vor sich hatte, wird man sie nicht auf Anhieb identifizieren können. Gleichzeitig den eingeblendeten Text in der linken Ecke zu lesen, ist unmöglich. Die einzelnen Arbeitsschritte können zwar übersprungen, wiederholt und einzeln abgespielt werden, doch die Steuerung ist nicht sehr intuitiv und nicht immer sauber programmiert. Teilweise uberlappen sich ¨ die einzelnen Szenen und werden gleichzeitig übereinander abgespielt. Oft zeigt die Pause-Taste keine Funktion und der Film läuft weiter.

Als Nachschlagewerk fur Fortgeschrittene HobbyschneiderInnen ist es jedoch durchaus ¨ empfehlenswert, denn mit etwas Näherfahrung versteht man schnell die Bedeutung der Animation und kann auf den begleitenden Text verzichten. Eine Beschreibung der vorgestellten Techniken wäre nur sehr wortreich möglich und würde eine Menge an einschlägigen Fachbegriffen erfordern. Die anschauliche Animation ist in diesem Fall einem herkömmlichen Nähbuch vorzuziehen. Der Lernerfolg tritt schneller ein.

#### **2.3.4 Navigation**

Die Navigation auf privaten Nähseiten gestaltet sich schwierig. Oft sind die Anleitungen wahllos durcheinander gewürfelt und liegen in unterschiedlichen Datenformaten vor. Teilweise sind sie unkommentiert untereinander gelistet. Tote Links sind dabei keine Seltenheit. Beispiele für solche Sammel-Seiten sind [Creativ], [Creadoo] und [Sushi].

Generell werden nur Anleitungen für ein komplettes Werkstück angeboten. Einzelne Nähschritte werden nicht separat erklärt, die Unterteilung in Lektionen findet nicht statt. Die Kategorisierung der Anleitungen richtet sich auf den meisten Privatseiten nach Art des Kleidungsstücks. Bei [NundS] wird nach Stilrichtung der Kleidung unterschieden, innerhalb dieser Kategorien erfolgt die Einteilung wie auch bei [Anima], [Naehfee] und [Creanoir] nach Oberteilen, Röcken, Kleidern und ähnlichem. Bei [NundS] wird zusätzlich bei Rollover der einzelnen Kleidungsstücke ein kleines Vorschaubild angezeigt.

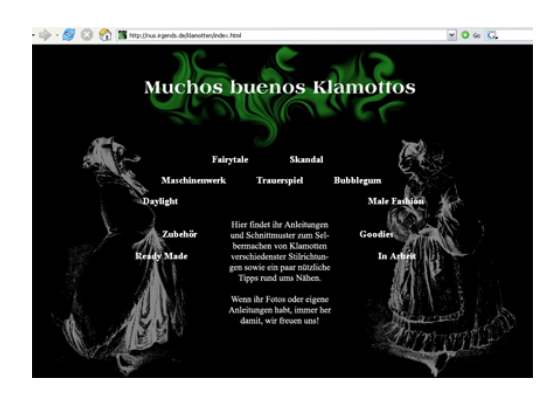

Abbildung 2.6: Navigation [NundS]

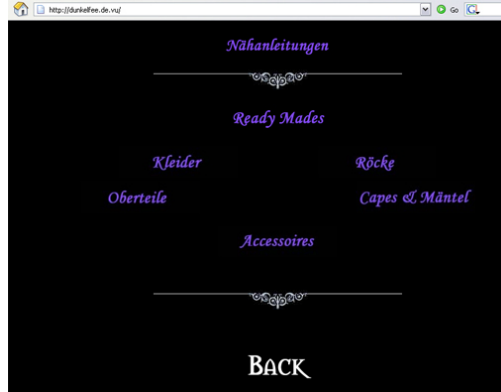

Abbildung 2.8: Navigation [Dunkelfee] Abbildung 2.9: Navigation [Creanoir]

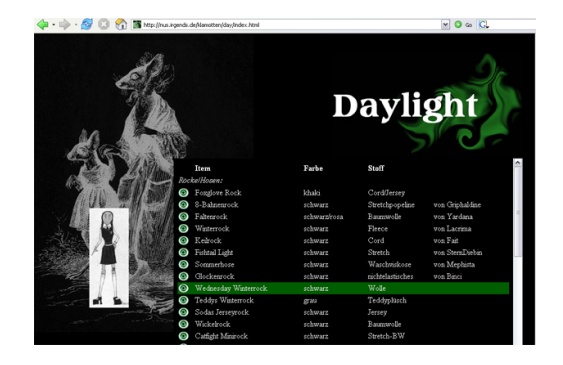

Abbildung 2.7: Navigation mit Vorschaubild [NundS]

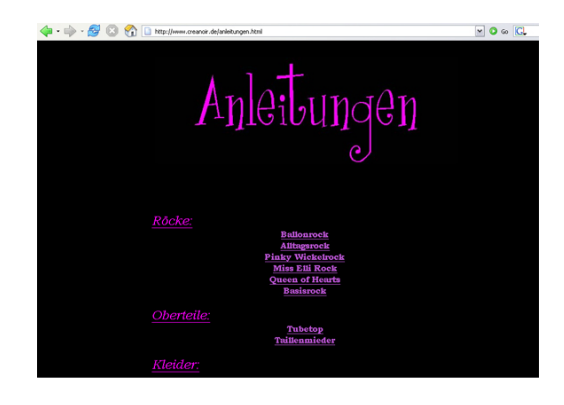

Das Menü bleibt auf keiner dieser Seiten jederzeit sichtbar und es muss viel mit Hilfe der Zurück-Funktion navigiert werden. Das ist vor allem auf solchen Seiten problematisch, die aus Frames aufgebaut sind. Bei [NundS] werden dafür vorbildlich beschriftete Zurück-Buttons zu verschiedenen Stufen im Menü angeboten.

Der Anleitungsteil selbst ist in eine private Homepage integriert, die oft noch einen Steckbrief, Fotos und andere Inhalte zu den persönlichen Interessen enthält.

In Foren ist die Orientierung noch schwieriger, denn hier gibt es keine Präsentation

der Inhalte im herkömmlichen Sinne. Die gesuchten Informationen sind in den einzelnen Boards<sup>9</sup> versteckt und werden von den Benutzern nach eigenem Ermessen gepostet $^{\rm 10}.$ 

Auch das Navigieren auf kommerziellen Seiten ist nicht immer intuitiv. Vor allem wenn das Lehrangebot nur eine Zusatzfunktion der Seite ist, kostet es Mühe sie zu finden.

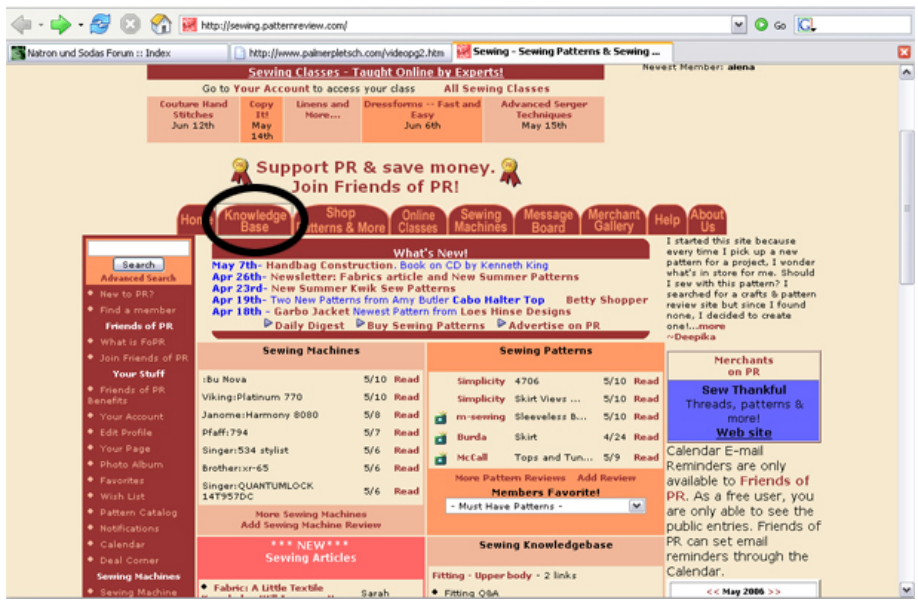

Abbildung 2.10: Navigation [Pattern]

Die Startseite von [Pattern] enthält zwei Menüleisten. Eine waagerechte Leiste aus Reitern und auf der linken Seite noch eine senkrechte Menüleiste, die so lang ist, dass sie um die dreifache Seitenhöhe gescrollt werden kann. Die restliche Fläche der Startseite ist mit Informationen und Links überladen, so dass eine schnelle Orientierung nicht möglich ist. Die einzelnen Bereiche sind farblich nahezu identisch und können kaum unterschieden werden. Es werden unzählige Links einzeln aufgeführt, die auch über das Menü erreicht werden können. Hat man aber einmal den Menüpunkt Knowledge Base gefunden, sind vier weitere Klicks nötig, um zur ersten Anleitung zu gelangen. Doch es gibt auch positive Beispiele.

<sup>9</sup>deutsch: Unterforum

<sup>10</sup>deutsch: ins Forum schreiben

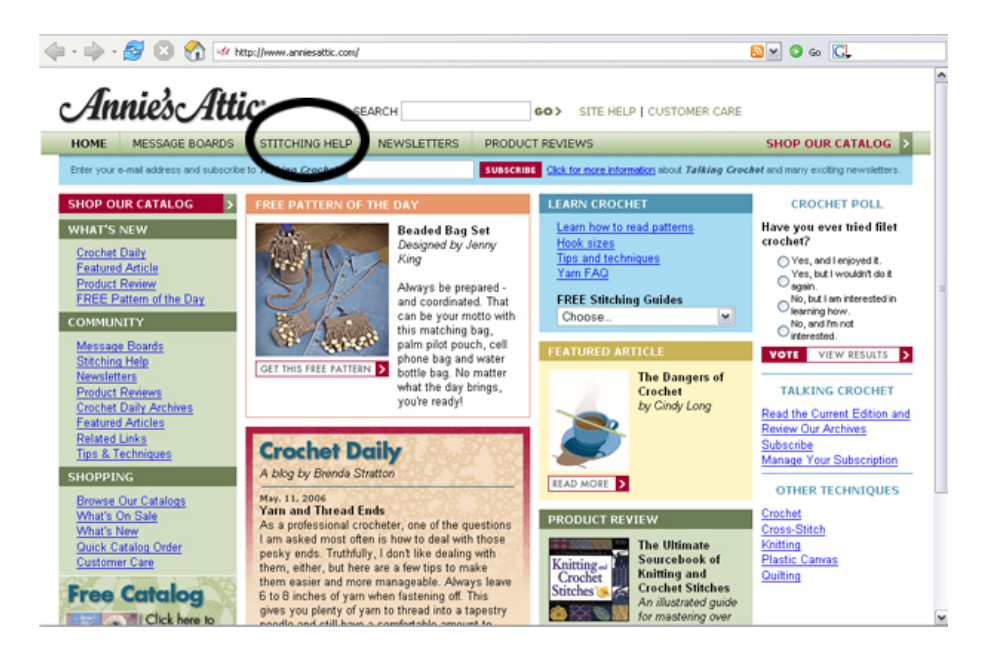

Abbildung 2.11: Navigation [Stitch]

Die Startseite von [Stitch] enthält auch zwei Menüleisten, ist aber besser strukturiert und uberfordert den Besucher nicht sofort mit Inhalten. Die einzelnen Bereiche sind durch ¨ eine dezente Farbunterlegung getrennt und es muss nicht gescrollt werden, um alles zu überblicken. Den Anleitungsteil erreicht man über den Menüpunkt Stitching Guide. Schon beim Rollover mit der Maus wird ein Untermenü ausgeklappt, in dem man sofort die gewünschte Kategorie, beispielsweise Stricken oder Häkeln auswählen kann. Nach der Auswahl gelangt man zu einer übersichtlichen und geordneten Liste der einzelnen Techniken. Auf diese Weise werden die Wege verkürzt und es sind nur noch zwei Klicks nötig, um zur ersten Anleitung zu gelangen.

Auf den kommerziellen Seiten werden eher grundlegende Techniken erklärt, als dass die Arbeit an einem einzelnen Werkstück durchexerziert wird. So lassen sich einzelne Methoden nachschlagen und einüben, ohne dass man vollständige Anleitungen für ein komplettes Werkstück durcharbeiten muss. Einzelne Lektionen ersparen Sucharbeit und legen den Benutzer nicht auf eine einzelne Anwendungsmöglichkeit fest.

#### **2.3.5 Hilfefunktionen**

Hilfefunktionen sind rar, das heißt, bei einem Grossteil der Seiten<sup>11</sup> ist keine Hilfefunktion vorhanden. Auf acht untersuchten Seiten wird eine Stichwortsuche angeboten, bei [Marquise] sogar eine Bildsuche. Dabei wird eine Datenbank nach Bildtiteln durchsucht. Als Suchparameter können dabei die Epoche und die Herkunft der gewünschten Kleidungsstücke angegeben werden. Bei der regulären Textsuche wird, ebenso wie auf den anderen Seiten, keine Datenbank, sondern die Webseite durchsucht.

Explizite Hilfestellung gibt es dagegen bei [NundS] in Form eines Grundkurses und allgemeiner Nahtipps, die neben den eigentlichen Anleitungen in einer separaten Lis- ¨ te zu finden sind. Im Grundkurs werden Material, Werkzeug, einige Stiche und die wichtigsten Fachbegriffe erklärt. Bei den Nähtipps gibt es Hilfestellung zu besonderen Stoffen und Arbeitsgängen. Ein solches Nählexikon wird auch bei [Naeherin] angeboten. Auf dieser Seite gibt es ebenfalls Extra-Lektionen zu Werkzeugen, Stichen und Zuschnitt. Nicht ganz so umfangreich ist diese Hilfe bei [Ohmystars]. Hier findet man lediglich ein Glossar, in dem einige auf der Seite verwendete Begriffe erläutert werden. Die Hilfestellung ist in diesen Fällen eine zusätzliche Lektion, die Grundlagen aufbaut und unabhängig von den eigentlichen Anleitungen angeboten wird. Eine kontextabhängige Hilfe, die Fehler zum aktuellen Arbeitsschritt abfängt oder zusätzliche Tipps zur aktuellen Seite anbietet, ist nicht zu finden.

#### **2.3.6 Kommunikationsmoglichkeiten ¨**

Die Hälfte der untersuchten Webseiten bietet keine Kommunikationsmöglichkeit an. Auf acht Seiten findet man lediglich eine E-Mail-Adresse, die aber nicht explizit zum Fragen und Nachhaken einlädt. Drei Angebote bieten eine Linkliste zu weiterführenden Webseiten. Bei [Sewing] ist sie außergewöhnlich umfangreich und gut kategorisiert.

Als bewahrteste Form der Online-Kommunikation hat sich das Forum beziehungs- ¨ weise Message Board durchgesetzt. Man findet sie auf sieben der untersuchten Seiten. Angemeldete Benutzer können dort Fragen stellen und beantworten, eigene Projekte vorstellen, Erfahrungen austauschen und vieles mehr. Das Forum ist dazu in verschiedene Boards<sup>12</sup> unterteilt, in denen wiederum Threads<sup>13</sup> geschrieben werden können. Die einzelnen Beiträge werden auch Postings genannt. Oft gehen die Themen über das eigentliche Konzept des Forums hinaus, sogenannte Off-Topic-Themen. Damit die Kommunikation in geordneten Bahnen verlauft, wird das Forum von einem oder meh- ¨

 $11$ <sub>25</sub> Angebote

<sup>12</sup>deutsch: Unterforen

<sup>13</sup>deutsch: Themen

reren Moderatoren geleitet. Sie schreiten ein, wenn Benutzer die Etikette verletzen, Themen doppelt angesprochen werden oder kein anderes Mitglied die gestellte Frage beantworten kann.

Das Forum ist ein Instrument der Mitgliederbindung. Es dient nicht allein dazu, fachliche Fragen zu klären, sondern hat auch eine sehr wichtige soziale Komponente. Der Besucher wird durch die anderen Mitglieder in seiner Arbeit motiviert, im Selbstvertrauen bestarkt ¨ und findet vielleicht sogar Freunde mit dem selben Hobby. Die Pflege des Forums kostet sehr viel Zeit und Geld. Die Datenbank der Einträge muss gepflegt und gegen Viren und Bots geschützt werden, die Beiträge müssen gelesen, teilweise verschoben und gelöscht werden. Auf Fragen der Besucher muss eingegangen werden – ein Full-Time-Job.

#### **2.3.7 Zielgruppe**

Die Besucher der Webseiten lassen sich grundlegend in drei Gruppen einteilen: Erwachsene, Jugendliche und Mitglieder aus beiden Gruppen, die Subkulturen angehören. Die Unterteilung wird im Folgenden genauer erläutert.

In der Gruppe der Erwachsenen finden sich meist Frauen mittleren Alters, oft Hausfrauen mit Kindern. Das Interesse liegt in der Herstellung von Dekoration und Haushaltsartikeln, beispielsweise Decken, Kissenbezüge und Vorhänge oder auch Spielzeug und Kleidung für die Kinder. Wenn schon Kleidung für sich selbst angefertigt wird, dann soll diese zwar modisch, aber nicht zu ausgefallen sein und mehr der natürlichen Figur angepasst als dem neuesten Chic. Ganz besonders wird dies bei [Palmer] und [Naehkiste] deutlich. Finanzielle Aspekte spielen eine untergeordnete Rolle, auch teure Maschinen, Nähkurse und Designerstoffe sind kein Problem. Für diese zahlungskräftige Zielgruppe gibt es daher das größte Angebot.

Jugendliche interessieren sich insbesondere fur einfache Accessoires wie Taschen, Schals ¨ und schnell genähte modische Kleidung. Es darf nur nicht zuviel Zeit und Geduld erfordern und sollte außerdem das Taschengeld-Budget nicht allzu sehr strapazieren. Die Anleitung sollte nicht so viel Text enthalten, sondern intuitiv bebildert sein. Das Design nicht zu langweilig, sondern eher im Stil poppiger Zeitschriften. Beispiele dafür sind [SewFast] und [Ohmystars]. Deutschsprachige Seiten dieser Art gibt es nicht.

Mitgliedern einer Subkultur wollen sich mit Hilfe ihrer Kleidung von der restlichen Bevölkerung abgrenzen. Ausgefallene Kleidung ist nicht nur schwer zu finden, sondern auch sehr teuer. Eine Moglichkeit diese Kosten zu reduzieren ist die eigene Herstellung ¨ von Kleidung. Individuelle Ideen und Entwürfe können auf diese Weise mit einem geringen Budget verwirklicht werden. Anleitungen solcher Art kommen ausnahmslos von Gleichgesinnten, wie zum Beispiel [NundS], [Dunkelfee] oder [Creanoir]. Kommerzielle Anbieter gibt es nicht. Rollenspielern, die eher ein historisches Interesse an der Kleidung haben, geht es vorwiegend um authentische und korrekte Kleidung vergangener Epochen. Die größte Informationsvielfalt bietet im deutschsprachigen Raum [Marquise]. Dort findet man sogar gescannte Originalanleitungen aus alten Buchern ¨ und Zeitschriften. Andere Anbieter sind zum Beispiel [Gewand], [Naeherin] und [Anima]. Hier spielt die Authentizität der Schnitte und Materialien eine große Rolle. Auf moderne Materialien und Hilfsmittel kann verzichtet werden. Bei [Naeherin] sogar auf die Nähmaschine.

## **2.4 Fazit**

Auch wenn die Anzahl der untersuchten Seiten optimistisch stimmt, ein Großteil davon ist didaktisch nicht relevant. Die meisten Webseiten erinnern eher an eine lose, virtuelle Blattsammlung als an ein Lehrbuch. Klassische E-Learning-Software zum Thema Nähen? Fehlanzeige. Die Webseite von [NundS] kommt einem umfassenden Anfänger-Nähkurs am nächsten. Mit diesem Angebot lässt sich zwar das gewünschte Lernziel erreichen, doch es ist nur begrenzt möglich, bestimmte Arbeitsschritte und Techniken auszuwählen und zu erlernen. Dem Benutzer stehen lediglich Anleitungen zu kompletten Kleidungsstücken und einige zusätzliche Tipps zur Verfügung. Ein didaktisch strukturiertes und aufbereitetes Lehrangebot ist es nicht. Die untersuchten Seiten bieten durchaus Elemente, die sich zur Aneignung von praktischen Nähkenntnissen eignen, aber ein in sich stimmiges, abgeschlossenes Programm sucht man vergebens. Testaufgaben und Rückmeldungen gibt es in keinem Angebot. Sie sind reine Präsentationen und beinhalten keine interaktiven Elemente.

Bei der geplanten Lernsoftware handelt es sich um einen Prototyp. Das Konzept orientiert sich vorwiegend an theoretischen und empirisch belegten Ergebnissen aus der einschlägigen Literatur. Die Untersuchungsergebnisse der betrachteten Angebote werden bei der Erarbeitung des Konzepts ebenfalls berücksichtigt.

## **3 Lerntheorien**

## **3.1 Lernparadigmen**

Ein Lernparadigma ist eine Sichtweise, nach welchen Gesetzmaßigkeiten das Lernen ¨ funktioniert. Zwischen den einzelnen Theorien kommt es zu Überschneidungen, der Ubergang von einem Paradigma zum anderen ist fließend. ¨

#### **3.1.1 Behaviorismus**

Der Behaviorismus beschäftigt sich mit sichtbaren Phänomenen, nur das äußere Verhalten wird beobachtet. Die inneren Vorgänge, die Verarbeitung der Reize im Gehirn, werden dabei als schwarzer Kasten betrachtet.

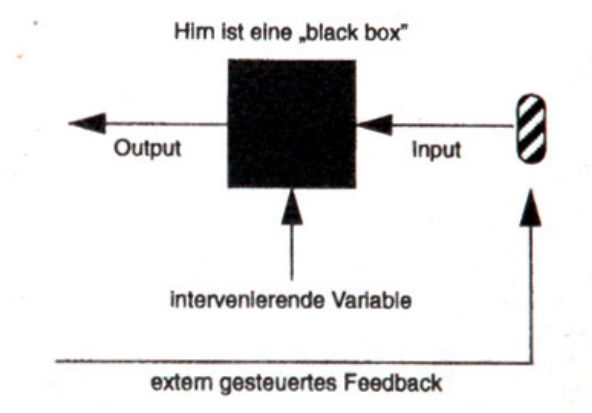

Abbildung 3.1: Schema des behavioristischen Lernens [BaumPayr, S.102]

Aufgabe der Verhaltenspsychologie ist die Erforschung und Beschreibung der Zusammenhänge zwischen Reiz und Reaktionen. Aus diesem Grund wird die behavioristische Theorie auch oft als Stimulus-Response-Theorie bezeichnet. Ändert sich eine Verhaltensweise als Reaktion auf eine bestimmte Reizsituation, wird ein Lernvorgang angenommen.

#### 3 Lerntheorien

Es werden zwei Reizsituationen unterschieden. [MadStö, S.14ff] Erfolgt die Reaktion auf einen vorangegangenen Reiz, spricht man vom Kontiguitatsprinzip. Der russi- ¨ sche Physiologe Pawlow entwickelte dieses Prinzip des klassischen Konditionierens. Ausgehend von einem unbedingten, einem angeborenen oder bereits früher erlernten Reflex, wird eine neue Reiz-Reaktions-Verbindung, ein bedingter Reflex aufgebaut.

Findet die Reaktion aufgrund eines nachfolgenden Reizes statt, erfolgt der Lernvorgang nach dem Verstärkungsprinzip. Es ist das Grundprinzip des operanten Konditionierens, das von Skinner beschrieben wurde. Seiner Meinung nach ist Verstärkung der wichtigste Faktor, der den Verhaltensaufbau prägt.

Es gibt zwei Arten von Verstarkern, beziehungsweise positiven Konsequenzen. Ein ¨ positiver Verstarker ist ein angenehmer Reiz, durch den das vorangegangene Verhalten ¨ gefördert wird. Die Wahrscheinlichkeit dieses Verhaltens wird erhöht. Im Versuch mit Tieren, wird nach Ausübung des gewünschten Verhaltens zum Beispiel Futter gereicht. Der negative Verstärker erhöht die Auftrittswahrscheinlichkeit der vorangegangen Aktion durch Wegfall eines unangenehmen Reizes. Im Versuch zum Beispiel durch Aufheben von Strom, Hitze oder Kalte. Der Effekt ist derselbe wie beim positiven ¨ Verstärker, da der neue Zustand wie eine Belohnung wirkt.

Eine Minderung der Auftrittwahrscheinlichkeit eines Verhaltens kann durch Bestrafung konditioniert werden. Man spricht dann von einer negativen Konsequenz.

Bei allen Varianten ist es wichtig, dass die Anzahl der Lerndurchgänge ausreichend groß ist. Die Verstärkung bzw. Bestrafung muss unmittelbar nach dem Verhalten stattfinden. Erfolgt die Konsequenz zu spät, kann sie nicht mehr mit der gewünschten Leistung in Zusammenhang gebracht werden und der Lernerfolg ist schwächer. Bessere Erfolge werden erzielt, wenn zusätzlich falsches Verhalten ignoriert oder bestraft wird. Fehlende Reaktionen auf unerwünschte Verhaltensweisen führen nach einiger Zeit zur Löschung dieses Verhaltens. Die Rate der Verstarkung sollte dem Leistungsniveau angepasst ¨ werden und mit dem Lernerfolg abnehmen, so dass der Lernende sich für das Lob immer mehr anstrengen muss. Ständiges Lob erhöht die Wirksamkeit nicht. [MadStö, S.19f][Kerres, S.57]

#### **Kritik am Behaviorismus**

Es werden nur beobachtbare Verhaltensweisen betrachtet, geistige Prozesse werden außer Acht gelassen. Doch dieses körperliche Verhalten kann ganz verschiedene Ursachen haben. Tränen können durch Verzweiflung und Trauer genauso hervorgerufen werden wie durch Freude. Sie können unterdrückt und sogar vorgetäuscht werden. Die nicht beobachtbaren Phänomene zeigen sich nicht zwangsläufig in einem bestimmten Verhalten.

Wird das Verhalten zu komplex und lässt es sich nicht mehr in einfache Lernschritte zerlegen, müssen auch die inneren Vorgänge betrachtet werden. Der Lernvorgang beruht dann auf Verständnis von Gesamtzusammenhängen und kann nicht mehr durch behavioristische Theorien erklärt werden.

Der Behaviorismus beschreibt die Interaktion des Menschen mit seiner Umwelt als Reiz-Reaktions-Mechanismus. Dies würde aber bedeuten, dass er vollständig durch seine Umwelt determiniert ist und nicht frei agieren kann, ein eher fragliches Menschenbild.  $[MadStö, S.24]$ 

#### **Behavioristische Ansatze in der Didaktik ¨**

Eine behavioristisch geprägte Didaktik ist die in den 50er Jahren von Skinner entwickelte programmierte Unterweisung. Dabei handelt es sich um eine lineare Abfolge von einfachen Lernschritten, denen jeweils eine Aufgabe folgt. Wenn die Frage vom Lernenden beantwortet wurde, wird die Lösung angezeigt. Stimmen Antwort und Lösung überein, stellt das die positive Verstärkung dar und die nächste Lektion wird angezeigt. Ist die Antwort nicht korrekt, wird sie ignoriert und die letzte Lerneinheit noch einmal präsentiert.

Weiterentwickelt wurde diese Anwendung von Norman Crowder. Hier wird bei einer falschen Antwort anstelle des gleichen Lerninhaltes, abhängig von der Art des Fehlers, eine alternative Darstellungsform der Information angeboten. Die Abfolge des Programms ist nun nicht mehr streng linear, sondern enthält Verzweigungen, die dem Lernfortschritt des Benutzers entsprechend eingeschlagen werden. [MadStö, S.25f]

Im kybernetischen Ansatz, der sich ab den 60er Jahren aus dem Behaviorismus entwickelte, wird statt des Aspekts der Verstärkung, der Austausch von Informationen fokussiert. Man hat herausgefunden, dass beim Durcharbeiten der Lerninhalte ohne das Lösen von Aufgaben ahnlich hohe Lernerfolge erzielt werden, wie mit dem Beantworten von Test- ¨ fragen. Es steht hier bereits die Präsentation und auf der Seite des Lernenden die Wahrnehmung und Speicherung im Mittelpunkt. [Kerres, S.61]

Ein Vorteil der programmierten Instruktion ist, dass Computer den Lernenden immer und unmittelbar für eine Leistung bekräftigt. Es können alle Lerninhalte vermittelt werden, die sich in kleine Schritte zerlegen lassen. Der Lernende kann das Programm jederzeit unterbrechen und an dieser Stelle erneut einsteigen. Außerdem ist es, im Gegensatz zu einem menschlichen Lehrer, nicht emotional und wird bei mehrfachen

#### 3 Lerntheorien

falschen Antworten nicht gereizt und ungeduldig. Auch braucht der Lernende keine Angst vor einer Blamage zu haben. [Kerres, S.59]

Ein Problem der programmierten Instruktion ist der stereotype Ablauf von Prasentation ¨ und Prüfungsfragen. Darüber hinaus beschränkt sich die Anwendung auf einfaches Faktenwissen. [Kerres, S.65]

#### **3.1.2 Kognitivismus**

Geschichtlich betrachtet entwickelte sich der Kognitivismus als eine Art Gegenreaktion zum Behaviorismus. Er befasst sich in erster Linie mit dem Gehirn und den darin ablaufenden Prozessen. Der menschliche Geist, der beim Behaviorismus als "Black<br>Bov" betrechtet wird eteht bier im Mittelpunkt der Ferschung. Zu den Teilegnek Box" betrachtet wird, steht hier im Mittelpunkt der Forschung. Zu den Teilaspekten des Informationsverarbeitungsprozesses gehören unter anderem Wahrnehmung, Denken, Gedächtnis und Wissen. Die Inhalte dieser Begriffe können sich gegenseitig uberschneiden und beeinflussen. Der Lernvorgang besteht aus einem Input durch die ¨ Umwelt, der intern verarbeitet wird und zu einem Output fuhrt. Dieser Output kann ¨ wiederum ein Input sein und so als neues Wissen den nächsten Verarbeitungsschritt beeinflussen.

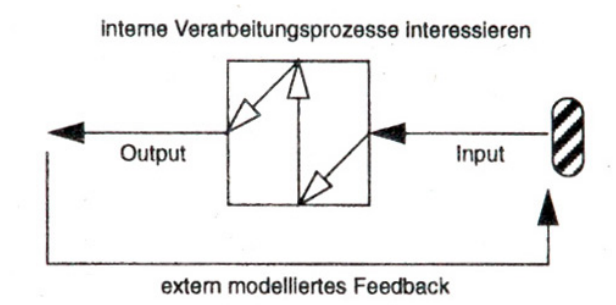

Abbildung 3.2: Schema des kognivistischen Lernens [BaumPayr, S.105]

Die Reize aus der Umwelt werden durch Sinnesorgane aufgenommen. Diese eindringenden Reize können jedoch nicht alle verarbeitet werden, sondern müssen durch Filterung reduziert werden. Die quantitative Selektion wird durch die Begrenztheit der menschlichen Sinne bestimmt. So konnen Reize erst ab einer bestimmten Schwel- ¨ le wahrgenommen werden, sichtbares Licht zum Beispiel ab einer Wellenlänge von 380nm. Von den empfangenen Reizen wird wiederum nur ein Bruchteil verarbeitet. Bei der qualitativen Filterung werden die Informationen herausgefiltert, die sinnvoll erscheinen. Dazu werden die eingegangenen Reize nach Gestaltgesetzen gegliedert und durch Mustererkennungsprozesse identifiziert. Gelaufige Muster werden dabei schneller ¨

erkannt als andere. Wahrnehmung kann also auch gelernt werden und so die weitere Wahrnehmung beeinflussen.

Es werden grob zwei Modelle des Gedächtnisses unterschieden. Beim 1-System-Modell gibt es allein das Langzeitgedächtnis. Beim 2-System-Modell dagegen geht man von einer Unterteilung des Gedächtnisses aus. Die einzelnen Speicher unterscheiden sich dabei in Kapazität, Haltezeit und Informationsverschlüsselung.

Das sensorische Gedächtnis kann sehr viele Informationen aufnehmen, die allerdings binnen weniger Sekundenbruchteile verblassen. Das Kurzzeitgedächtnis lässt sich mit einem Arbeitsspeicher vergleichen, der wenige Informationen über kurze Zeit aktiviert behalten kann. Durch häufiges Wiederholen können die Informationen in eine Kodierungsstelle gelangen und von dort aus verschlüsselt ins Langzeitgedächtnis übergehen. Das Langzeitgedächtnis kann Informationen über Jahre speichern. Dort liegen sie allerdings in nicht aktivierter Form vor und müssen bei Bedarf wieder durch Denken aktiviert werden und ins Kurzzeitgedächtnis übergehen.

Der Input wird im didaktischen Design des Kognitivismus klassifiziert und analysiert. Es wird zwischen deklarativem Wissen, prozeduralem Wissen und Handlungswissen unterschieden.

Deklaratives Wissen ist Faktenwissen und bezieht sich auf Tatsachen und Gegenstände. Dieses "Wissen, dass" befindet sich im Kurzzeitgedächtnis. Um es auch im Langzeit-<br>cedächtnis zu eneiskern muss eine eusreichende Zahl von Verknünfungen zu enderen gedächtnis zu speichern, muss eine ausreichende Zahl von Verknüpfungen zu anderen Informationen erfolgen. Nach Fortmuller entsteht so eine hierarchisch strukturierte Wis- ¨ sensstruktur. Beim prozeduralen Wissen handelt es sich um eine Menge von Prozeduren im Kurzzeitgedächtnis, die zur Lösung eines Problems notwendig sind. Man bezeichnet es auch als dynamisches oder generisches Wissen, weil durch das Ergebnis der Prozedur neues Wissen geschaffen werden kann. Beim "Wissen, wie" wird deklaratives Wissen mit<br>sinbezeegen. Deklaratives und nuozedureles Wissen werden mitsinender verknünft. Bei einbezogen. Deklaratives und prozedurales Wissen werden miteinander verknüpft. Beide Wissensformen werden als theoretisches Wissen bezeichnet, weil beides zusammen noch nicht genügt, um zu handeln und das Gelernte in die Tat umzusetzen. Handlungswissen dagegen ist fest mit dem menschlichen Körper verbunden und sozusagen "in wissen augegen ist test mit dem mensennehen reorper verbanden und soziasigen "und Blut" übergegangen. Es basiert auf der Grundlage des deklarativen und prozeduralen Wissens und wurde bereits zusätzlich durch Handlung erfahren. [MadStö, S.50ff]

#### **Kritik am Kognitivismus**

Die geistigen Prozesse werden stark betont, Emotionen werden dagegen nicht betrachtet, der Mensch wird auf ein reines informationsverarbeitendes Wesen reduziert. Es spielt auch keine Rolle, in welcher Situation oder in welchem Umfeld sich die Per-

#### 3 Lerntheorien

son gerade befindet. Ausserdem ist nicht klar, ob sich alles Wissen tatsächlich repräsentieren lässt, besonders solches, das sich in körperlichen Fähigkeiten zeigt. [MadStö, S.37]

#### **Kognitive Ansatze in der Didaktik ¨**

Im Mittelpunkt der kognitivistischen Didaktik steht der Denkprozess, der notig ist, um ¨ neues Wissen zu erlernen und zu verstehen. Er sollte standig angeregt werden und dabei ¨ gut strukturiert sein, weil durch die beschränkte Aufnahmefähigkeit nur eine begrenzte Menge von Informationen auf einmal verarbeitet werden kann. Inhalte sollten nicht nur präsentiert, sondern auch teilweise vom Lernenden selbst erarbeitet werden. Je nach Einordnung der vermittelnden Inhalte wird ein anderer Lernprozess angeregt, um die unterschiedlichen Wissenstypen dauerhaft in einem bestimmten Teil des Gedächtnisses zu speichern. [MadStö, S.38]

Die meisten Kognitionspsychologen gehen davon aus, dass die Speicherung von Aussagen in sprachlicher und bildlicher Form eine besondere Rolle spielt. Empirische Befunde lassen auf eine bildliche Kodierung von Faktenwissen schließen. Beim prozeduralen Wissen wird sogar davon ausgegangen, dass es nicht vollständig in sprachlicher Form ausgedrückt werden kann. Es ist seit langem bekannt, dass der Mensch sich bestimmte Prozeduren als sogenannte mental maps bildhaft vorstellt. Je nach individueller Neigung wird Wissen von einzelnen Personen eher in der einen oder in der anderen Form kodiert. [MadStö, S.58]

Es lässt sich aber im Vorfeld nicht zufriedenstellend bestimmen, welche kognitiven Prozesse zur Aneignung bestimmter Lehrinhalte tatsächlich notwendig sind. [Kerres, S.69] Das Lehrangebot muss sich während des Lehrens an diese Prozesse anpassen lassen. Dazu sollte das interaktive Medium die Lernfortschritte und Defizite des Lerners erkennen und sich auf den aktuellen Wissensstand ausrichten. Bei klassischen Computer Based Trainig<sup>1</sup> beschränkt sich diese Diagnose auf die Auswertung von Test-Antworten. Hier kann allerdings nicht identifiziert werden, welches Verständnisproblem genau vorliegt, auch Flüchtigkeitsfehler werden nicht erkannt. Es wird nur festgestellt, ob ein Fehler vorliegt oder nicht. Intelligente tutorielle Systeme verfügen dagegen über eine Diagnosekomponente, die das Verhalten des Lernenden analysiert und Rückschlüsse über dessen Kompetenz ziehen kann. [Kerres, S.70f] Diese Rückschlüsse sind aber nur in begrenztem Umfang möglich. Selbst bei einfachen Aufgaben müssen mehrere Tests erfolgen, um ein mögliches Verständnisproblem zu analysieren. Der Aufwand, der nötig ist, ein solches System zu entwickeln, ist enorm. [Kerres, S.72]

 ${}^{1}$ CBT

### **3.1.3 Konstruktivismus**

Das Konzept des Konstruktivismus kam erst nach Ende des zweiten Weltkriegs auf und ist bis heute noch nicht ausgereift. Es ist keine Theorie des Seins, sondern eine Theorie der Genese des Wissens von Dingen, eine genetische Erkenntnistheorie. [Schulmeister, S.73] Grundlage dieser Theorie ist, dass die Wirklichkeit an sich nicht existiert, sondern erst im Individuum entsteht. Jeder Mensch erschafft sich als eigenes geschlossenes System seine eigene Wirklichkeit, die fortwährender Wandlung unterzogen ist.

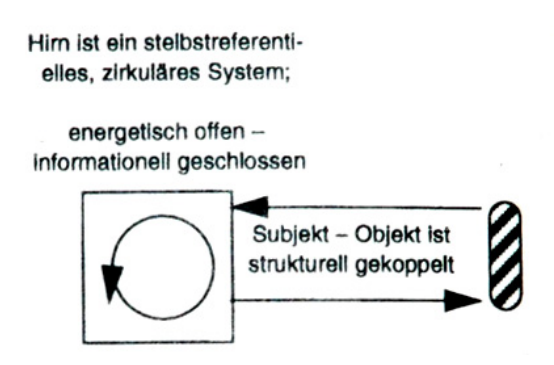

Abbildung 3.3: Schema des konstruktivistischen Lernens [BaumPayr, S.108]

Durch den Lernvorgang wird die subjektive Wirklichkeit konstruiert. Dabei wird die aktuelle Situation mit bestehendem Vorwissen gekoppelt, so dass es zu einer Erweiterung des Wissens kommt. [MadStö, S.39f] Die Wahrnehmung der Wirklichkeit hängt dabei von mehreren Faktoren ab. Der kulturelle Hintergrund, die spezifische Lebenswelt, eigene grundlegende, emotionale Erlebnisse, das Verhaltensmuster aus dem Elternhaus und andere Erfahrungen spielen ebenso eine Rolle, wie das individuelle Befinden, das sich in Wünschen, Sehnsüchten, Motivation und sogar im körperlichen Zustand widerspiegelt. Die subjektive Wirklichkeit wird auch durch die soziale Wahrnehmung bestimmt. Dazu gehören unter anderem die Übernahme von Rollenkonzepten und sozialen Erwartungen, positive und negative Vorbilder, Feindbilder und Sündenböcke. [Reich, S.21ff] Horst Siebert beschreibt das Lernen im Alltag als eine permanente Hypothesenbildung aufgrund neuronaler Netzwerke, die sich durch Erfahrungen, Erinnerungen und Gewohnheiten gebildet haben. [Siebert, S.17]

Es werden drei Arten konstruktivistischen Lernens unterschieden. Unter Konstruktion beziehungsweise Erfinden neuer Wirklichkeiten versteht man das Aneignen neuer Wissensbestände und deren Besetzung mit individuellen Bedeutungen. Wird bei der Wirklichkeitskonstruktion auf kulturelle Traditionen, wissenschaftliche Erkenntnisse oder ähnliches zurückgegriffen, spricht man von Rekonstruktion. Bestehendes Wissen wird dabei nicht selbst konstruiert, sondern neu interpretiert und gedeutet,
#### 3 Lerntheorien

die Wirklichkeit wird nicht neu erfunden, sondern entdeckt. Bei der Dekonstruktion dagegen werden vorhandene Uberzeugungen, Dogmen und Gewissheiten durch ¨ Zweifel in Frage gestellt und enttarnt. Durch diese Wirklichkeitskonstruktion wird nicht nur ein Verständnis des Lernstoffs und Kenntnisse über die rationalen Inhalte gewonnen, sondern eine Weltanschauung und Identität geschaffen. [Siebert, S.24][Reich, S.119ff]

#### **Kritik am Konstruktivismus**

Die Idee Konstruktivismus setzt voraus, dass jedes Individuum seine eigene Wirklichkeit konstruiert. Somit gibt es kein einheitliches Referenzmodell für objektive Tatsachen. Wissenschaftliche Forschung wäre auf dieser Grundlage nicht möglich, da jede Tatsache nur relativen Wert hätte. [MadStö, S.42f] Man darf aber annehmen, dass durchaus auch unbestrittenes, objektives Wissen und Können existiert. [MadStö, S.44f]

Ein praktischer Kritikpunkt ist, dass es sehr viel Zeit kostet, alles Wissen selbst zu erarbeiten. Im normalen Schulalltag steht diese Zeit begrenzt zur Verfügung. Die Lehrpläne sind in der Regel vorgegeben, so dass der Lernende sich auch Wissen aneignen muss, das im Moment für ihn nicht interessant ist.

#### **Konstruktivistische Ansatze in der Didaktik ¨**

Beim Konstruktivismus geht es in erster Linie darum, Inhalte so zu vermitteln, dass sie mit Bedeutung und Sinn verknüpft werden. Der Lernende soll in der Lage sein, eigenständig und flexibel Probleme zu lösen. Das Lernen soll dabei möglichst aktiv gestaltet sein und durch einen Lehrer nur unterstützt werden. Gruppenarbeit kann sich dabei auch als sinnvoll erweisen, weil hier Pläne gemeinsam entworfen, Fehler diskutiert, Interpretationen überdacht und Rückschläge gemeinsam verarbeitet werden können. Nicht nur rationale Aspekte sind wichtig, auch Emotionen und persönliches Interesse sind beim Lernprozess bedeutsam. Auf abstrakte Inhalte wird verzichtet, Strategien werden in möglichst authentischen Situationen vermittelt. Es ist Aufgabe des Lernenden, selbst mögliche Abstraktionen zu entwickeln. [MadStö, S.41f] Generell sollte der Lehrstoff selbst erfahren, ausprobiert und in eigene ideelle Konstruktionen überführt werden. [Reich, S.119] Neues Wissen wird so mit eigenem, bereits vorhandem Wissen verknüpft.

Drei mögliche konstruktivistische Konzepte werden von [Kerres, S.79f] vorgeschlagen. Beim geankerten Lernen wird die Aufmerksamkeit und Motivation des Lernenden durch einen Anker gesteuert. Das kann eine Figur, eine Geschichte oder ein anderes Medium sein, dass den Lernenden interessiert. In diesen Anker wird der abstrakte

Lernstoff eingebunden und wirkt so weniger abschreckend. Die kognitive Lehre orientiert sich am Modell der Handwerkslehre. Der Lernende beobachtet zuerst die Lösung eines authentischen Problems durch einen Experten. Er hat die Moglichkeit, an der ¨ Bearbeitung mitzuwirken, wird bei Schwierigkeiten unterstützt und bei Fehlern korrigiert. Der Experte blendet sich dabei nach und nach aus und wird immer mehr zum Beobachter. Das Konzept der Projektmethode lehrt mit Hilfe eines möglichst lebensnahen Vorhabens, das von den Lernenden als Gruppe selbst geplant, durchgeführt und bewertet wird. Als Unterstützung stehen dabei speziell aufbereitete Lernmedien zur Verfügung.

# **3.2 Modell des Lehrens und Lernens nach Baumgartner/Payr**

Dieses würfelförmige Lehr- und Lernmodell von Baumgartner und Payr [BaumPayr, S.95ff][MadStö, S.61ff] soll helfen, Lernsituationen zu abstrahieren und die Komplexität des Lernprozesses zu reduzieren. Es stellt die drei wichtigsten Faktoren dar, aus denen sich Lernsituationen zusammensetzen: Lernziele/Lerninhalte, Lernstufen und die Lernstrategien. Jeder einzelne Faktor ist in mehrere Stufen unterteilt. Durch Kombination der drei Dimensionen in jeweils unterschiedlichen Abstufungen können verschiedene Zustände konstruiert werden, die kontinuierlich ineinander übergehen. Im Folgenden sollen die drei Dimensionen beschrieben, die verschiedenen Arten von Lernsoftware vorgestellt und in das Schema eingeordnet werden.

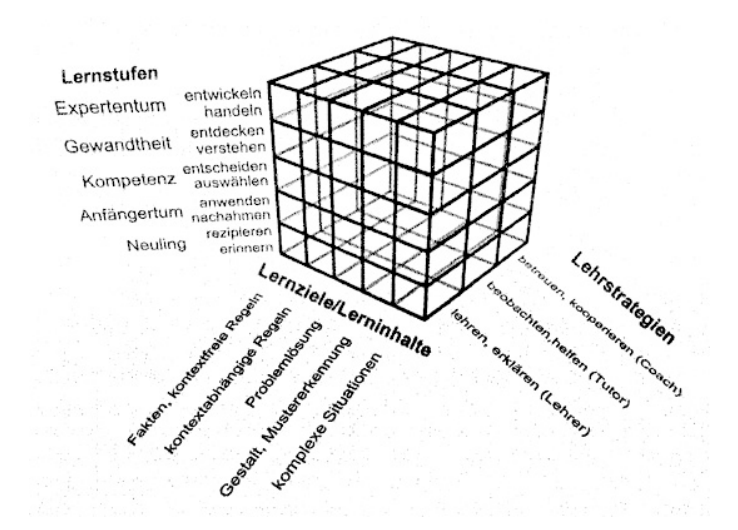

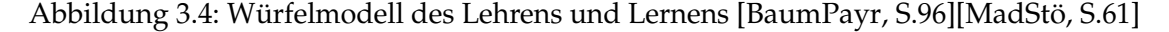

#### **3.2.1 Lernziele/Lerninhalte**

Der Komplexitätsgrad der Lernthemen steigt entlang der Achse kontinuierlich an. Am Anfang steht das deklarative Wissen im Vordergrund. Abstraktes Faktenwissen mit festen Regeln bis hin zu Faustregeln, die im allgemeinem zum Erfolg führen. Das prozedurale Wissen lässt sich im mittleren Bereich einordnen. Mit Hilfe der in den ersten beiden Stufen gelernten Regeln können Probleme gelöst werden. Der Vorgang der Problemlösung lässt sich dabei intersubjektiv nachvollziehen. Am Ende der Skala steht das Handlungswissen, mit dem komplexe Situationen bearbeitet werden können. Der Lösungsvorgang ist hier nur noch von Erfahrenen nachvollziehbar. Die Übergänge zwischen den einzelnen Stufen sind fließend, die drei Wissensarten lassen sich nicht klar voneinander abgrenzen.

### **3.2.2 Lernstufen**

Die Einteilung der Lernstufen-Achse wurde einem fünfstufigen Modell von [Dreyfus, S.16-51] übernommen. Der Lernende durchläuft im Laufe des Lernvorgangs verschiedene Stufen und eignet sich schrittweise ein immer besseres und tieferes Verständnis des Lerninhalts an.

Gestartet wird diese Entwicklung in der Regel als Neuling ohne Vorwissen und Erfahrungen. Dem Lernenden müssen zunächst die zentralen Elemente der Situation klar und deutlich dargestellt werden. Dieses deklarative Wissen besteht aus statischen Fakten und Faustregeln. Im Anfängertum werden die erworbenen Regeln angewendet und erste eigene Erfahrungen gesammelt. Es handelt sich dabei aber immer noch um theoretisches Wissen, nicht um praktischen Fertigkeiten. Im Übergang zur Kompetenz trifft der Lernende erste eigene Entscheidungen. Dazu wird mit einer eigenen Auswahl aus dem erworbenen Regelwissen aktiv und selbständig ein auftretendes Problem gelöst. Werden Situationen nicht mehr in einzelne Bestandteile zerlegt, sondern im Gesamten intuitiv durch Gestaltwahrnehmung als Muster erkannt, ist das Stadium der Gewandtheit erreicht. Entscheidungen werden hier noch bewusst getroffen. Erst der Experte entscheidet intuitiv. Seine Fertigkeiten sind so im Körper integriert, dass sie einfach passieren, ohne dass er daruber nachdenken muss. Ganz im Gegenteil kann ¨ es sogar sein, dass er sie verliert, sobald er versucht, sich wieder bewusst darauf zu konzentrieren.

Da die verschiedenen Lernziele von vornherein bestimmten Lernstufen zugeordnet sind, werden diese beiden Dimension bei späteren Betrachtungen als Eine behandelt.

### **3.2.3 Lernstrategien**

Die Achse der Lehrstrategien ist in drei Bereiche unterteilt.

Der Lehrer ist als Wissender eine uneingeschränkte Autorität. Er vermittelt sein Wissen, in dem er den Lernstoff präsentiert und erklärt. Der Tutor beobachtet die Lernenden beim Uben und greift nur ein, wenn Unsicherheiten oder Fragen auftreten. Zum ¨ Coach wird er dann, wenn er die uneingeschränkte Autorität aufgibt und mit dem Lernenden kooperiert. Er steht dann mit dem Lernenden im Dialog und kann mit ihm zusammen Situationen konstruieren, Lösungen suchen und Vorschläge diskutieren.

# **3.3 Arten von Lernsoftware**

Im Bereich der Lernsoftware existiert eine Vielzahl von Begriffen. Einige werden als Oberbegriff für eine ganze Typologie und gleichzeitig an anderen Stellen für eine bestimmte Art von Lernsoftware verwendet. Doch so vielfältig die Bezeichnungen sind, finden sich in den Arten von Lernsoftware zwischen verschiedenen Autoren kaum Unterschiede. Es werden von allen etwa die gleichen Arten von Lernsoftware beschrieben. Die im Folgenden verwendete Typologie ist, ebenso wie das Wurfelmodell, von ¨ [BaumPayr, S.144ff] Die einzelnen Softwarearten sind allerdings in Realitat nur selten ¨ in ihrer reinen Form zu finden. Meist liegt eine Mischform aus mehreren Modellen vor.

## **3.3.1 Prasentations- und ¨ Visualisierungssoftware**

Diese Softwarevariante dient allein zur Darstellung und Vermittlung von Informationen. Klassisch erfolgt die Präsentation durch eine Kombination aus Texten und Bildern, sie kann aber auch durch neuere Medien wie Videos, 3D-Modelle oder Animationen erganzt werden. In diesem Fall handelt es sich dann um Hypermedia-Software. Meist ¨ wird der zu vermittelnde Sachverhalt abstrahiert und vereinfacht dargestellt. Eine Beispielanwendung für diese Softwareart wäre Einführung in die Frühgeschichte Asiens oder Segeln lernen in 14 Tagen. Der Benutzer kann die Anwendung selbst steuern und ist nicht an einen festen, vorgegeben Ablauf gebunden. Es liegt in seinem Ermessen, wie und in welchem Umfang er die Software nutzt.

Die Lehrstrategie ist die des Lehrers, die Lernstufe die des Neulings. Es werden vom Lehrer Fakten erklärt und vom Lernenden noch keine Regeln angewendet.

#### **3.3.2 Drill- und Testsoftware**

Diese behavioristisch geprägte Software vermittelt keinen neuen Lernstoff, sondern dient allein zum Üben und Behalten bereits gelernter Inhalte. Dazu werden dem Benutzer aus einem Pool Fragen und Aufgaben gestellt, die er bearbeiten muss. Die Antwort wird vom System ausgewertet und mit einer Rückmeldung quittiert. Das erfolgt meist durch ein schlichtes Richtig oder Falsch mit der korrekten Lösung. Es ist aber auch möglich, zusätzlich motivierende Elemente mit einzubauen. Negative Kommentare sollten dagegen vermieden werden. Ein typisches Beispiel für diese Art von Lernsoftware ist ein Vokabeltrainer. Der Einfluss, den der Lernende auf das Programm ausuben kann, ist ¨ gering, denn die Fragen werden von der Software vorgegeben. Dies geschieht entweder willkürlich oder abhängig vom Lernfortschritt des Benutzers. Es ist aber auch möglich, ihn selbst Art und Anzahl der Fragen auswählen zu lassen.

Die Lehrstrategie ist bei geringen Steuerungsmöglichkeiten durch den Lernenden die des Lehrers, bei größeren Freiräumen die des Tutors, der eher unterstützt als anleitet. Die Lernstufe ist beim reinen Aufnehmen von Fakten die des Neulings, beim ersten Anwenden von Regeln geht sie zum Anfängertum über.

#### **3.3.3 Tutorensysteme**

Bei dieser Lernsoftware handelt es sich um eine Kombination der ersten beiden vorgestellten Softwarearten. Es werden zuerst Informationen vermittelt und anschließend Fragen und Aufgaben dazu gestellt. Die Antwort des Lernenden wird vom System ausgewertet. War sie korrekt, wird die nächste Lektion präsentiert. Bei Fehlern wird Hilfestellung angeboten oder die Präsentation der letzten Lektion noch einmal wiederholt. Die Einflussnahme des Benutzers auf das Programm kann sehr unterschiedlich festgelegt sein. In einem Extremfall wird ein fester Ablauf vorgegeben, im anderen Extremfall eine eigenständige Steuerung durch den Lernenden. Dann könnte anstatt der einzelnen Aufgaben am Ende ein Gesamt-Abschlusstest absolviert werden. Intelligente Tutorensysteme gehen noch einen Schritt weiter. Hier werden die Antworten nicht nur auf ihre Richtigkeit überprüft, sondern auch Hypothesen über die Ursachen von Missverständnissen und Fehlern gestellt. Der weitere Ablauf wird dann an das ermittelte Benutzerprofil angepasst. Da hier eine dynamische Abhängigkeit des Lernmodells zum aktuellen Wissenstand des Lernenden besteht, handelt es sich um eine konstruktivistisch geprägte Didaktik. Solche adaptiven Systeme sind aber bisher nur als Experimente vorhanden und nicht marktreif.

Die Einordnung in das Lehr- und Lernmodell ist ahnlich wie bei der Drill- und Testsoft- ¨ ware. Sie ist bei Vermittlung von Faktenwissen in der Lehrstrategie des Lehrers und in der Lernstufe des Neulings einzuordnen. Werden Regeln und deren Anwendung vermittelt, ersetzt der Tutor den Lehrer und der Neuling geht zum Anfängertum über. Diese Einordnung kann vom System selbst verändert werden, indem es das Lehrverfahren dem aktuellen Wissenstand des Lernenden anpasst.

#### **3.3.4 Simulationen und Mikrowelten**

Simulationen stellen komplexe Sachverhalte oder Situationen eines bestimmten inhaltlichen Bereichs dar. Der Lernende kann dabei die mathematischen Parameter verändern und so die Wechselwirkungen und Verknüpfungen innerhalb des Systems erkunden. Er muss laufend auf Veränderungen der Situation reagieren und komplexe Probleme lösen. Flugsimulatoren, Planspiele und Rollenspiele sind Beispiele für Simulationen. Durch sie können realitätsnahe Erfahrungen gemacht werden, die in der wirklichen Welt zu teuer, zu gefährlich oder schlicht unmöglich wären. In Mikrowelten werden diese komplexen Situationen nicht nur bewältigt, sondern auch selbst konstruiert. Nach Beendigung der Konstruktion wird die Mikrowelt zur Simulation. Beide Softwarearten sind der konstruktivistisch geprägten Didaktik zuzuordnen.

Abgesehen von Erläuterungen zum Umgang mit der Software erhält der Lernende kaum Unterstützung bei seiner Arbeit mit dem Programm. Er wird in der Lernstufe der Gewandtheit oder des Expertentums selbst mit den gegebenen Situationen fertig. Die Lehrstrategie entspricht dem Coaching.

# **3.4 Modell zur Vermittlung von praktischem Lehrstoff**

Die Staffelung der Lernziele und Lerninhalte lässt sich bei praktischem Lernstoff ebenso vornehmen wie bei theoretischem Lernstoff. Am Anfang des Lernprozesses wird eine Basis aus deklarativem Wissen geschaffen, die dann im nächsten Schritt zur Lösung einfacher Probleme, zum Beispiel das Einnähen eines Reißverschlusses, mit deklarativem Wissen verbunden werden kann. Am Ende der Skala steht das Handlungswissen, mit dem komplexe Aufgaben, wie das Anfertigen eines gefütterten Wintermantels, gemeistert werden können.

Die Lernstufen, die beim Erwerb von praktischem Lehrstoff durchlaufen werden müssen, sind dieselben wie beim Erlernen von theoretischem Wissen. Der Neuling muss erst eine gewisse Menge an deklarativem Wissen, wie Fachbegriffe und Definitionen, erlernen. Außerdem macht er sich mit den wichtigsten Materialien und Werkzeugen vertraut. In einem Nähkurs werden an dieser Stelle Nadeln, Garne und Stoffe vorgestellt. Der Lernende wird mit den Namen, Definitionen und Eigenschaften der Objekte bekannt gemacht.

#### 3 Lerntheorien

Der Nutzen der Dinge wird hier noch nicht erschlossen.

Im zweiten Schritt geht es darum, die Funktionen der Werkzeuge zu verstehen und die damit ausgeführten Arbeitstechniken nachzuvollziehen. Es können Stiche oder ganze Arbeitsschritte vorgestellt und erklärt werden. Zusätzlich wird vermittelt, wann und wo sie angewendet werden können. Der Anfänger kann nun die ersten Arbeitsgänge nachvollziehen und das zuvor gelernte, deklarative Wissen mit prodzeduralem Wissen verknüpfen. Das heißt aber nicht, dass er diese Fertigkeiten sofort erfolgreich anwenden kann. Diese praktischen Erfahrungen müssen jetzt erst unter Anleitung gesammelt werden.

Erst der Kompetente arbeitet aktiv am Entstehungsprozess mit. Für ihn steht nun statt dem aktuellen Arbeitsschritt eher der Aspekt der Zielerreichung im Mittelpunkt. Er möchte nicht in erster Linie wissen, wie eine bestimmte Naht ausgeführt wird, sondern wie er ein geplantes Kleidungsstück umsetzen kann. Dazu werden neben dem Anwenden gelernter Regeln schon ganz bewusst eigene Entscheidungen getroffen.

Auf der Ebene der Gewandtheit werden diese Entscheidungen eher implizit getroffen. Die Situation wird nicht mehr in einzelne Elemente zerlegt und bewertet, Wahlmoglich- ¨ keiten liegen nicht mehr offen vor. Stattdessen werden aus persönlicher Erfahrung heraus Ähnlichkeiten erkannt und Probleme intuitiv gelöst. Auf das vorliegende Beispiel bezogen bedeutet das, dass ein Nähprojekt nicht mehr in einzelne Komponenten, wie Abnäher nähen oder Reißverschluss einfügen, zerlegt wird, sondern intuitiv als Ganzes betrachtet und bearbeitet wird. Die Sichtweise wird durch Erfahrung geprägt und lässt bekannte Merkmale weniger wichtig erscheinen. Neue Eigenschaften treten stärker hervor und werden unter Berücksichtung subjektiver Erfahrungen intensiver überdacht.

In der letzten Stufe des Expertentums sind die praktischen Fähigkeiten soweit mit dem Körper verwachsen, dass keine bewussten Entscheidungen mehr getroffen werden. Der Nähvorgang wird nicht mehr distanziert wahrgenommen, sondern wird, wie selbstverständlich, spielend gemeistert.

Durch diesen analogen Ablauf entlang der einzelnen Lernstufen, können auch dieselben Lernstrategien angewendet werden, wie beim Vermitteln von theoretischem Lehrstoff. Die Software fungiert anfangs als Lehrer, der Grundbegriffe definiert und Arbeitsschritte erläutert. Besteht die Lerngruppe aus Neulingen und Anfängern, ist eine Präsentations-Software das Mittel der Wahl. Mit dieser Software-Lösung kann das praktische Wissen vermittelt und der Lernende zum Nacharbeiten angeleitet werden. Dabei ist es sinnvoll, auf den Lernstoff zugeschnittene Präsentationsformen zu wählen. Vor allem handwerkliche Tatigkeiten sind als Text nur schwer nachvollziehbar und wirken komplizierter als ¨ sie sind. Besser ist eine zusätzliche Visualisierung durch Fotos oder Grafiken, da sie weniger abstrakt sind und anschaulicher als das geschriebene Wort. Doch die elektronische

Darbietung des Kurses lässt sogar noch eine Dimension mehr zu. Werden einzelne Bilder zu einer Animation zusammengefügt, entsteht eine dynamische Ansicht, die eine noch bessere Einsicht in den Arbeitsprozess gewährleistet. So kann der Lernende nicht nur die räumliche Beziehung der Objekte zueinander, sondern auch den zeitlichen Ablauf intuitiv erfassen.

Erst wenn ein Grundwissen aufgebaut wurde, kann es auch getestet werden. Drill- und Test-Software macht auch bei praktischem Lehrstoff erst Sinn, wenn bereits Wissen vermittelt wurde. Die Fragen sind dabei eher theoretischer Natur, denn im virtuellen Bereich kann nur schwer eine reale Arbeit angefertigt oder ausgewertet werden. Die Umsetzung muss trotzdem nicht auf textliche Aufgaben beschränkt sein. So kann der Lernende zum Beispiel durch "Drag&Drop" Objekte anordnen, Knöpfe drücken, Schieberegler<br>sinstellen oder Otto durch Klieken in eine Grafik enzeigen. In einem Nähleum kännen einstellen oder Orte durch Klicken in eine Grafik anzeigen. In einem Nähkurs können zum Beispiel die Einstellungen an der Nähmaschine für einen bestimmten Arbeitsgang grafisch abgefragt oder die Reihenfolge von Arbeitsschritten durch Verschieben von einzelnen Kästchen getestet werden.

Kombiniert man beide Software-Arten, erhält man ein Tutorensystem. Dabei bekommt der Lernende nicht nur Lernstoff präsentiert, sondern muss sein Wissen und Können anschließend in Tests und Aufgaben unter Beweis stellen. Hier gelten in Bezug auf praktischen Lernstoffe dieselben Einschränkungen, die unter Drill- und Testsoftware beschrieben wurden. Das Lernprogramm übernimmt, wie der Name schon sagt, die Funktion eines Tutors, der bei Fehlern und Problemen hilft, auf das Gelernte verweist und gegebenenfalls den Stoff noch einmal erklärt.

Auch die Umsetzung einer Lernsoftware als Simulation ist denkbar. Zum Beispiel kann das Bedienen einer Maschine oder das Fliegen eines Flugzeugs virtuell nachgeahmt werden. Voraussetzung für die Implementierung ist allerdings, dass sich die Situationen vollständig durch mathematische Relationen und Parameter beschreiben lassen. Eine so komplexe Anwendung ist für Vorgänge geeignet, deren Ausführung in der Realität entweder zu teuer oder zu gefährlich wären. Für einen Nähkurs macht eine Simulation wenig Sinn, denn das Nacharbeiten und Experimentieren in der Realitat ist weder ¨ gefährlich noch unverhältnismässig teuer. Im Bereich des Schneiderhandwerks wäre der Aufwand für eine Implementierung nicht vertretbar. Da die Umsetzung als Mikrowelt noch uber eine Simulation hinaus geht, wird auch diese Software-Art nicht weiter ¨ betrachtet.

Es soll eine Software entwickelt werden, die vor allem Neulinge, die noch eine gewisse Scheu vor dem neuen Wissensgebiet Nähen haben, an den Lernstoff heranführen kann. Daher liegt eine Präsentations- und Visualisierungssoftware nahe. Anfänger können ihre Berührungsängste mit Hilfe eines umfassenden Medienangebotes besiegen. Die sonst eher trockene Theorie wird visuell ansprechend in Form von Animationen dargestellt. Die gezeigten praxisnahen Arbeitsschritte können sofort angewendet und nachgearbeitet werden. Fortgeschrittene Lerner, die schon eigene Vorstellungen von Situationen

#### 3 Lerntheorien

und Vorgängen im Kopf haben und nicht mehr so stark auf die realitätsnahe Darstellungen angewiesen sind, haben die Möglichkeit, sich auf Texte und Bilder zu konzentrieren.

# **4.1 Zielgruppe**

Die Analyse der Zielgruppe orientiert sich an [Kerres, S.138f]. Die Merkmale der Zielgruppe wurden aus den Benutzerdaten der untersuchten Nähforen ermittelt $^1$ .

Die Größe der Zielgruppe ist im vierstelligen Bereich anzusiedeln. Das größte deutschsprachige Nähforum [Hobby] umfasst 12.500 Mitglieder. Das Forum vom jugendlichen Pendant [NundS] hat zur selben Zeit 2.800 nähinteressierte Benutzer.

Geographisch ist die Zielgruppe über den deutschsprachigen Raum, Deutschland, Osterreich und die Schweiz verteilt. Es sind auch einige Mitglieder aus den Niederlan- ¨ den oder Belgien angemeldet, aber ein Großteil der Interessierten aus dem Ausland wird durch die Sprachbarriere ausgeschlossen. Da die geplante Anwendung auch in deutscher Sprache verfasst wird, ist die geographische Verteilung ahnlich wie bei den ¨ ermittelten Benutzerdaten.

Die Mitglieder von [Hobby] sind zum Großteil Erwachsene, die bereits Näherfahrung haben. Sie sind den Umgang mit Schnittmustern und den einschlägigen Anleitungen gewohnt und brauchen in der Regel keinen Anfängerkurs. Durch die Anwendung soll eher eine jüngere Zielgruppe angesprochen werden, die noch gar keine oder nur wenig Erfahrung im Umgang mit der Nähmaschine hat. Gerade sie fühlen sich durch unverständliche Texte und abstrakte Skizzen der klassischen Nähliteratur überfordert und abgeschreckt. Das Alter der Forenmitglieder von [NundS] liegt zwischen 13 und 35 Jahren, das Geschlecht ist überwiegend weiblich $^2$ . SchülerInnen und StudentInnen sind in der Mehrheit.

Die Benutzer der Software sind in erster Linie private HeimanwenderInnen mit PC. Laut einer Statistik des Statistischen Bundesamtes von 2003 [Destatis] nutzen 96% der Mädchen im Alter von 10 bis 14 Jahren den PC, zwischen 15 und 24 Jahren sind es sogar 97% und von 25 bis 34 Jahren 91% der Frauen. Für 96% der Befragten unter 25 Jahren gehört der PC zum Alltag. Die Nutzung erfolgt vorwiegend zuhause. Das Internet wird

<sup>1</sup> Stand August 2006

 $2$ über 80%

im Alter von 10 bis 14 Jahren von 66% und bei den 15 bis 24-jährigen von 84% der Befragten genutzt. Von den 25 bis 34-jährigen gaben 76% der Befragten an, das Internet zu nutzen.

Bis zum 24. Lebensjahr sind sogar mehr Frauen im Internet als Männer. Der Anteil der Internetbenutzer steigt rasant an, vor allem Studenten surfen täglich im Internet. Auch bei Jüngeren wird es alltagsbestimmend. Der Trend geht zur längeren Beschäftigung mit dem Internet. Zwischen 15 und 24 Jahren sind 57% länger als 2h/Woche und 34% mindestens 6h/Woche im Netz. Bei Jugendlichen ist das Internet eher Freizeitbeschaftigung, ¨ zum Beispiel Chatten, Spiele, etc., bei Älteren eher zweckbestimmt, wie Informotionsbeschaffung, Einkaufen, etc.

Die Grundlagen im Umgang mit dem Computer und die Nutzung des Internets können bei der Zielgruppe vorausgesetzt werden.

Für den Umgang mit der Lernsoftware sind keine speziellen Computerkenntnisse erforderlich. Der Umgang mit der Maus und das Navigieren im Internet<sup>3</sup> ist ausreichend. Auch für das Nähen sind keine besonderen Voraussetzungen oder ein bestimmter Bildungsstand notwendig. Nähen kann jeder lernen, es erfordert nur etwas Geduld und Zeit.

# **4.2 Lernziele und Lernhierarchie**

Um ein festgelegtes Lernziel zu erreichen, müssen bestimmte Lernvoraussetzungen erfullt sein. Dabei handelt es sich um Wissen, das bereits vorher erlernt sein muss, um ¨ den neuen Lerninhalt zu begreifen. Es lässt sich ausgehend vom übergeordneten Lernziel eine hierarchische Struktur von Lernvoraussetzungen erstellen. Jede nicht vorhandene Voraussetzung stellt dabei ein neues vorangestelltes Lernziel dar, das vor dem eigentlichen Lernziel erworben werden muss. [Niegemann, S.25]

Im aktuellen Fall ist das übergeordnete Lernziel das Nähen eines Kleidungsstücks. Nach dem Durcharbeiten des Nähkurses soll der Benutzer in der Lage sein, einen einfachen Rock nachzuarbeiten. Er kann selbständig einen passenden Stoff auswählen, ist mit den wichtigsten Werkzeugen vertraut, beherrscht ein Repertoire von Handstichen und kann einen einfachen Grundschnitt erstellen. Im Nähkurs durchläuft er alle Lektionen, die zur Erstellung eines Rockes notwendig sind. Die Lektionen umfassen neben dem Zuschneiden, das Nähen von Abnähern, einfache Nähte, Reißverschluss und Knopfverschluss, Bund und Saum. Der Benutzer bekommt außerdem einige Vorschlage zum Verzieren ¨ des fertigen Kleidungsstücks an die Hand.

<sup>3</sup> englisch: browsen

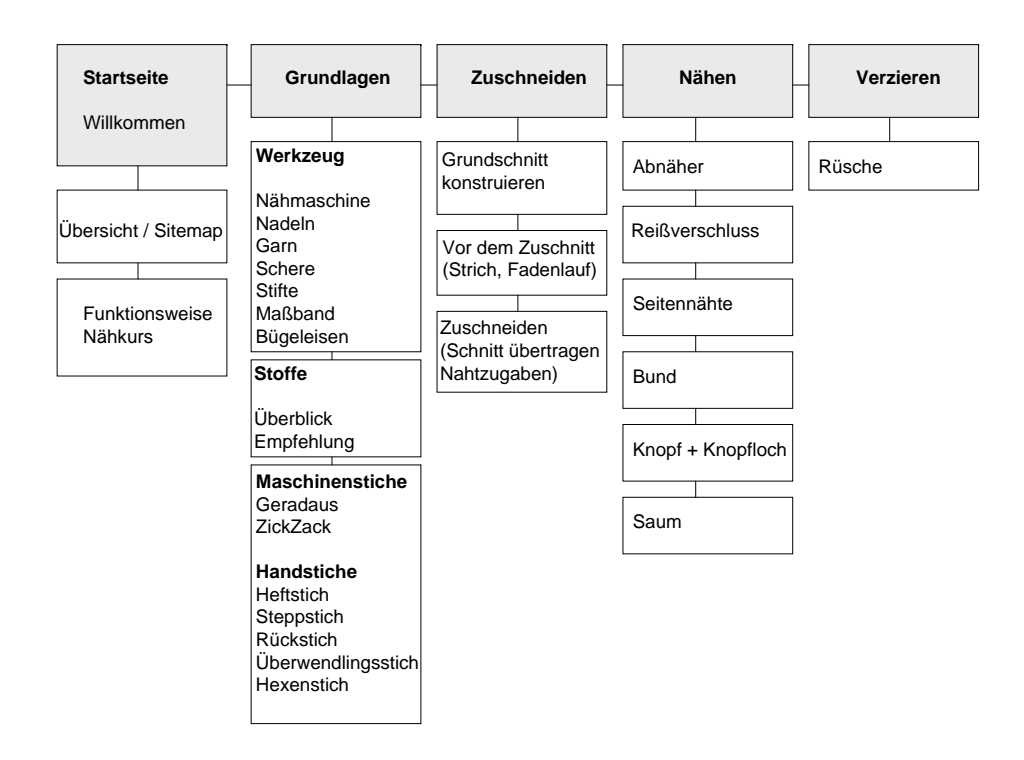

Abbildung 4.1: Mindmap Lernziele Nahkurs ¨

Dazu muss er Fähigkeiten aus verschiedenen Lehrzielkategorien erwerben. [Niegemann, S.25ff] Am folgenden Beispieltext aus dem Nahkurs sollen die einzelnen Wissenarten ¨ erläutert werden.

Der Reißverschluss wird in die hintere Mittelnaht eingesetzt. Dazu werden zuerst die Kanten mit ZickZack-Stich oder einer Overlock-Naht versäubert. Dann legst du die Rückenteile rechts auf rechts aufeinander und markierst das Ende des Reißverschlusses auf dem Stoff. Die Naht über der Markierung heftest du locker mit Heftstichen zusammen, die Naht darunter steppst du mit der Maschine. Nahtanfang und Nahtende sicherst du mit einigen Rückstichen vor dem Auftrennen. Die Nahtzugaben werden auseinander gebügelt.

Sprachlich repräsentiertes Wissen umfasst Namen, Bezeichnungen, Sätze, Argumente, einzelne oder miteinander verknüpfte Aussagen. Im ausgewählten Absatz sind das zum Beispiel die Bezeichnung rechts auf rechts, die Namen Mittelnaht und Rückstich oder das Argument, dass das Nahtende durch Rückstiche gesichert werden muss, da-

mit es nicht auftrennen kann. Ein Satz ist, dass die Nahtzugaben nach dem Nahen ¨ auseinander gebügelt werden müssen. Der Lernende bekommt eine theoretische Vorstellung von den Dingen und kann sie mündlich oder schriftlich aus dem Gedächtnis wiedergeben.

Kognitive Fähigkeiten umfassen die Unterscheidungsfähigkeit, anschauliche Begriffe, abstrakte Begriffe, Regeln und Problemlosungen. Der Lernende muss begreifen, wie sich ¨ eine Sache von der anderen unterscheidet, zum Beispiel was der Unterschied zwischen der Overlock- und der ZickZack-Naht ist, wie sie theoretisch ausgefuhrt werden und ¨ auch wann welche der beiden vorzugsweise zum Einsatz kommt. Es reicht nicht mehr aus zu wissen, dass eine Naht vor dem Auftrennen gesichert werden muss, sondern es ist auch relevant, welche Konsequenzen die Nichteinhaltung dieser Regel hätte. In diesem Fall müsste der letzte Arbeitsschritt, das Nähen, noch einmal wiederholt werden.

Hat der Lernende kognitive Strategien entwickelt, ist er zusatzlich in der Lage, die ¨ eigenen Denk- und Lernprozesse zu verbessern und selbständig zu lernen. Er kann eigene realistische Probleme konstruieren und lösen. So könnte er im aktuellen Fall selbst ein andersartiges Werkstück entwerfen und die einzelnen Arbeitsschritte und Techniken anwenden.

Die Einstellung des Lernenden kann nur indirekt angesprochen und verändert werden. Es handelt sich dabei um einen komplexen mentalen Zustand, der das Lernverhalten und die Herangehensweise an die Anwendung beeinflusst. So sollte zum Beispiel die Art der Anrede oder der Sprachstil an den Lernenden angepasst werden. In diesem Fall wird von einem Lehrer-Schüler-Verhältnis ausgegangen, in dem der Lernende jung, ohne Vorwissen, aber neugierig und interessiert an den Lehrstoff herangeht. Als Anrede wird das du gewählt, der Satzbau ist einfach und möglichst umgangssprachlich formuliert.

Motorische Fähigkeiten sind dann erlernt worden, wenn eine praktische Aufgabe routiniert bewältigt werden kann. Das Hintergrundwissen, ob und wann das Verfahren angewendet wird, ist dabei nicht relevant. Es spielt keine Rolle, ob der Lernende weiß, wann er eine bestimmte Naht anwenden muss, sondern nur, dass er die Naht in angemessener Zeit und Genauigkeit ausführen kann.

# **4.3 Gliederung und Aufbau**

Je nach Lernziel können verschiedene Lehrmethoden für die einzelnen Kategorien entwickelt werden. So erfordert das Präsentieren von theoretischem Wissen eine andere Herangehensweise als das Vermitteln praktischer Fähigkeiten. Während im Kapitel Grundlagen Texte und Fotos zur Wissensvermittlung ausreichen, werden sie im Kapitel Nähen durch ein weiteres Medium, die Animationen, ergänzt.

Jedes einzelne Kapitel ist in mehrere Schritte unterteilt.

- Aufmerksamkeit gewinnen
- Informieren über die Lehrziele
- Vorwissen aktivieren
- Darstellung des Lehrstoffs
- Lernen anleiten
- Wissen testen

Der erste Schritt besteht darin, das Interesse des Lerners zu erlangen. Die Aufmerksamkeit kann durch das Verwenden neuer, überraschender Ereignisse gesteuert werden. Entweder ein Wechsel in der Schriftart, der Farbe, anhand eines Bildes oder mit Hilfe einer Animation. Allerdings muss diese Änderung auf den Inhalt abgestimmt werden, da der Lernende sonst unnötig irritiert und der Lernvorgang erschwert wird.

Die explizite Angabe von Lehrzielen vor oder in einem Text dienen dem Lernenden als Orientierung und ermöglichen ihm eine gezielte Informationsaufnahme. [Kompendium, S.166] Es entsteht eine Erwartungshaltung, die während der gesamten Lernzeit anhalten kann und durch die Rückmeldung am Ende des Lernprozesses bestätigt wird. [Niegemann, S.28]

Beide Anforderungspunkte können durch präzise und sinnvolle Überschriften erfüllt werden. Sie stechen durch eine hervorgehobene Schrift aus dem Gesamttext heraus und unterteilen ihn in kleinere Informationseinheiten. Dabei kann es sich um eine formale Überschrift handeln, die nur den aktuellen Gliederungspunkt anzeigt, zum Beispiel Einleitung oder Fazit. Sinnvoller ist allerdings eine thematische Überschrift, die knapp formuliert über den folgenden Text informiert, zum Beispiel Reißverschluss einnähen oder Saum versäubern. Das Lernziel wird schon in der Überschrift durch eine zentrale Aussage des Abschnitts wiedergegeben. Zusätzlich könnte der Text mit einem Hinweis auf den Nutzen und die Wichtigkeit der Lektion eingeleitet werden. Zum Bespiel mit dem Szenario, wie der Rock ohne Abnäher sitzen würde, oder dass es ohne Reißverschluss unmöglich wäre, ihn anzuziehen.

Zu Beginn der Lektion sollte der Lernende dazu angeregt werden, sich an bereits Gelerntes zu erinnern, das ihm beim neuen Lernstoff von Nutzen sein könnte. Die Wirksamkeit unterschiedlicher Maßnahmen des Anknüpfens an das Vorwissen von Lernenden ist vielfach empirisch belegt. [Kompendium, S.166] Der Einstieg in die neue Materie kann durch vertraute Beispiele und Fälle erfolgen. Im Kapitel Reißverschluss

einnähen kann daran erinnert werden, dass einige Schritte, wie zum Beispiel das Fixieren mit Stecknadeln oder das geradeaus Steppen, bereits aus früheren Kapiteln bekannt sind.

Die Darstellung des Lehrstoffs darf keine sachlichen Fehler enthalten oder Lücken aufweisen. Sie soll nachvollziehbar und auf die Zielgruppe zugeschnitten sein. [Kompendium, S.167] Dieser Aspekt wird in Abschnitt 4.4 näher ausgeführt.

Jeder Lerngegenstand sollte so bedeutungsvoll wie moglich vermittelt werden. ¨ [Niegemann, S.29] Abstrakte Begriffe werden anhand von Beschreibungen oder Bildern erklart, theoretisches Wissen durch eine Beispielanwendung dargeboten. Beim Vermit- ¨ teln motorischer Fähigkeiten wird regelmäßig die praktische Ausführung verlangt. Statt Pauken von Wissen, soll so die eigene Aktivität gefordert und gefördert werden. [Sauter, S.81]

Einführungen müssen vom Benutzer übersprungen werden können. Die Ansteuerung der einzelnen Lerninhalte erfolgt über ein jederzeit sichtbares Menü, so dass jede Lektion einzeln ausgewahlt werden kann. Der Benutzer kann die aktuelle Lektion nach Bedarf ¨ abbrechen oder unterbrechen, auch eine Zurück-Funktion steht immer zur Verfügung. Das Lerntempo wird vom Benutzer selbst gesteuert, Seitenwechsel erfolgen nicht automatisch. [Niegemann, S.42] Es hat sich in empirischen Erhebungen gezeigt, dass einige Personen Informationen intensiver aufnehmen und systematischer analysieren als andere, um sie mit vorhandenen Erfahrungen zu verknüpfen. [Sauter, S.58] Auch diese langsameren Lerner, die mehr Zeit benötigen, um aufgenommene Daten und Informationen zu Wissen zu verarbeiten, können ein selbst steuerbares Programm optimal nutzen. Auch Ort und Zeitpunkt der Bearbeitung sind nicht vorgeschrieben und werden vom Benutzer selbstverantwortlich festgelegt. [Sauter, S.81]

# **4.4 Multimedia**

Informationen können sprachlich-symbolisch, bildlich-statisch und bildlich bewegt dargestellt werden. Besonders vorteilhaft ist eine Kombination dieser Moglichkeiten. Diese ¨ gleichzeitige Verwendung verschiedener Medien wird als Multimedia bezeichnet. Denkbar sind dabei die unterschiedlichsten Kombinationen. Die wohl gebrauchlichste Version ¨ besteht aus Text und Bild. Daneben sind aber auch Verbindungen von Text und Ton oder aller drei genannten Medien möglich. [Schulmeister, S.19] Vor allem beim Vermitteln von praktischem Lehrstoff kann das Vormachen eines Arbeitsschrittes in Form einer Animation den zuvor gelesenen Text verständlicher machen und mit Leben füllen. Im Folgenden werden die Verarbeitungsschritte der einzelnen Medien untersucht und Anforderungslisten für die geplante Anwendung aufgestellt.

# **4.4.1 Text**

Wissen in Schriftform zu vermitteln, hat eine jahrhundertealte Tradition. Nach Erfindung der Sprache an sich und der alphabetischen Schrift, waren die Etablierung des Buchdrucks und die Erfindung des Computers wichtige Meilensteine zur Verbreitung von Informationen.

Text wird wahrgenommen und in mehreren Schritten verarbeitet, die häufig parallel ablaufen. Die kognitiven Prozesse der Textverarbeitung nach [Kompendium, S.160ff] und [Ballstaedt, S.30ff] sind im Folgenden aufgelistet.

- Basale Verarbeitung
- Syntaktisch-semantische Verarbeitung
- Elaborative Verarbeitung
- Reduktive Verarbeitung
- Rekonstruktive Verarbeitung

Basales Verarbeiten ist das automatische Erkennen von Zeichen, Silben, Wörtern und Satzen. Zur Erkennung von Worten sind meist Fragmente ausreichend. Dies funktioniert ¨ allerdings nur, wenn dem Lernenden der Sinn des Wortes bekannt ist. Je gelaufiger ¨ der Begriff ist, desto schneller wird er verstanden. Umgekehrt ist ein Text mit vielen Fremdwörtern nur schwer verständlich.

Die syntaktisch-semantische Verarbeitung dient dem Erkennen von inhaltlichen Beziehungen und Konstruieren von neuem Wissen. Dies ist nur möglich, wenn der Lernende neues Wissen mit dem vorausgesetztem Wissen in Verbindung bringt und verknüpft.

Bei der elaborativen Verarbeitung entstehen eigene Assoziationen und Ideen zum Text. Diese Einfälle erhöhen die Merkfähigkeit, weil damit Verknüpfungen zum Vorwissen geschaffen werden. Das Wissen wird vernetzt und es fallt anschließend leichter, sich ¨ daran zu erinnern und das neue Wissen zu aktivieren.

Die Verdichtung des Textes, um das Wesentliche zu behalten, nennt man reduktive Verarbeitung. Sie kann durch drei verschiedene Prozesse erfolgen. Beim Selektieren werden ausgewählte Aussagen unverändert übernommen. Werden mehrere Aussagen verallgemeinernd zusammengefasst, handelt es sich um Generalisierung. Erfolgt die Zusammenfassung mehrerer Aussagen durch einen übergeordneten Begriff oder Prozess, spricht man von Konstruktion.

Beim rekonstruktiven Verarbeiten handelt es sich um den Wissensabruf. Je mehr Verknüpfungen zum Wissensinhalt erstellt werden, desto einfacher lässt es sich wieder

aktivieren. Der schnelle Wissensabruf kann außerdem durch häufiges Wiederholen unterstützt werden.

Aus diesen Verarbeitungsschritten ergeben sich folgende Anforderungen an die Textgestaltung der E-Learning-Anwendung.

Die Wortwahl soll sich am Wortschatz des Lernenden orientieren. Fremdwörter werden möglichst vermieden oder sofort im Text erklärt. Zum schnellen Nachschlagen unbekannter Wörter kann zusätzlich ein Glossar erstellt werden. Auf unübersichtliche Satzkonstruktionen wird verzichtet. Um die Monotonie ausschließlich kurzer Hauptsatze zu ¨ vermeiden, sind satzübergreifende Bezüge durch Pronomen oder Synonyme sinnvoll. Dabei muss sichergestellt sein, dass der Bezug nicht mehrdeutig ist und dass dem Leser die verwendeten Synonyme bekannt sind.

Das Vorwissen des Lernenden muss richtig eingeschätzt werden, weil er sonst nicht in der Lage ist, Zusammenhänge zu verstehen oder sich bei zuviel bekannten Informationen langweilt und das Interesse verliert.

Um das Verständnis und die Merkfähigkeit zu unterstützen, soll der Lernende das Gelesene reflektieren. Dazu wird der Text in sinnvolle Abschnitte unterteilt. Aufforderungen zu Pausen oder rhetorische Fragen helfen, die innere Reflexion anzuregen.

Zur Unterstützung der reduktiven Verarbeitung sind Hinweise und Markierungen hilfreich, so dass die Essenz des Textes leichter erfasst werden kann. Solche Orientierungsmarken können Schriftartwechsel, farbige Unterlegungen, Kasten und Piktogramme, wie Pfeile oder Ausrufezeichen sein. Auch kleine Zusammenfassungen oder Zwischenüberschriften sind sinnvoll. Es ist wichtig, träges Wissen ins Bewusstsein zu rufen und den Leser darauf aufmerksam zu machen, dass ihm viele Aspekte des neuen Wissens möglicherweise schon aus anderen Bereichen bekannt sind. Sinnvolle Vergleiche und Analogien zu anderen Situationen können solche Verknüpfungen herstellen.

#### **Hypertext**

Im Gegensatz zum klassischen Medium Buch kann der Text auch nicht-linear, beziehungsweise nicht-sequenzell gestaltet werden. Dieser Text wird dann als Hypertext bezeichnet. Er enthält einzelne Elemente, wie Begriffe oder Wortfolgen, die mit anderen Texten verknüpft sind. Das Lesen eines Hypertextes ähnelt dem Wechsel zwischen Buchtext, Fußnoten und Glossar. Von Hypermedia spricht man, wenn die Elemente im Text auf andere Daten, wie Bilder oder Filme verweisen. [Schulmeister, S.247] Mit Hilfe des Hypertextes können einzelne Abschnitte des Kurses vernetzt und referenziert werden. Auf diese Weise erhält der Lernende Zusatzinformationen zu bestimmten Begriffen oder Arbeitsschritten, ohne das die Ubersichtlichkeit des aktuellen Textes ¨ verloren geht.

### Typografische Anforderungen für die Textgestaltung am **Bildschirm**

Texte auf dem Monitor zu lesen, ist schwieriger als in Büchern. Die Lesegeschwindigkeit ist langsamer und der Leser ermüdet schneller. Die Lesefreundlichkeit kann aber durch eine sinnvolle typografische Gestaltung verbessert werden. Die folgenden Anforderungen orientieren sich an [Niegemann, S.135ff] und [Kompendium, S.170ff].

Das Schriftbild wird unter anderem durch den Wort-, Zeichen- und Zeilenabstand bestimmt. Ist einer der Werte zu klein oder zu groß, hat das Auswirkungen auf die Lesedauer und Aufmerksamkeit des Lesers. Ruhiges Lesen wird am besten durch den linksbündigen Flattersatz gewährleistet, weil er immer den gleichen Wortabstand aufweist, wenn auch der Textblock optisch nach links aufgerissen wird. Beim Blocksatz dagegen sind die Wortabstände unberechenbar, da im Internet kein Trennautomatismus existiert. Eine hohe Lesbarkeit ist mit dem Blocksatz nahezu unmöglich.

Abbildung 4.2: Linksbündiger Flattersatz, rechtsbündiger Flattersatz, Blocksatz

Andere Ausrichtungen, wie rechtsbundig oder mittig, widersprechen zudem den Le- ¨ segewohnheiten und strengen das Auge zusätzlich an. In Ausnahmefällen eignet sich die Zentrierung für kurze Überschriften und Bildkommentare. Ideal sind Zeilenlängen von 60-80 Zeichen. Allerdings kann man dies nicht erzwingen, da sich die Systeme und Browser-Einstellungen deutlich unterscheiden. Dennoch sollte man sich für die Zielgruppe an diesem Wert orientieren und auch nicht unterschreiten. Auch bei Zeilen unter 35 Zeichen wird das Auge und die Auffassungsgabe überanstrengt. Längere Texte sind schwerer zu lesen als kurze und müssen am Bildschirm zeilenweise oder seitenweise gescrollt werden. Auf horizontales Scrollen wird möglichst verzichtet, da dies nicht mit dem gewohnten Leseverhalten vereinbar ist.

Es ist sinnvoll, zusatzlich eine formatierte Version des Textes als PDF-Datei zum Down- ¨ load oder Ausdrucken anzubieten. Diese Moglichkeit erweist sich außerdem als hilfreich, ¨ wenn es dem Benutzer nicht möglich ist, Nähmaschine und Computer an einen Ort zu bringen. Die Anleitung kann dann am Arbeitsplatz noch einmal nachgelesen werden.

Die Schriftart sollte am Bildschirm möglichst serifenlos sein, da Serifen, vor allem bei kleinerer Schrift, oft nur als Pixel dargestellt werden und eher irritieren als, wie beim gedruckten Text, das Lesen zu erleichtern. Arial, Verdana und Helvetica sind weltweit auf allen Systemen verfügbar. Es muss auf jeden Fall eine Standardschriftart verwendet werden, weil der Benutzer nur selten bereit ist, eine zusatzliche Schriftart zu installieren. ¨ In einem Text sollten maximal zwei Schriftarten gemischt werden. Die DIN-Norm 66234 für Bildschirmarbeitsplätze legt die Buchstabengröße fest. Bei Großbuchstaben am Monitor soll die Zeichenhöhe mindestens 2,6 Millimeter Höhe besitzen. Da im Internet die Schriftgröße pixelgenau angegeben wird, muss sie so gewählt werden, dass die Vorgabe auch bei großen Monitoren mit hoher Auflosung nicht unterschritten wird. So ¨ können auch Benutzer mit geringerer Sehstärke die Anwendung ohne Hilfsmittel in vollem Umfang nutzen. Eine Schriftgröße von 12pt ist auf den meisten Bildschirmen gut lesbar.

Schmallaufende Schriften wie Arial können schneller gelesen werden als weiterlaufende und kursive Schriften schwerer als normale. Unterstrichene Wörter werden im Internet leicht mit Links verwechselt und sollten daher nur zu diesem Zweck verwendet werden.

#### **4.4.2 Bild**

Fast jedes Wissen lässt sich in schriftlicher Form vermitteln, doch als Text allein wirkt es schnell monoton und ermüdend. Bilder können die Präsentation bereichern, das Verständnis erleichtern und motivierend wirken. [Kompendium, S.184] Sie dienen außerdem der Lernkontrolle, zur Veranschaulichung von schwer beschreibbaren Sachverhalten und als Ersatz für Realität. [Schulmeister, S.31] Die Bandweite von Abbildern reicht von realistischen Farbfotos bis zu einfarbigen, schematischen Strichzeichnungen. Daneben gibt es logische Bilder, wie Tabellen oder Diagramme, die allerdings eher für die Vermittlung von theoretischen und abstrakten Lernstoff geeignet sind.

Um genaue Anforderungen an das Bildmaterial stellen zu können, ist es wichtig zu verstehen, wie Bilder überhaupt vom Betrachter aufgenommen werden. Die Beschreibung der kognitiven Prozesse der Bildverarbeitung orientieren sich an [Kompendium, S.177ff] und [Ballstaedt, S.209ff]. Ähnlich wie Texte werden Bilder in mehreren Schritten wahrgenommen und verarbeitet. Die folgenden Schritte werden teilweise parallel

ausgeführt.

- Voraufmerksame Verarbeitung
- Aufmerksame Verarbeitung
- Elaborative Verarbeitung
- Rekonstruktive Verarbeitung

Beim ersten Eindruck eines Bildes wird es zuerst als Ganzes erfasst. Erst danach werden die auffälligsten Merkmale wahrgenommen. Das Bild wird in Figur und Grund unterteilt, danach entsprechend den Gestaltgesetzen gruppiert.[Düchting, S.37]

Wahrend der zweiten Verarbeitungsstufe wird das Bild im Detail ausgewertet, indem die ¨ einzelnen Bildausschnitte verschieden lang betrachtet werden. Diese Augenbewegung wird zwar willentlich gesteuert, Bildelemente mit hohem Informationsgehalt erlangen trotzdem unbewusst eine höhere Aufmerksamkeit.

In den ersten beiden Phasen der Bildauswertung kann die Aufmerksamkeit durch explizite und implizite Steuerungs-Codes gelenkt werden. Implizite Codes sind schon im Bild enthalten. Die Großengestaltung, Detailtreue oder die Anordnung der Bildelemente ¨ können dem Betrachter Hinweise geben, ob es sich um wichtige oder unwichtige Objekte handelt. Explizite Codes werden zusätzlich zum eigentlichen Bild in die Darstellung integriert.

Bei der elaborativen Verarbeitung wird durch Assoziationen, Schlussfolgerungen und Vorstellungen versucht, den Inhalt des Bildes zu erfassen und in einen größeren Zusammenhang einzuordnen. Diese Interpretation ist sehr störanfällig und kann nur durch sprachliche Anstöße in geringem Maß beeinflusst werden.

Unter der rekonstruktiven Verarbeitung versteht man die Speicherung des Bildes im Gedächtnis. Dabei wird es nicht als komplexes Ganzes, sondern als Sammlung vieler kleiner Einheiten, wie Objekte, Anordnung, Farbe und Aussage des Bildes wahrgenommen. Da nicht alle Elemente im Gedachtnis gespeichert werden, ist die Rekonstruktion ¨ der Darstellung nicht so detailliert wie das Original.

Aus diesen Verarbeitungsschritten ergeben sich folgende Anforderungen an die Bildgestaltung der E-Learning-Anwendung.

Es ist sinnvoll, den Lernenden auf den Inhalt des Bildes vorzubereiten und klar zu stellen, weshalb das Betrachten für das Erreichen des Lektionsziels relevant ist. Die Aufmerksamkeit muss durch einen Textbezug gezielt auf die wichtigen Merkmale der Darbietung gelenkt werden. Schon allein die explizite Aufforderung, das Bild

eingehend zu betrachten, hat einen positiven Einfluss auf den Lernerfolg. [Lewalter, S.21]

Man kann davon ausgehen, dass Bilder in Leserichtung von links oben nach rechts unten betrachtet werden. Auch Bildsequenzen werden gemaß diesem Lesefluss abgetastet. ¨ [Ballstaedt, S.239] Durch raumliche Anordnung einzelner Bilder oder Bildelemente ¨ und das Einhalten der Gestaltgesetze [Mayer, S.36ff] können Zusammengehörigkeiten erzeugt werden.

Mittels Hervorhebungen wie Pfeile, Farben oder Ausschnittvergrößerungen im Bild kann der Lernende angeregt werden, sich einen bestimmten Bildaspekt genauer anzuschauen. Noch effektiver ist die Steuerung der Aufmerksamkeit durch Schlüsselwörter innerhalb der Darstellung, Begleittexte oder Legenden. Durch diese Verknüpfung von verbalem und piktoralem Lernstoff wird die Lernleistung deutlich verbessert. [Lewalter, S.20] Vor allem Lernanfanger, die noch Probleme beim Erkennen wichtiger Bildinhalte ha- ¨ ben, fixieren vor allem die Elemente, die im Text genannt werden. [Lewalter, S.39] Durch die Mouseover-Funktion ist es sogar moglich, das Bild interaktiv zu gestalten, so dass ¨ beim Überfahren bestimmter Bildelemente weitere Informationen eingeblendet werden. [Niegemann, S.139] Da sich zu häufig genutzte Effekte nivellieren, können nur einige wenige Details hervorgehoben werden. [Kompendium, S.183]

Generell ist es sinnvoll, eine Illustration zu verwenden, wenn dadurch Informationen zu räumlichen Beziehungen oder Bewegungen geliefert oder sonstige Aspekte aufgezeigt werden, die sprachlich nur schwer oder langatmig zu beschreiben sind. [Kompendium, S.183][Lewalter, S.76]

Bilder und Grafiken sind nur dann nutzlich, wenn sie relevante Informationen enthal- ¨ ten und in direktem Zusammenhang zum Text stehen. Auch wenn sich Bilder positiv auf das Interesse des Lernenden auswirken [Lewalter, S.81], reicht eine dekorative oder motivierende Funktion nicht aus und schwacht den Lernerfolg durch Ablenkung ¨ vom eigentlichen Inhalt. [Niegemann, S.139][Lewalter, S.63] Sie müssen entweder eine darstellende, organisierende oder interpretierende Funktion haben. [Kompendium, S.182]

Es hat sich gezeigt, dass vor allem Lernende mit geringem Vorwissen am meisten von bildhaften Darstellungen profitieren, weil in diesem Stadium der Lernvorgang eher räumlich-visuell ausgerichtet ist. [Kompendium, S.182] Auch bei schwachen Lesern kann durch Illustrationen eine positive Wirkung erzielt werden. [Lewalter, S.64] Dabei werden einfach erscheinende Bilder häufig nur oberflächlich betrachtet. Der größte Lernerfolg wird mit komplexeren und detaillierteren Abbildungen wie Fotos erzielt, wenn die Betrachtungszeit selbst bestimmt werden kann. [Lewalter, S.19] Die geplante Anwendung mit realistischen Farbfotos muss selbstgesteuertes Lernen zulassen und Instruktionen zur Bildbetrachtung enthalten.

Bei der Vermittlung von praktischen Fahigkeiten ist eine kongruente Text-Bild-Beziehung ¨ sinnvoll. Dabei ergänzen sich Bild und Text in ihrer Aussage gegenseitig. [Kompendium, S.185] Diese redundante Präsentation fördert das Einprägen und Verstehen des Lernstoffs, weil die Speicherung der Information in verschiedenen Verarbeitungssystemen des Gehirns erfolgt. [Lewalter, S.21] Diese Wirksamkeit tritt allerdings nur dann ein, wenn die zusammengehörigen Informationen auch räumlich eng beieinander präsentiert werden. [Kompendium, S.186]

Die Platzierung der Bilder vor dem relevanten Textabschnitt kann hilfreich sein, Vorwissen zu aktivieren und die Aufmerksamkeit bei der Textverarbeitung zu lenken. [Lewalter, S.21] Wichtig ist aber allein die Minimierung des Suchprozesses zwischen Text und der passenden Bildinformation. [Kompendium, S.185]

Zusätzlich zu den darstellenden Farbfotos, die zum Vermitteln des Lehrstoffs verwendet werden, können sie auch eine organisatorische Funktion haben. Im Menü und im Player der Animationen werden Icons und Piktogramme als interaktive Bedienelemente anstelle von beschrifteten Flächen verwendet. Dabei handelt es sich um einfache Bilder, die auf einen Blick und ohne Worte einen Begriff vermitteln können. [Ballstaedt, S.271] Man spricht bei der Verwendung solcher Bilder zur Navigation auch von semantischer Navigation. Durch den Informationsgehalt der Grafiken wird der Bedeutungsgehalt der Navigationsschritte beim Benutzer erhöht. [Schulmeister, S.64]

Die Verwendung der Piktogramme im Player ist sinnvoll, weil der sprachliche Ausdruck umständlicher wäre und mehr Platz benötigen würde als ein Bild. Man unterscheidet ikonische Piktogramme, die das Bezeichnete in abstrahierter Form abbilden und symbolische Piktogramme, die einen abstrakten Begriff repräsentieren, der aber allgemein bekannt ist. Ein ikonisches Piktogramm ist die Schnecke für die Zeitlupe-Funktion, ein symbolisches Piktogramm ist das Quadrat für Stop und der Pfeil nach rechts für Play. Diese Piktogramme müssen erlernt werden.

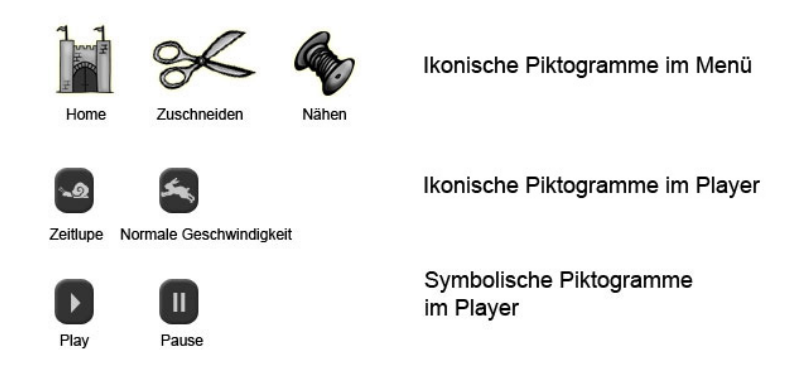

Abbildung 4.3: Beispiele für ikonische und symbolische Piktogramme im Nähkurs

Auch der Einsatz von Metaphern kann die Orientierung des Lernenden unterstützen. Dafür müssen sie mit den präsentierten Informationen korrespondieren. Eine falsche Nutzung von Metaphern kann dagegen zur Verwirrung führen. [Schulmeister, S.53] Im aktuellen Fall des Nahkurses soll auf die Metapher des klassischen Mediums Buch ¨ zurückgegriffen werden. Der Lernende kann darin blättern und auf den einzelnen Seiten Informationen aufnehmen. Damit die Metapher verstanden wird, muss sie durch optische Gemeinsamkeiten mit dem realistischen Vorbild deutlich gemacht werden. Dazu dient ein heller, rechteckiger Präsentationsbereich, mit einem für Bücher typischen Mittelknick und Eselsohren an den Ecken, mit deren Hilfe der Benutzer die Seiten umblättern kann. Die Arbeit mit dem unbekannten Medium E-Learning-Nähkurs wird auf diese Weise intuitiv und muss nicht neu erlernt werden.

#### **4.4.3 Animation**

Unter einer Animation versteht man eine aneinandergereihte Abfolge von einzeln erstellten Bildern, die wie ein Film abgespielt wird. Aus diesem Grund erfolgt die kognitive Verarbeitung ähnlich wie bei einer statischen Darstellung. Zusätzlich können die visuellen Merkmale der Objekte wie Position, Form, Farbe animiert, aber auch die Perspektive der virtuellen Kamera verändert werden. [Kompendium, S.135]

Die Einsatzmöglichkeiten einer Animation sind variabel und unterschiedlich sinnvoll. [Kompendium, S.138ff] Ahnlich wie bei Bildern reicht auch eine rein dekorative Funkti- ¨ on nicht aus. Die Animation lenkt dann vom eigentlichen Lerninhalt ab und wirkt sich hemmend auf die Wissensaufnahme aus.

Am Anfang einer neuen Lektion kann aber mit einer Animation die Aufmerksamkeit des Lernenden eingefangen werden. Im weiteren Verlauf ist ein *pädagogischer Agent* ein hilfreiches Werkzeug, Aufmerksamkeit zu lenken und aufrecht zu erhalten. Dieser Agent kann eine kleine Figur sein, die den Lernenden durch die Anwendung begleitet und kleine Anweisungen oder Hilfestellung gibt.

Übungen können als Frage-und-Antwort-Test animiert werden. Rückmeldungen in Form kleiner Animationen bei richtigen Testergebnissen können eine motivierende Funktion haben. Die wichtigste Funktion von Animationen ist die Präsentation von dynamischen Prozessen oder die Verdeutlichung von komplexen Sachverhalten. Nicht sichtbare Vorgänge können visualisiert und sogar aus verschiedenen Perspektiven dargestellt werden.

Als besonders sinnvoll erweist sich der Einsatz von Animationen, wenn der Lernstoff Bewegungsabläufe oder räumlich-orientierte Informationen enthält. Die Darbietung dieser Informationen als dynamische Präsentation ist im Vergleich zu statischen Bildern vollständiger. [Lewalter, S.94] Vor allem Anwender mit niedrigen räumlichen Vorstellungsfahigkeiten werden dadurch beim Erlernen dreidimensionaler Sachverhalte und ¨ Bewegungsabläufe unterstützt. [Lewalter, S.99] Eine mit 11- bis 14-jährigen Schülern durchgeführte Untersuchung ergab, dass mit der Animation signifikant bessere Lernergebnisse erzielt wurden als mit Bildern. [Lewalter, S.94f] Ein Video ware im Vergleich ¨ zur Animation oft zu detailreich, unübersichtlich und könnte vor allem schwächere Lerner überfordern.

Die Animationen in der E-Learning-Anwendung sollen nach [Kompendium, S.141f] folgende Anforderungen erfüllen.

Der Einsatz von Animationen erfolgt ausschließlich zum Vermitteln praktischer Fahig- ¨ keiten. Dabei werden die nötigen Objekte und Bewegungen, die zur Ausführung eines Arbeitsschrittes nötig sind, visualisiert. Überflüssige Objekte und Details werden nicht dargestellt.

Die Gestaltung der Animation soll möglichst einfach sein, weil durch eine Überforderung relevante Aspekte womöglich nicht erkannt werden. Ähnlich wie bei Bildern, muss die Aufmerksamkeit, zum Beispiel durch eine vorteilhafte Perspektive, gezielt auf die wichtigen Merkmale der Darbietung gelenkt werden. Dabei ist es hilfreich, wenn die Animation in direktem Zusammenhang zum gerade vermittelten Lernstoff steht. Sie sollte räumlich nahe des Textabschnitts platziert sein, in dem auf die relevanten Aspekte der Animation aufmerksam gemacht wird. Es ist denkbar, ein Bedienelement einzufügen, mit dem zusätzliche Informationen an- und ausgeschaltet werden können.

Um eine Adaptivität an die Lernbereitschaft zu gewährleisten, müssen dem Lernenden weitere Steuerungsmöglichkeiten zur Verfügung stehen. Die Play- und Stop-Funktion ist dabei ein Muß. Essentiell ist auch die Pause-Funktion, um den Ablauf der Animation zum Betrachten von Details an einer bestimmten Stelle anzuhalten. Zusätzlich wäre eine Möglichkeit zur Steuerung der Ablaufgeschwindigkeit sinnvoll. Die angebotenen Steuerungsmöglichkeiten müssen dabei so intuitiv sein, dass der Lernende nicht durch die Bedienung abgelenkt wird.

Innerhalb der E-Learning-Anwendung wird das Startbild der Animation statisch dargestellt. Durch die darunter platzierten Bedienelemente ist intuitiv klar, dass es sich um ein abspielbares Element handelt. Nach dem Abspielen bleibt das letzte Bild der Animation stehen. Auf diese Weise hat der Lernende Zeit zur Reflexion und kann sich ohne Ablenkung dem nahe angeordneten Text widmen, um dort weitere Hilfe zur Interpretation zu erhalten. Mit Hilfe der Play-Taste kann die Animation ein weiteres Mal abgespielt oder mit der Stop-Taste auf das Startbild zurückgeschaltet werden.

# **4.5 Motivation und Lernkontrolle**

#### **4.5.1 Motivation und Identifikation**

Das menschliche Handeln wird durch zwei ihm selbst innewohnenden Kräfte angetrieben, Emotionen und Triebe. Letztere entstehen durch innere Stimulierung. Emotionen dagegen können durch äußere Reize ausgelöst werden. Beide Antriebswirkungen werden, zusammen mit einer kognitiven Komponente zielgerichteter Verhaltenslenkung, unter dem Begriff Motivation zusammengefasst. Der Mensch nimmt eine Handlungssituation wahr, interpretiert sie und stellt Überlegungen zu den Ziel-Mittel-Beziehungen an. Motivation ist somit ein bewusstes Anstreben von Zielen oder das, was man unter dem eigenen Willen versteht. Sie wirkt direkt auf das menschliche Verhalten ein. [Mayer, S.80f]

Im Bereich des Lernens lassen sich zwei Leistungsmotive erkennen. Die Hoffnung auf Erfolg und die Furcht vor Misserfolg werden auch als intrinsische Motivation bezeichnet. Das Lernen erfolgt in diesem Fall um der Sache willen. Der Lernende beschäftigt sich mit einem Thema, weil es ihn interessiert und nicht, weil er sich etwas anderes davon verspricht. Der Lernvorgang an sich wird eher als Spaß und weniger als Arbeit wahrgenommen. Informationen werden leicht aufgenommen und gut behalten. Es spielen auch nicht-leistungsbezogene Faktoren, wie der Wunsch nach sozialem Anschluss oder die Furcht vor Strafe eine Rolle. Sie werden als extrinsische Motivation bezeichnet. Die Lerntätigkeit wird hier nur dann ausgeführt, wenn eine Belohnung erwartet oder ein Zwang ausgeübt wird. Lernende mit extrinsischer Motivation sind somit schwieriger anzuspornen als Lernende mit intrinsischer Motivation. [Mayer, S.87ff]

Das geplante Lehrangebot soll Wissen zum Thema Nähen vermitteln. Diese Tätigkeit ist weniger im Bereich Schule und Ausbildung, sondern vorwiegend im Freizeitbereich einzuordnen. Der Lernende beschäftigt sich aus eigener Initiative mit diesem Thema. Es kann vorausgesetzt werden, dass er das Programm nicht verwendet, weil er dazu angehalten wird, sondern weil ihn das Thema interessiert und er das Nahen ¨ wirklich erlernen mochte. Auf Motivationseffekte, wie das Herausstellen von Nutzen ¨ und Wichtigkeit der Inhalte für eine Prüfung oder einen Abschluss, kann verzichtet werden.

Sinnvoll ist trotzdem, den Lernenden zu informieren, welche Fragen er von der Software beantwortet bekommt und wozu er nach dem Durcharbeiten einer Lektion in der Lage sein wird. Die Lektionen sollten gut strukturiert und gegliedert, aber auch frei wählbar sein, damit der Lernende das Programm an seine Lernziele anpassen kann. Um ihn zum Weiterarbeiten zu motivieren, kann ihm regelmäßig bewusst gemacht werden, was er sich im Laufe des Kurses schon angeeignet hat. Jede potentiell demotivierende

Interaktion wird vermieden.

Es wurde von Psychologen bestatigt, dass sich Menschen im Umgang mit dem Computer ¨ ähnliche verhalten wie in zwischenmenschlichen Beziehungen. [Kompendium, S.119] Unabhängig von den Inhalten spielt deshalb auch die Interaktion mit dem Medium eine wichtige Rolle. Um ihm den Zugang zum neuen Wissensgebiet zu erleichtern, sollen weitere sozial-emotionale Anforderungen erfüllt werden.

Der Sprachstil soll der Zielgruppe angepasst werden. Das heißt nicht, dass der Text im Jugendslang verfasst wird. Stattdessen wird eine einfache Sprache gewählt und auf Fremdwörter, wenn möglich, verzichtet. Sie soll personalisiert sein und den Leser direkt ansprechen. Da die Zielgruppe als relativ jung eingestuft wird, eignet sich die Verwendung der Du-Form. Zusatzlich kann zur Vermittlung der Informationen eine ¨ sympathische Figur verwendet werden. Wenn sie nicht als interaktiver Agent auftritt, kann sie trotzdem den Lernenden durch das Programm begleiten und bei der Orientierung behilflich sein. Der Umgang mit der Software wird dadurch personlicher ¨ und von den Benutzern als positiver empfunden. Werden abstrakte und unbekannte Begriffe eingeführt, eignen sich Grafiken oder Animationen, um sie zu verdeutlichen. Beispiele zur Erklarung dieser Begriffe sollen sich am vertrauten Umfeld und ¨ bekannten Situationen der Lernenden orientieren. [Niegemann, S.39][Kompendium, S.119f]

#### **4.5.2 Überprüfung des Lernfortschritts**

In klassischen E-Learning-Angeboten sind Testaufgaben und Ruckmeldungen ein fester ¨ Bestandteil des Programms, mit dessen Hilfe neu erworbene Fahigkeiten am Ende der ¨ Lektion unter Beweis gestellt werden können. So kann der Lernende selbst kontrollieren, ob er das angekundigte Lernziel erreicht hat. Nach Auswertung der Antworten kann er ¨ problematische Arbeitsschritte noch einmal intensiv nachvollziehen und sicherer an den nächsten Arbeitsschritt herangehen.

Das geplante Lernprogramm verfolgt ein anderes Konzept. In den einzelnen Lektionen wird der Lernende zum sofortigen Nacharbeiten der gezeigten Schritte angeregt. Im Idealfall werden die gezeigten Schritte nachvollzogen und sofort in der Realitat aus- ¨ probiert. Auf diese Weise bekommt der Lernende von Anfang an ein Gefühl für den Stoff und lernt schnell den Umgang mit den notigen Werkzeugen. Zum Ausbilden der ¨ motorischen Fahigkeiten ist das ein sehr wichtiger Schritt. Das Ergebnis der eigenen ¨ Arbeitsproben kann dann mit den Fotos und Animationen verglichen werden. Stimmen Produkt und Vorlage uberein, hat das denselben motivationalen Effekt wie bei ¨ einem richtigen Testergebnis. Werden beim Experimentieren Fehler gemacht, ist das kein Nachteil. Vom Nähen geht keine Gefahr aus und die nötigen Materialien können preisgünstig beschafft werden. Der finanzielle Verlust bei missglückten Versuchen ist

minimal, der gewonnene Lerneffekt dagegen enorm. Der Lernende kann sich nun die Fotos und Animationen noch einmal in Ruhe anschauen und problematische Passagen im Text nachlesen.

Trotzdem soll auf Lernkontrolle nicht vollständig verzichtet werden. Im Kapitel Grundlagen wird überwiegend theoretisches Wissen vermittelt, das getestet werden kann. Der Lernende kann Informationen wiederholen und Gelerntes in Aufgaben anwenden. Weil Freitext-Antworten sehr aufwändig auszuwerten sind, bietet sich die Repräsentation der Fragen als Multiple-Choice-Test an. Der Lernende kann dann, durch Setzen von Häkchen oder Punkten, aus mehreren Antwortmöglichkeiten auswählen. Die Umsetzung kann aber auch grafisch erfolgen. Denkbar wäre es, eine richtige Grafik durch Anklicken auszuwählen oder Objekte durch "Drag&Drop" zu verschieben. Verschiedene Arbeitsschritte können so in die richtige Reihenfolge gebracht oder einem Begriff zugeordnet werden. [Kerres, S.182] Bei der Gestaltung von Testaufgaben sollen mehrere Anforderungen erfüllt werden. [Kerres, S.202][Niegemann, S.41] Das Durchführen der Tests soll der Selbstkontrolle dienen und auf freiwilliger Basis erfolgen. Daher muss das Überspringen der Testaufgaben möglich sein. Es soll klar gestellt werden, wie viele Aufgaben ihn erwarten und welche Fähigkeiten oder Vorwissen zum Lösen nötig sind. Hat sich der Lernende dafür entschieden, die Aufgaben zu bearbeiten, muss das Ergebnis der Handlung identifizierbar und nach Güte und Menge zu bewerten sein. Die Aufgabe soll ein angemessenes Schwierigkeitsniveau haben und darf weder zu schwer, noch zu leicht sein. Außerdem muss der Lernende den Test so erleben, dass das Ergebnis aus seiner tatsächlichen Leistung resultiert und keine willkürliche Bewertung erfolgt.

#### **4.5.3 Rückmeldungen**

Rückmeldungen sollen den Lernenden über seine Fortschritte informieren und ihn zu weiterem Lernen motivieren. [Niegemann, S.128] Das Feedback bei fehlerhaften Antworten auf ein karges Falsch zu beschränken ist didaktisch unzureichend. Fehleranalysen sind in dieser Anwendung übertrieben, weil der Aufgabenteil nur sehr eingeschränkt ist, die Analyse-Funktion aber einen immensen Entwicklungsaufwand mit sich bringt. Trotzdem sollte eine Rückmeldung auf falsche Antworten, die korrekte Lösung und eventuell einige Erläuterungen enthalten. Dabei können alle multimedialen Möglichkeiten genutzt werden.

Auf keinen Fall darf das Feedback das Selbstwertgefühl des Lernenden beeinträchtigen. Beschimpfungen und Herabsetzungen sind völlig ausgeschlossen. Besser als wertende Rückmeldungen sind sachliche Erklärungen und die Vermittlung realistischer Erfolgszuversicht. Jeder Lernfortschritt muss gelobt werden. Dem Lernenden wird auf diese Weise bewusst, dass er bereits Kompetenzen erworben hat und ist motiviert, sie weiter auszubauen. Wenn der Benutzer durch überschwängliches Lob das Gefühl bekommt, ihm würde nichts zugetraut, kann sich dieser Effekt ins Gegenteil umkehren. Optimal sind adaptive Rückmeldungen, die dem Schwierigkeitsgrad der Aufgaben angepasst sind.

# **4.6 Hilfefunktionen**

#### **4.6.1 Glossar**

Taucht ein Fachbegriff zum ersten Mal in einem Text auf, wird er sofort erklart. Trotzdem ¨ kann es vorkommen, dass er nicht sofort vom Lernenden behalten wird. Es wäre aber unsinnig, ihn bei der zweiten Verwendung noch einmal zu erklaren. Auf diese Weise ¨ würde der Text unnötig in die Länge gezogen und für schnelle Lerner langweilig. Den Benutzer noch einmal zum Abschnitt des ersten Auftretens zu verweisen, würde ihn unnötig irritieren. Um sicherzustellen, dass er die Erklärung schnell wieder findet, soll ein Glossar erstellt werden, in dem unbekannte Worte definiert werden. Damit der Lernende den aktuellen Text und das Glossar gleichzeitig zur Verfügung hat, soll es in einem neuen Fenster geöffnet werden.

#### **4.6.2 Funktionsweise Nahkurs ¨**

Arbeitet der Lernende zum ersten Mal mit der Software, muss er sich zuerst mit der Funktionsweise vertraut machen. Ein Teil der Benutzer wird sie intuitiv erfassen oder durch Ausprobieren erkunden. Für solche, die stattdessen eine Anleitung bevorzugen, soll die Funktionsweise des Kurses kurz erklärt werden.

#### **4.6.3 Sitemap**

Um die Orientierung innerhalb der Anwendung sicher zu stellen, muss es eine Ubersicht ¨ aller Bestandteile geben. Von hier aus kann jedes Kapitel und jede Lektion unabhängig vom Programmablauf angesteuert werden. Der Lernende hat so die Möglichkeit, einzelne Arbeitsschritte noch einmal nachzulesen oder, wenn er schon etwas geübter ist, an einem bestimmten Punkt der Anwendung einzusteigen.

# **4.7 Gestaltung und Farben**

### **4.7.1 Aufbau**

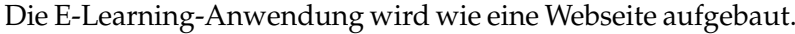

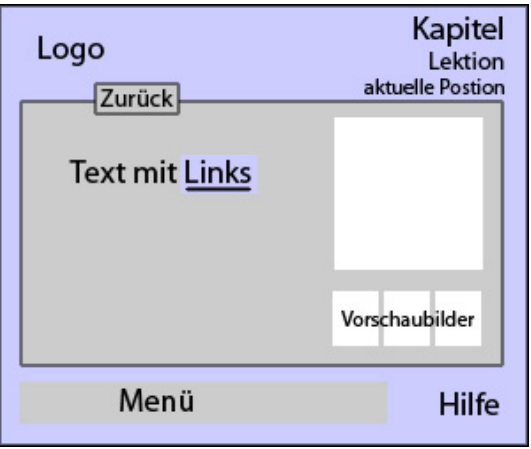

Abbildung 4.4: Aufbau Nähkurs

Oben links befindet sich ein Logo. Es ist immer gleich aufgebaut und wird lediglich den einzelnen Lektionen angepasst. Ein Mausklick darauf soll erwartungskonform zur Startseite führen. Auf der rechten Seite ist die Kapitelüberschrift platziert, darunter befindet sich die Uberschrift der aktuellen Lektion. Im unteren Teil befindet sich das ¨ Menü, mit dessen Hilfe der Benutzer durch die Anwendung navigieren kann. Im Mittelteil wird der Inhalt des Nähkurses angezeigt. Er besteht aus Texten, Bildern und Animationen.

Durch das einheitliche Aufbauschema jeder einzelnen Seite wird die Ganzheitlichkeit der Anwendung nach außen getragen. Der Benutzer weiß jederzeit wo er sich befindet. Alle Navigationselemente sind jederzeit sichtbar und verhelfen dem Lernenden zu einer sicheren Orientierung.

### **4.7.2 Farbe**

Um die Anwendung für den Benutzer so angenehm wie möglich zu gestalten, können auch Farben zu Hilfe genommen werden. Sie können nachweislich Wohlbefinden und Arbeitsleistung beeinflussen. Außerdem haben Farben eine imagebildende Funktion und können die Einstellung zur Lernsoftware positiv prägen. [Ballstaedt, S.243]

Die Grundfarbe sollte daher ein unaufdringlicher Farbton sein. Die Wahl fallt auf ein ¨ helles grau-blau, da es sich um eine kühle, gedämpfte Farbe handelt, die Distanz suggeriert und damit für einen Hintergrund besonders geeignet ist. Satte Farben würden dagegen schnell zu visueller Ermüdung führen. [Niegemann, S.138] Der Hintergrund ist im mittleren Bereich etwas heller gehalten, damit die schwarze Schrift darauf gut lesbar ist. Durch die dunklere Farbe von Titel und Fußleiste werden diese beiden Bereiche optisch zusammen gefasst. Um unerwünschte Kontrastphänomene zu reduzieren, wird der Inhaltsbereich durch eine Linie vom Rahmen getrennt.

Um die Aufmerksamkeit des Betrachters zu steuern, können Farben außerdem als Mittel der Hervorhebung verwendet werden. Die so ausgezeichneten Informationen werden schneller wahrgenommen und besser behalten. [Ballstaedt, S.247] Aus diesem Grund werden im inhaltlichen Teil der Anwendung Farbfotos verwendet. Auch bei den Animationen werden wichtige Objekte durch die Farbgebung hervorgehoben. Alle Werkzeuge haben eine rote Farbe oder eine metallisch glänzende Oberfläche, damit sie sich optimal vom matten bläulichen Stoff abheben. Nähte werden kontrastreich schwarz dargestellt.

Bei der Gestaltung ist es wichtig, nicht zu viele Farben zu verwenden. Die Auswahl sollte auf fünf bis sieben Töne beschränkt sein, deren Bedeutung konsinstent bleibt. Darüber hinaus dürfen nicht zu viele Informationen durch Farbe akzentuiert werden, da sonst die Wirkung der Hervorhebung verloren geht.

# **4.8 Technische Umsetzung**

### **4.8.1 Grafiken und Fotos**

Die Fotos für die Anwendung werden mit einer Digitalkamera erstellt. Grafiken werden zuerst gezeichnet, eingescannt und anschließend in Vektorgrafiken umgewandelt. Für die weitere Verwendung in der Lernsoftware müssen sie aber noch modifiziert werden. Die Bearbeitung könnte zwar auch in Flash erfolgen, doch mit etwas Übung ist die Arbeit im Bildbearbeitungsprogramm schneller und effizienter.

### **4.8.2 Animationen**

3D-Modelle und Animationen konnen mit verschiedenen Programmen erstellt werden. ¨ Die bekanntesten sind sicher Maya und Studio 3DMax. Die Wahl fiel aber auf Cinema4D, weil es übersichtlich und leicht erlernbar ist und alle nötigen Funktionen zum Modellieren und Animieren zur Verfügung stellt.

#### **4.8.3 Multimedia**

Die Umsetzung von Multimedia-Anwendungen für das Internet erfolgt bei allen untersuchten Angeboten mit Hilfe der Hypertext Markup Language<sup>4</sup>. Diese Sprache unterstützt Hyperlinks, die Verzweigungen innerhalb von Texten oder Kapiteln ermöglichen. Der Benutzer kann sich nach eigenem Ermessen durch die Anwendung bewegen beziehungsweise browsen. Möglichkeiten zum Einbinden von Bildern werden auch gleich mitgeliefert. Das Einbinden von Filmen ist dagegen nicht optimal gelöst, denn bei Einbindung von Animationen oder Videos muss erst der komplette Film heruntergeladen werden, bevor er vom Benutzer angeschaut werden kann. Die Implementierung mit Flash bietet eine elegantere Lösung. Im FLV-Format gespeicherte Sequenzen können per Streaming abgerufen und schon während dem Ladevorgang angeschaut werden. Ein weiteres, wichtiges Argument für die Verwendung der Macromedia Software ist die freie Gestaltung der Benutzeroberfläche auf Basis von Vektorgrafiken. Die Oberfläche der Lernsoftware soll nicht nur aus einfachen farbigen Hintergründen bestehen, sondern sehr bildreich gestaltet sein. HTML stellt zu diesem Zweck Tabellen zur Verfügung. Damit können interaktive Bilder in einer bestimmten Anordnung zusammen gesetzt werden, doch wird die Darstellung von jedem Browser unterschiedlich angezeigt. Dabei kann es zu Artefakten, wie unerwünschten Verschiebungen kommen. Zur Trennung von Menü, Titel und Inhaltsbereich können Frames verwendet werden. Allerdings wird heute von der Verwendung von Frames abgeraten. Sie werden von einigen Web-Browsern nicht angezeigt, sind bei kleineren Bildschirmen zu unubersichtlich und anstrengend ¨ und das Anklicken der Zurück-Funktion des Browsers kann zu unerwarteten Ergebnissen führen. [SelfHTML] Die grafische Gestaltung "wie aus einem Guss" ist mit Flash<br>dassesen unkermligiert und einfach umzwertzen dagegen unkompliziert und einfach umzusetzen.

Bei Flash handelt es sich um ein Autorensystem, mit dem Texte, Grafiken und Filme für eine Web-Anwendung kombiniert werden können. Die Software ist proprietär $^5$ , der Player zum Abspielen von FLA-Dateien ist kostenlos und daher schon sehr verbreitet. Die Anwendung wird auf diese Weise für viele Endgeräte kompatibel und kann neben dem PC auch fur den Fernseher oder sogar das Handy aufbereitet werden. Flash ¨ stellt keine speziellen Anforderungen an Hardware und Benutzer. Es müssen keine Gerate erworben oder installiert werden. Die Benutzung ist genauso intuitiv wie die von ¨ HTML-Dokumenten. Flash ermoglicht außerdem das Importieren von XML-Dateien. ¨ Auf diese Weise lässt sich in Flash ein Framework erstellen, das dynamisch mit beliebigen Inhalten gefüllt werden kann. Die Anwendung wird aus einzelnen Modulen zusammengesetzt, Inhalt und Design bleiben getrennt und können auch in Zukunft unabhängig voneinander verändert werden.

<sup>4</sup>HTML

 $5$ D.h. Macromedia hält die exklusiven Rechte an der Software und verbietet anderen das Recht sie zu kopieren, zu verändern und weiterzugeben.

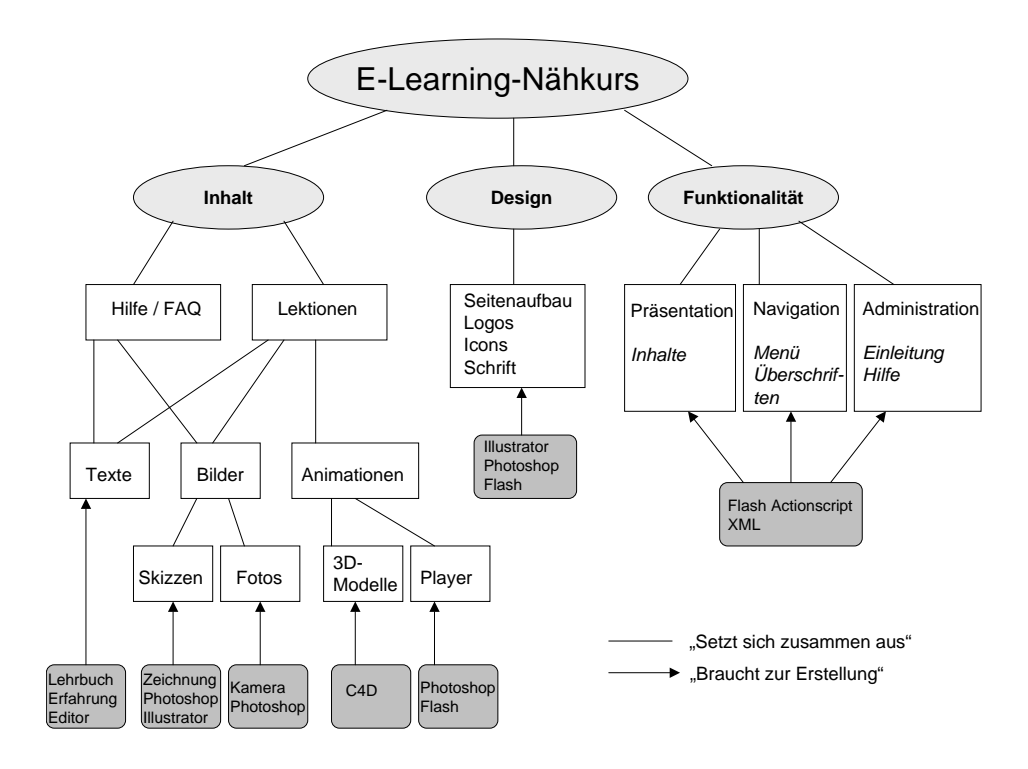

Abbildung 4.5: Mindmap Organisation Nähkurs

# **5 Umsetzung eines E-Learning-Nahkurses ¨**

# **5.1 Bildbearbeitung**

Grundlage fur die Grafiken der Icons und Logos sind Zeichnungen mit Stift und Pa- ¨ pier. Die Zeichnungen werden eingescannt und in Vektorgrafiken umgewandelt. Dafür werden mit dem Pen-Tool entlang den Konturen der Zeichnung Punkte gesetzt. Das Setzen der Punkte erfolgt von der äußeren Kontur nach innen, Details werden als letztes behandelt. Mit jeder Einzelkontur wird eine Fläche erzeugt, die einzeln eingefärbt werden kann. Später erzeugte Konturen behandelt das Programm als obenauf liegend und deckend. Natürlich kann die Reihenfolge noch manuell verändert werden, aber es erleichtert die Arbeit, sich von außen nach innen vorzuarbeiten. Die Konturen sind anfangs noch unnaturlich kantig. Das Smooth-Tool schafft Abhilfe, indem es ¨ die Linien zwischen den einzelnen Ankerpunkten interpoliert und glättet. Das Programm arbeitet dabei mit Bezier-Kurven, die auch im nachhinein manuell verändert werden können. Stimmt die Linienführung und ist der Rohbau der Zeichnung glatt und sauber, kann sie flächig eingefärbt und anschließend als Vektorgrafik abgespeichert werden.

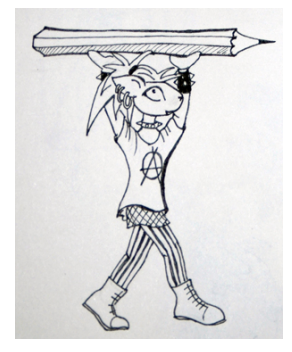

Abbildung 5.1: Vorzeichnung Abbildung 5.2: Vektorgrafik

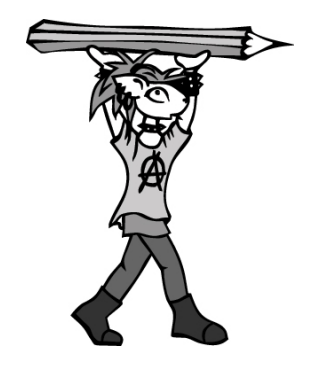

Die Vektorgrafik kann in ein Bildbearbeitungsprogramm importiert und weiter bearbeitet werden. Hier wird die Figur mit Texturen und Schattierungen versehen. Jedes zusätzliche Element bekommt eine neue Ebene. So kann man bei Nichtgefallen die einzelnen Veränderungen entfernen, ohne dass noch einmal von vorn begonnen werden muss. Die Ebenen können einzeln skaliert und verschoben werden. Schatten können

#### 5 Umsetzung eines E-Learning-Nähkurses

mit den Gaussian Blur-Filter weich gezeichnet, mit Motion Blur verwischt und in der Deckkraft verringert werden. Texturen wirken realistisch, wenn man die Ebene von Normal auf Soft Light setzt. Sie werden so der Helligkeit der darunter liegenden Ebene angepasst. Ist die Figur ausmodelliert, kann sie im PNG-Format gespeichert werden, so dass die transparenten Bereiche für die Weiterverarbeitung erhalten bleiben.

Die fertige Figur kann nun in ein Logo integriert werden. Der Rahmen entsteht dabei auf die gleiche, oben beschriebene Weise. Zusammengefügt werden die Elemente ebenfalls im Bildbearbeitungsprogramm, indem man sie auf verschiedene Ebenen eines Bildes kopiert. Überschneidungen werden mit dem Lasso-Tool ausgewählt und abgeschnitten. Es wird ein Hintergrund eingefugt, ein wenig schattiert und das Logo oder Icon ist ¨ fertig.

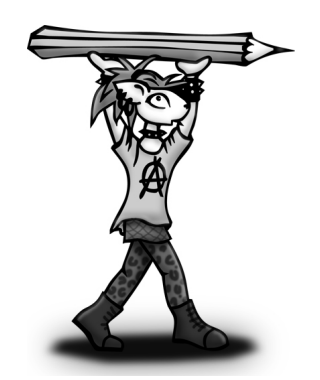

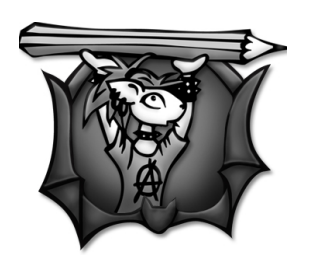

Abbildung 5.4: Fertiges Logo

Abbildung 5.3: Schattierte Grafik

Die Fotos werden mit einer Digitalkamera aufgenommen und ebenfalls bearbeitet. Zuerst wird ein günstiger Ausschnitt ausgewählt und auf ein festes Format zugeschnitten. Das Bild bekommt mit Hilfe eines Filters etwas mehr Schärfe, um die Details noch besser heraus zu arbeiten. Anschließend wird es mit einem schmalen Rahmen versehen. Er dient dazu, das Bild spater besser vom Hintergrund abzuheben. Teilweise werden ¨ Beschriftungen und Pfeile eingefügt, um dem Betrachter zusätzliche Hilfestellung zu geben.

# **5.2 Modellierung und Animationen**

## **5.2.1 Modellierung**

In den Animationen werden verschiedene Objekte benötigt.

- Reißverschluss
- Bügeleisen
- Schere
- Stecknadeln
- Nahttrenner
- Werkstück aus einzelnen Flächen

Im Folgenden wird der Modelliervorgang an einigen Objekten exemplarisch beschrieben. Die Erstellung der anderen Gegenstände erfolgt analog.

Für den Reißverschluss wird zuerst ein einzelnes Zähnchen aus einem Quader als Symmetrieobjekt modelliert, mit der Funktion Arrange kopiert und mit gleichmaßigem ¨ Abstand in einer Linie angeordnet. Diese Reihe wird ebenfalls kopiert, gespiegelt und leicht versetzt platziert. Zum Schluss werden zwei Planes<sup>1</sup> als Stoffstreifen eingefügt und ein Schieber modelliert. Die Animation des Reißverschlusses erfolgt mit Hilfe der Timeline<sup>2</sup>. Dort werden in regelmäßigen Abständen Keyframes<sup>3</sup> gesetzt*,* während man den Schieber jeweils ein Stück nach unten verschiebt und die beiden Hälften des Reißverschlusses langsam aufklappt. Die nötigen Zwischenbilder für eine flüssige Animation werden vom Programm automatisch generiert.

Das Bügeleisen wird aus einem Quader modelliert, der Griff wird mit der Funktion Extrude herausgezogen. Fuß und Platte werden aus Extra-Quadern geformt.

Die Schenkel der Schere werden ebenfalls aus je einem Quader modelliert, der Griff für die Finger aus einem Ring. Beide Teile werden zusammen einem Nullobjekt untergeordnet und auf diese Weise gruppiert. Alle Veränderungen des Nullobjekts haben Auswirkungen auf die enthaltenen Objekte. Sie können gleichzeitig skaliert, gedreht und verschoben werden. Das Nullelement wird kopiert und gedreht, so dass beide Schenkel ein "X" bilden. Am Berührungspunkt wird eine tonnenförmige Niete ein-<br>safürt Eün die Drehung zum Auf, und Zuklannen der Sehere muss der Nullmunkt gefügt. Für die Drehung zum Auf- und Zuklappen der Schere muss der Nullpunkt

<sup>1</sup> englisch: Ebenen

<sup>2</sup>Zeitleiste

 $^3$ englisch: Schlüsselbilder
der Objekt-Koordinatensysteme im Beruhrungspunkt liegen, dort wo die Niete ein- ¨ gefügt wurde. Die Aufzeichnung der Bewegungen erfolgt wieder mit Hilfe von Keyframes.

Das Schnittmuster wird aus einer Plane modelliert. Die Schnittteile sind seitlich gebogen und enthalten an einer Kante jeweils einen spitzen Einschnitt, der den Abnäher anzeigt. Der erste Lösungsansatz war, einfach die Punkte einer Reihe zusammen nach unten zu verschieben. Auf diese Weise entsteht aber ein unschönes Polygonennetz, was aber später beim Zuweisen der Textur unvorteilhaft ist, da sie durch diese Verschiebungen verzerrt wird. Eine bessere Lösung ist, den Bogen und den Abnäher mit der Knife Funktion zu schneiden. Es werden dabei neue Punkte und Linien mit der gewünschten Kontur erzeugt. Neue Verankerungen können unterdrückt werden, so dass das Netz sauber und gleichmäßig bleibt. Die abgeschnittenen Polygonenteile können einfach gelöscht werden. Das Resultat ist ein Polygon mit der gewünschten Kontur und gleichzeitig unverzerrtem Netz.

# **5.2.2 Animation**

Nachdem alle Objekte vorbereitet sind, konnen sie in den einzelnen Szenen verwendet ¨ werden. Für jede Szene wird zuerst ein Storyboard angefertigt. Es besteht aus einfachen Bleistiftskizzen und dient der Orientierung beim Animieren.

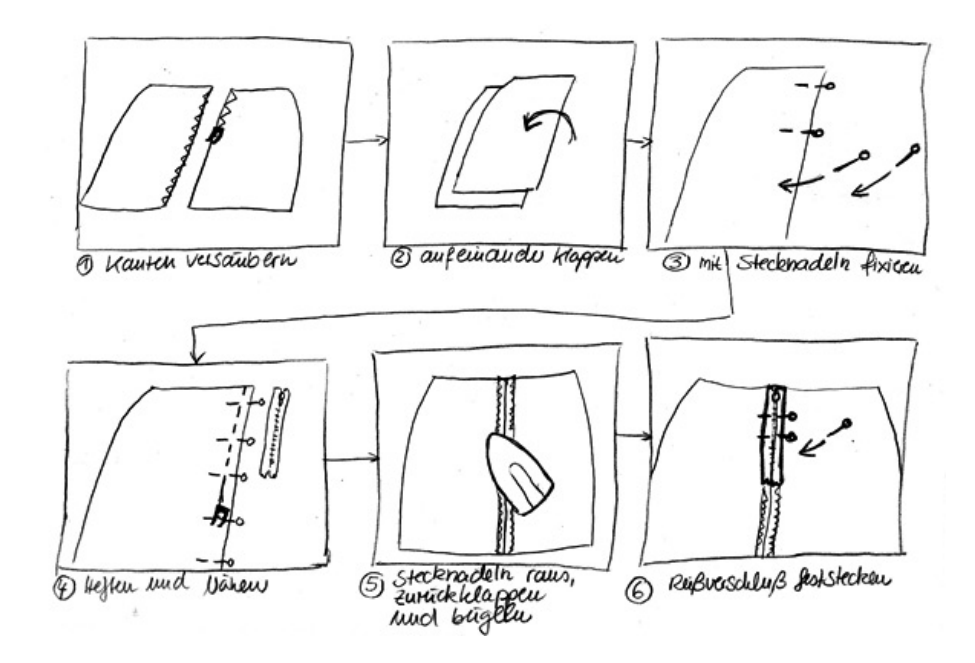

Abbildung 5.5: Ausschnitt aus dem Storyboard "Reißverschluss einnähen"

Im Folgenden wird die Erstellung von drei Animationen beschrieben. Dabei werden die einzelnen Arbeitsschritte, Probleme und deren Lösungsansätze vorgestellt. Die restlichen Szenen werden analog erstellt.

#### **Schnittteile auflegen**

Der Stoff wird in der Mitte gefaltet, denn beim Zuschneiden muss er doppelt liegen, damit die Teile im Stoffbruch bzw. in einem Schritt doppelt zugeschnitten werden können. Man soll in der Szene sehen, dass das Material weich und flexibel ist. Ein einfaches Umschlagen mit Hilfe von drei Keyframes, die flache Ausgangsposition, der rechte Winkel und die umgeschlagene Endposition, reichen nicht aus. Zum Verformen werden mehrere Verformobjekte getestet.

- Biege Objekt: Das Objekt kann nur biegen, nicht aber knicken. Es sind keine scharfen Bruchkanten möglich, wie sie im Stoffbruch gebraucht werden.
- Spline Rail Deformer: Ein Objekt lässt sich bei diesem Tool mit ein bis vier Splines $^4$ verformen. In der Praxis erweist es sich als sehr umständlich und aufwändig, denn die Splines müssen sehr sorgfältig an bestimmten Achsen in eine bestimmte Richtung gesetzt werden. Der zugewiesene Körper passt sich in seinen Konturen den Splines an, wird aber zwischen den Spline-Stützpunkten interpoliert. Das heißt, auch hier sind keine scharfen Kanten möglich.
- FFD Objekt: Ermöglicht freies Verformen des Objekts, allerdings wäre zum Erzeugen der harten Bruchkante eine so feine und speicherintensive Aufteilung des FFD Objekts nötig, dass man auch gleich das eigentliche Objekt verformen kann.

Das Verformen des Stoffes orientiert sich an den drei Grundpositionen, die Keyframes dazwischen werden manuell erzeugt. Dazu werden jeweils einige Punktreihen des Polygonennetzes markiert, gedreht und verschoben. Auf diese Weise entsteht durch drei zusätzliche Keyframes in der Zeitleiste ein natürlicher Fall und der Eindruck eines weichen, flexiblen Materials. Für die Endposition ist es wichtig, dass die Punkte der umgeschlagenen Stoffseite nicht genau mit denen des flachen Teils übereinstimmen. Zwischen den zwei Stofflagen muss ein kleiner Abstand bleiben, denn in diesem Fall kommt es beim Rendern zu Artefakten. Blickt man seitlich auf die Szene, sieht man bei dieser Lösung noch ein kleines Stück der rechten Stoffseite. So wird die räumliche Wirkung der Szene unterstützt und es ist auch am Ende der Szene noch klar, auf welcher Seite des zusammengefalteten Stoffes sich der Stoffbruch befindet. Anschließend werden die Schnittteile auf den Stoff aufgelegt. Dazu werden sie vorher skaliert, damit sie zueinander und auf das Stoffstück passen. Während der Stoff gefaltet wird, befinden sie sich zwar schon in der Szene, aber außerhalb des Sichtfeldes. Nach dem Falten werden sie nacheinander verschoben. Damit sie nicht entlang einer gerade Linie herunterfallen,

<sup>4</sup>deutsch: Kurven

werden auch hier noch zusätzliche Keyframes eingefügt. Die Teile folgen nun einem gebogenen Spline. Um Artefakte beim Rendern zu vermeiden, schweben sie in ihren Endpositionen ein Stück über dem Stoffteil.

#### **Schnittteile ausschneiden**

Um jedes Schnittteil werden Konturen als Nahtzugabe eingefügt, in dem die Schnittteile kopiert, vergrößert und zwischen Vorlage und Stoff platziert werden. Damit die Nahtzugabe nicht komplett schwarz erscheint, wird noch ein etwas kleineres Schnittteil mit der Textur des Stoffes zwischen Papierschnittteil und Nahtzugabe platziert. Die Nahtzugabe erscheint nun als Linie. Das gefaltete Stoffstück wird durch eine einfache Polygon-Fläche ersetzt, da sie einfacher zu handhaben ist als die doppelte Stofflage aus der ersten Animation. Diese wird in der neuen Szene nicht zu erkennen sein und ist für den Schneidevorgang nicht relevant. Die voranimierte, bewegliche Schere wird in die Szene eingefügt. Sie wird entlang der Kontur des ersten Schnittteils verschoben und mit Keyframes aufgezeichnet. Die vorher animierte Bewegung der Schenkel wiederholt sich dabei, so dass es aussieht, als schneide die Schere entlang der Linie. Trotzdem wirkt der Schneidevorgang noch unrealistisch, da man keine Auswirkungen auf den Stoff erkennen kann. Er muss also etwas bewegt und verschoben werden, damit man sieht, dass auch tatsächlich geschnitten wird.

Zum Zerschneiden von Flächen gibt es in Cinema4D mehrere Möglichkeiten.

- Disconnect: Die markierten Polygone werden mit der Funktion Disconnect einzeln oder als Gruppe von der Flache abgetrennt. Die neuen Teile sind zwar physika- ¨ lisch nicht mehr verbunden, aber es entsteht dabei kein neues Objekt, so dass die neue Fläche nicht separat im Objekt-Manager angewählt werden kann. Die abgetrennten Polygone müssen zum Bearbeiten immer wieder neu markiert werden. Die Funktion ist dafür gedacht, Löcher in ein Objekt zu schneiden und die abgetrennten Polygone als Deckel abzuheben. Leider kommt es beim Animieren zu Artefakten. Im bearbeiteten Keyframe bleibt die Polygonaufteilung erhalten, aber in den Frames davor wird die Geometrie zerhackt. Es werden neue unvorhergesehene Kanten erzeugt und es kommt zu starken Verzerrungen. Auch das Abtrennen gleich im ersten Frame der Animation führt zu unerwarteten Fehlern. Das abgetrennte Teil wird ohne Zutun animiert und bewegt sich willkürlich in der Szene.
- Split: Die markierten Polygone können mit der Funktion Split als neues Objekt vom Original dupliziert und einzeln behandelt werden. Das ursprüngliche Objekt bleibt unverändert erhalten. Auf diese Weise lassen sich zwar die einzelnen Schnittteile erzeugen, nicht aber das Negativ davon, ein " Stoffskelett" mit den Aussparungen der Teile. Das sollte in der Animation jedoch zu sehen sein.

• Plane manuell zerteilen: Als Lösung wird daher die manuelle Zerteilung herangezogen, das Stoffteil, aus der die späteren Schnittteile bereits ausgeschnitten wurden, wird nun von Hand erzeugt. Die Polygone der Schnittteile werden dazu markiert und gelöscht. Insgesamt besteht die Stoffbahn nun aus fünf Einzelteilen, vier Schnittteilen und einem Reststück mit Aussparungen. Da die Fläche auf derselben Höhe liegt wie die Schnittteile selbst, entsteht trotzdem der Eindruck einer geschlossenen Fläche.

Das Stoffstück wird entsprechend der Animation der Schere nach und nach abwärts gebogen und verschoben. Die Illusion von geschnittenem Stoff ist nun glaubhaft. Um die Szene nicht unnötig in die Länge zu ziehen, wird zum Ausschneiden der restlichen Teile das Stoff-Objekt komplett nach unten verschoben. Nur die zugeschnittenen Schnittteile bleiben übrig.

#### **Abnaher n ¨ ahen ¨**

Das Schnittmuster wird entfernt, übrig bleibt nur das zugeschnittene Stoffstück. Exemplarisch wird das Nähen des Abnähers am Rückenteil des Rockes beschrieben. Die Behandlung der Abnäher am Vorderteil erfolgt analog.

Der Stoff wird gewendet und gefaltet, denn der Abnäher soll auf der linken Stoffseite genäht werden. Die auf der Stoffrückseite aufgezeichneten Linien werden als Planes modelliert und in der Hierarchie mit dem Stoff verbunden. Als nächstes müssen die Stecknadeln in den Stoff gesteckt werden. Dazu werden sie in einer Kurve entlang eines Splines animiert und drehen sich so, dass sie jeweils ungefähr mit der Tangente zur Kurve übereinstimmen. Sobald sie ausreichend in das Stoffobjekt eingedrungen sind, werden sie parallel zum Stoff ausgerichtet. Damit die Nadeln nicht einfach aufliegen oder den Stoff unnatürlich durchdringen, wird der mittlere Teil der Nadelspitzen punktuell markiert und abgesenkt. So wird der Eindruck erweckt, er liegt, wie beim echten Durchstechen eines Stoffes, auf dessen Rückseite. Natürlich wäre es auch möglich gewesen, die Geometrie des Stoffes den Nadeln anzupassen und anzuheben, doch dafür müsste die Polygonenaufteilung der planaren Fläche sehr hoch sein. Die Veränderung der Nadeln selbst ist effektiver umzusetzen und später einfacher rückgängig zu machen.

Das Nähen wird durch Animieren eines Nähfüßchens und einzelnen, aneinandergereihten Stichen simuliert. Die Form des Nähfüßchens ist sehr charakteristisch und wird sofort erkannt, wenn man einmal an einer Nahmaschine gearbeitet hat. Aus die- ¨ sem Grund kann auf jedes überflüssige "Drumherum", wie die Nähnadel oder gar die Nähmaschine selbst, verzichtet werden. Diese Objekte würden nur die Sicht auf den eigentlichen Arbeitsvorgang versperren. Hier kommt der Vorteil, der auf das We-

sentliche reduzierten Animation gegenüber dem klassischen Video, am besten zu Tage.

Der Nähfuß bewegt sich langsam entlang der markierten Linie des Abnähers. Gleichzeitig wird eine aneinandergereihte Kette von halbkreisförmigen Wülsten nach oben bewegt. Zum Erstellen dieser Kette wird ein einzelner Stichwulst modelliert und mit dem Biegeobjekt verformt. Dieser wird anschließend dupliziert und gleichzeitig linear in einem vorgegebenen Abstand zwischen den einzelnen Elementen angeordnet.

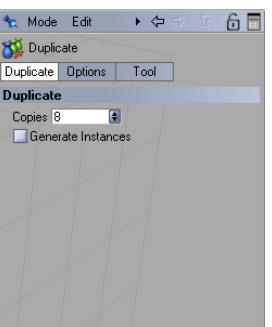

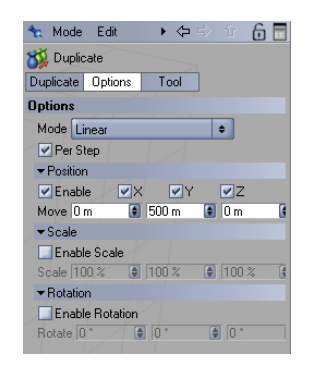

Abbildung 5.6: Objekt duplizieren Abbildung 5.7: Duplizierte Objekte anordnen

Abhängig von der Bahn und Geschwindigkeit des Nähfüßchens erscheinen nach und nach die Wülste an der Oberfläche des Stoffes und bilden eine durchgängige Naht.

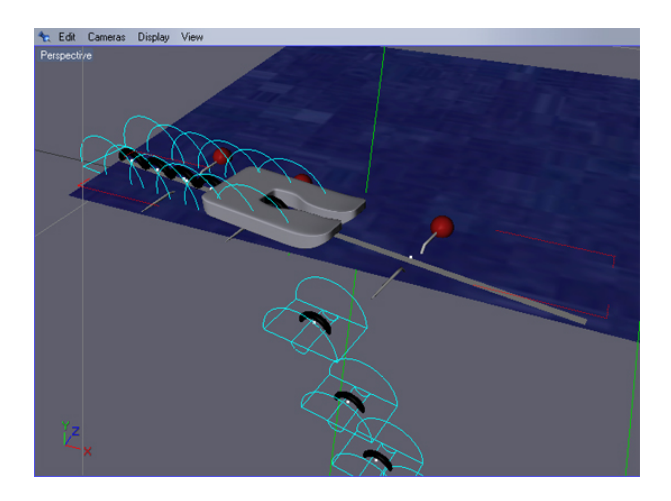

Abbildung 5.8: Animation der Naht

Nach Fertigstellung der Naht muss das Stoffteil wieder auseinander gefaltet werden. Nicht ganz trivial, denn durch den Abnäher wird es leicht gerundet und verzogen. Da es für so eine individuelle Verzerrung kein fertiges Tool gibt, wird der Stoff erst ganz regulär umgeschlagen und durch Verschieben einzelner Punkte manuell angepasst. Der Stoff wird anschließend ein weiteres Mal gewendet, so dass der genähte Abnäher oben liegt. Hier wird wieder getrickst, denn der verzerrte Stoff wird für den Zuschauer unsichtbar gegen ein planes Stück mit einem separat modellierten Abnäher ausgetauscht. So kann der Abnäher in der nächsten Sequenz einfach und effizient unabhängig vom restlichen Stoff animiert werden. Er besteht aus einer gebogenen Ebene, die mit dem Trichterverformobjekt nach unten hin verjüngt wird. Der Abnäher soll flach zur Seite gebügelt werden. Dazu wird das Bügeleisen entlang einem Pfad animiert. Der Abnäher wird anhängig von der Bewegung des Bügeleisens flach gedrückt und zur Seite gedreht.

#### **Reissverschluss einnahen ¨**

In dieser Animation gibt es nur wenige Veränderungen gegenüber den Arbeitsschritten der vorangegangenen Szenen. Zur einfachen Naht aus aneinandergereihten Wülsten wird noch eine gespiegelte Naht hinzugefügt, so dass sie auch auf der Rückseite des Stoffes zu sehen ist. Die Ausarbeitung der Rückseite ist wichtig, weil Stoff und Nahtzugaben mehrmals gedreht werden und von allen Seiten zu sehen sind. Stoff und Nahtzugaben bestehen dabei aus separaten Teilen, damit sie unabhängig voneinander gedreht werden können.

Die größte Schwierigkeit dieser Szene besteht darin, die Hierarchie so zu ordnen, dass die Objekte sowohl gruppiert, als auch unabhängig voneinander, um genau definierte Achsen gedreht werden konnen, ohne dass es zu Artefakten kommt. Das Verschieben ¨ eines lokalen Koordinatensystems hat Auswirkungen auf alle in der Hierarchie tiefer stehenden Objekte. Zum Beispiel muss ein einzelner ZickZack-Stich so animiert werden, dass der Eindruck einer genähten Naht entsteht. Gleichzeitig ist er aber Bestandteil einer Kette von Stichen, die als Gesamtobjekt dem Objekt Nahtzugabe untergeordnet wird. Diese Nahtzugabe muss um eine bestimmte Achse gedreht werden und ist selbst Unterobjekt des Objekts Rockteil, das wiederum als Gesamtobjekt um eine andere Achse gedreht werden soll. Es bedarf sehr genauer Planung, damit die Unterobjekte im Verlauf der Animation nicht ungewollt verschoben werden. Jedes dieser Objekte hat ein eigenes lokales Koordinatensystem, um dessen Ursprung zu einem bestimmten Zeitpunkt gedreht werden soll.

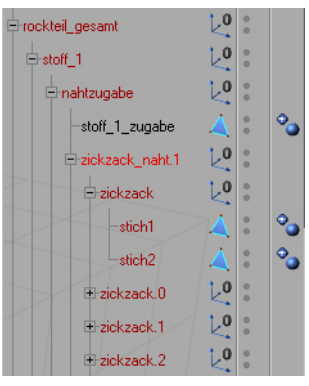

Abbildung 5.9: Ausschnitt der Objekthierarchie Reißverschluss

# **5.3 Inhalt**

Inhaltlich wurde der Nahkurs aus eigenen Erfahrungen zusammengetragen, bei Unsi- ¨ cherheiten half das Burda-Nähbuch. [Burda Nähen] Die Schnittkonstruktion im Kapitel Zuschneiden entspricht der Schnitttechnik von Jansen und Rüdiger. [JanRüd, S.2f]

# **5.3.1 Lerntheoretische Aspekte im Nahkurs ¨**

Der Kurs besteht bei grober Unterteilung aus zwei Bereichen.

Im ersten Teil werden Grundlagen geschaffen und Wissen vermittelt, das in den folgenden Kapiteln vorausgesetzt wird. Da das Programm für eine jüngere Zielgruppe konzipiert wurde, muss davon ausgegangen werden, dass der Benutzer noch nie mit Nadel und Faden gearbeitet hat. Hier werden die wichtigsten Werkzeuge, Stoffe und Stiche behandelt. Der Lernstoff hat noch nicht direkt mit dem eigentlichen Nähprojekt Rock zu tun und baut sowohl auf Allgemeinwissen als auch auf grundlegenden Verständnis von Stoffen und Handwerkszeug auf. Dieser Bezug auf Vorwissen des Lernenden spielt vor allem in der Lerntheorie des Konstruktivismus eine wichtige Rolle.

Im zweiten Teil beginnt eine Schritt-für-Schritt-Anleitung zum Nähen eines Rockes. Die einzelnen Arbeitsschritte sind nach ihrer Bearbeitungsreihenfolge geordnet und als ubersichtliche Pakete auf mehrere Kapitel und Lektionen aufgeteilt. So bekommt der Be- ¨ nutzer kleine Unterrichtseinheiten präsentiert und kann das Ende einer Lektion als Pause nutzen. Diese einzelnen Arbeitsgänge und Techniken können auch unabhängig vom

vorgegebenen Programmablauf angewählt und nachgeschlagen werden. Der Lernende kann Bearbeitungszeit und -umfang selbst festlegen und an jeder beliebigen Lektion fortfahren oder, bei vorhandenem Vorwissen, quer einsteigen. Auf diese Weise wird verhindert, dass sich Fortgeschrittene NäherInnen langweilen.

In diesem Bereich des Kurses überwiegen die beiden anderen lerntheoretischen Aspekte. Es geht einerseits darum, Abläufe nachzuarbeiten und durch Wiederholung einzuüben, was dem behavioristischen Konzept entspricht. Das wird auch in der Quizkomponente deutlich, denn hier wird man bei zu geringer Punktzahl zum Anfang des Kapitels verwiesen, um es erneut durchzuarbeiten. Beherrscht der Lernende den Ablauf richtig, erhält er durch die korrekt ausgeführte Näharbeit ein schönes Produkt und damit ein positives Feedback. Dadurch wird er in seinem Handeln verstarkt und motiviert ¨ weiterzumachen.

Doch es geht nicht allein um stupides Nachahmen der gezeigten Arbeitsschritte. Es werden neben dem reinen Vormachen auch geistige Prozesse angeregt und verschiedene Arten von Wissen vermittelt. Im ersten Kapitel geht es überwiegend darum, Begriffe zu definieren und Werkzeuge und Stoffe vorzustellen. Es handelt sich um deklaratives Wissen, dem Lernenden werden grundlegende Tatsachen und Gegenstände näher gebracht. Erst in den folgenden Kapiteln wird das deklarative mit prozeduralem Wissen verknüpft. Der Benutzer lernt nun die anfangs vorgestellten Werkzeuge und Begriffe zu gebrauchen und eignet sich soviel theoretisches Wissen an, dass er schließlich in der Lage ist, daraus selbständig Handlungswissen zu entwickeln. Erst durch Übung und Praxis geht das Wissen in "Fleisch und Blut" über.<br>'

# **5.3.2 Inhaltlicher Aufbau der Lektionen**

Ein Kapitel besteht in der Regal aus mehreren Lektionen. Diese setzen sich jeweils aus mehreren Komponenten mit unterschiedlichen Funktionen zusammen.

Mit einem ansprechendem Logo, passend zum Lerninhalt, wird die Aufmerksamkeit des Benutzers gewonnen. Eine aussagekräftige Überschrift, bestehend aus dem Titel des Kapitels und der Lektion, informiert ihn über das aktuelle Lernziel. Der Inhaltsbereich beginnt mit einer kurzen Zusammenfassung des letzten Abschnitts. Auf diese Weise wird bereits erlerntes Wissen aktiviert und der Einstieg in die neue Lektion vereinfacht. Dies ist vor allem wichtig, wenn zwischen den zwei Arbeitsgängen eine längere Pause eingelegt wird. Anschließend beginnt der eigentliche Inhalt der Lektion mit der Darstellung des Lernstoffs und der Anleitung zum Nacharbeiten der einzelnen Nähschritte.

Die Präsentation erfolgt in Form von Text und Bild, an vielen Stellen zusätzlich als Animation, so dass der Lernende den Arbeitsschritt in verschiedenen Formen aufnehmen

und nachvollziehen kann.

Die Texte bestehen nicht allein aus trockenen Beschreibungen. Sie enthalten zusatzlich ¨ zu den reinen Fakten motivierende Elemente und Vorschläge für Pausen<sup>5</sup>. Auf diese Weise soll der Lernende bei besonders kniffeligen Passagen unterstützt werden. Oft ist es besser, das Werkstück für einige Zeit beiseite zu legen, und es ausgeruht, mit frischer Konzentration, wieder zur Hand zu nehmen. Nach Beendigung eines schwierigen Arbeitsschrittes kann der Lernende dann mit Recht stolz darauf sein, diese Hürde bewältigt zu haben. Positives Feedback gibt ihm die nötige Energie, mit der nächsten Lektion fortzufahren und den Kurs bis zum Ende durchzuarbeiten.

Der Text ist weitgehend umgangssprachlich, aber sprachlich korrekt verfasst. Er entspricht dem modernen jungen Sprachgebrauch und kommt größtenteils ohne Fremdwörter aus. So verlieren Laien die Angst vor der unbekannten Materie. Werden nähspezifische Begriffe verwendet, werden sie beim ersten Auftreten erklärt und können jederzeit im Glossar nachgeschlagen werden. Der Lernende wird langsam mit dem grundlegenden Vokabular vertraut gemacht und ist nach Abschluss des Kurses in der Lage, mit handelsüblichen Lehrmaterialien für Fortgeschrittene weiterzuarbeiten.

Innerhalb des Textes wird auf die nebenstehenden Abbildungen verwiesen. Es besteht eine kongruente Text-Bild-Beziehung, das heißt, Text und Bild ergänzen sich in ihrer Aussage gegenseitig. Die Bilder können entweder Farbfotos oder Skizzen sein und stehen in direktem Zusammenhang zum Text. Diese redundante Präsentation des Lernstoffs erleichtert die Speicherung der Informationen, weil dabei verschiedene Verarbeitungssysteme im Gehirn angesprochen werden. Durch eine Bildunterschrift weiß der Lernende sofort, welche Aspekte des Bildes relevant sind. An einigen Stellen unterstützen zusätzlich Pfeile, Symbole und Beschriftungen die Steuerung der Aufmerksamkeit und somit das Verständnis der Abbildung. Es werden jeweils nur einige wenige Details hervorgehoben, um den Effekt nicht zu nivellieren.

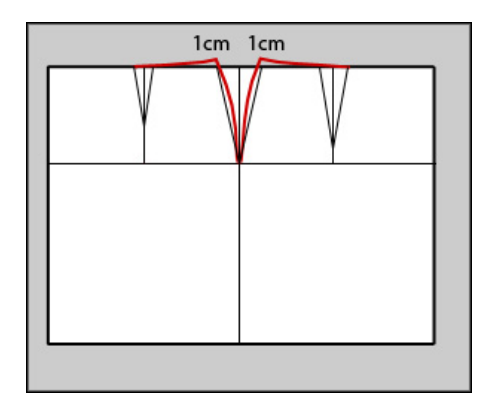

Abbildung 5.10: Zeichnung Abbildung 5.11: Foto

 $^5$ im Nähkurs z.B. in Kapitel 2, Seite 4 unten

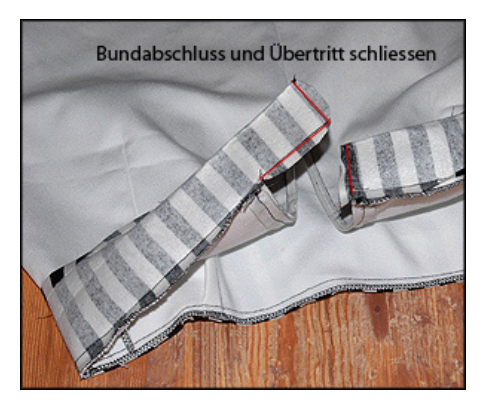

Anstelle von Abbildungen werden an einigen Stellen im Nahkurs auch Animationen ¨ angezeigt. Sie werden vor allem bei komplizierten und längeren Vorgängen an den Anfang einer Lektion platziert. Dort angeordnet können sie helfen, die Aufmerksamkeit des Lernenden zu gewinnen und ihm einen Überblick über den Lernstoff der folgenden Lektion zu verschaffen. Bei kürzeren Arbeitsschritten werden sie innerhalb der Lektion eingesetzt, um Bewegungsabläufe und räumlich-orientierte Informationen besser darzustellen, als es mit einem Bild möglich wäre. Die Darbietung als Animation wird durch die zusätzliche Dimension der Zeit vollständiger und intuitiver, weil die im Bild fehlende Information, wie Bewegungen, nicht vom Lernenden selbst erganzt werden muss. Die ¨ Animation bietet ihm Sicherheit sowie eine Möglichkeit, die eigene Vorgehensweise mit einem Vorbild zu vergleichen.

Die animierten Objekte sind einfach gestaltet, auf überflüssige Details, wie Stoffmusterung, Nähmaschinenkörper und Hände wird verzichtet. Dadurch wird die Aufmerksamkeit gezielt auf die wichtigsten Merkmale des Vorgangs gelenkt. Darüber hinaus wird durch eine vorteilhafte Perspektive der richtige Ausschnitt in den Mittelpunkt gerückt.

Die Steuerung der Animation unterliegt dem Benutzer. Die anfangs statisch dargestellte Animation wird mit dem Play-Button gestartet. Dabei springt die Anzeige des Buttons auf das Pausezeichen um. Der Film kann mit demselben Button angehalten werden und wird nicht durch redundante Schalter überladen. Mit Klick auf Zurückspulen wird der Film auf den ersten Frame zurückgesetzt und startet erneut. Eine zusätzliche Funktion bietet der Umschalt-Button an. Mit dessen Hilfe kann zwischen zwei Filmen hin und her geschaltet werden. Es kann beispielsweise ein Vorgang aus verschiedenen Perspektiven oder in verschiedenen Geschwindigkeiten abgespielt werden. Die Anzahl der Abspielvorgänge ist nicht beschränkt. Der Lernende kann die Animation beliebig oft anschauen.

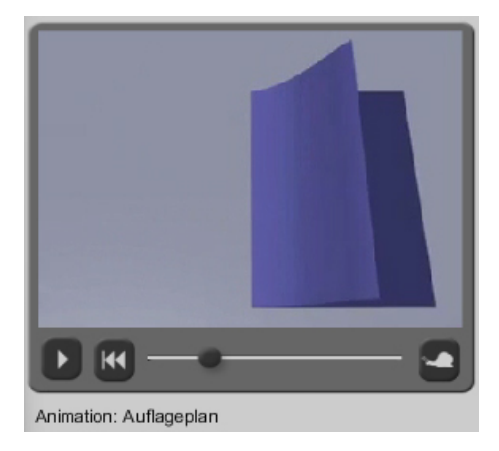

Abbildung 5.12: Player zum Abspielen der Animationen

Im zweiten Kapitel kann nach dem Durcharbeiten des Lerninhalts ein Test absolviert werden. Der Nähkurs bleibt nicht, wie bei vorhandenen Produkten, auf die Präsentation beschränkt. An dieser Stelle wurde exemplarisch ein Quiz eingefügt, mit dessen Hilfe der Lernerfolg nach Abschluss des Kapitels getestet werden kann.

Zu einer Frage werden jeweils drei Antworten angeboten, von denen eine Möglichkeit ausgewählt werden kann. Ist die Antwort richtig, wird gelobt und es darf zur nächsten Frage weitergegangen werden. Die Belobigung wird als Text mit einer nebenstehenden beifallklatschenden Figur angezeigt. Es ist der einzige Gebrauch einer Grafik ohne Funktion zur Navigation oder Vermittlung von Lernstoff. Sie dient an dieser Stelle allein der Motivation des Benutzers.

Bei einer falschen Antwort bekommt der Lernende die Rückmeldung, dass die gegebene Antwort nicht richtig ist. Das Wort Falsch und sonstige negative Begriffe werden vermieden. Fehler zu machen soll kein Rückschlag oder eine schlechte Erfahrung sein, sondern eine Chance bieten, den Stoff noch einmal zu wiederholen und richtig zu verstehen. Deshalb wird bei einer falschen Antwort der Sachverhalt noch einmal erklärt und begründet, warum die angeklickte Antwort nicht richtig ist. Es wird immer derselbe Erklärungstext angezeigt, egal welche falsche Antwort der Lernende ausgewählt hat. Alternativ könnte man hier für jede Antwort die passende Korrektur anbieten. Da hier die Korrektur beider falschen Antworten in einem Text zusammengefasst wird, kann vorerst auf eine Differenzierung verzichtet werden. Zur Unterstützung der Korrektur ist neben dem Text ein erklärendes Bild platziert. Nach der Richtigstellung wird der Test mit der nächsten Frage fortgesetzt.

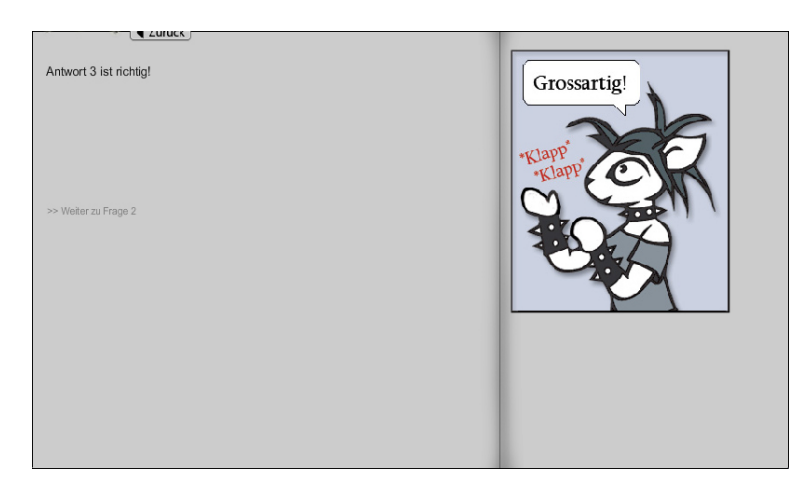

Abbildung 5.13: Seitenansicht bei richtiger Antwort

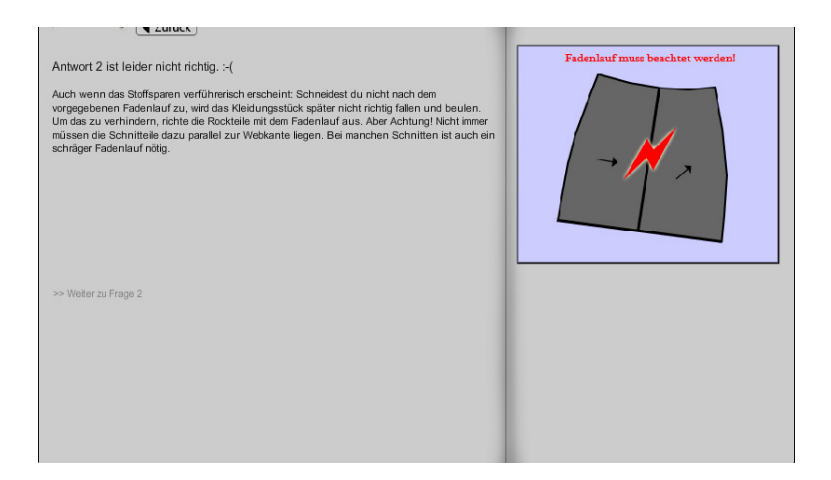

Abbildung 5.14: Seitenansicht bei falscher Antwort

Für eine richtig beantwortete Frage wird ein Punkt vergeben, für eine falsche Antwort kein Punkt. Um Frustration zu vermeiden, wird auf Punktabzug verzichtet. Ein Resultat mit negativer Punktzahl würde lernschwächere Benutzer abschrecken und demotivieren. Nach dem Beantworten der letzten Frage bekommt der Lernende sein Ergebnis angezeigt und erhält somit eine Rückmeldung über seine Fortschritte. Abhängig vom Ergebnis wird er anschließend zum Wiederholen an den Anfang des Kapitels oder zum Weiterarbeiten zum nächsten Kapitel weitergeleitet. War die Punktzahl zu niedrig, wurde das Kapitel nicht ausreichend verstanden. Da das folgende Kapitel jeweils auf das vorhergehende aufbaut, muss dieses vorher wiederholt werden.

Der Test bleibt optional, weil diese Funktion nicht an allen Stellen des Kurses sinnvoll ist. Es wird überwiegend praktischer Lernstoff vermittelt und der Lerner wird an vielen Stellen zum sofortigen Nacharbeiten angehalten. Der eigentliche Lernerfolg lässt sich nur daran ablesen, ob das selbst gefertigte Werkstück genauso aussieht, wie es in der Lektion gezeigt wird. Das Abfragen von theoretischem Wissen kann möglicherweise einige Fehler verhindern, doch das "Begreifen" eines Arbeitsganges erfolgt allein durch<br>sissenss Naskarbeiten und Ausprehissen. Um siskarzustellen, dass isder Arbeitsschritt eigenes Nacharbeiten und Ausprobieren. Um sicherzustellen, dass jeder Arbeitsschritt richtig nachvollzogen werden kann, sind die 3D-Animationen im Nähkurs integriert. Sie ermöglichen dem Lernenden das genaue Beobachten und Nachmachen jedes einzelnen Handgriffs.

# **5.4 Design**

Aufgebaut ist der Nähkurs wie eine Webseite mit Navigations- und Präsentationsbereich. Der Navigationsbereich ist blau unterlegt und bildet trotz zwei getrennter Bereiche eine

zusammengehörige Einheit. Dieser Effekt wird durch die gleiche Farbgebung erzielt. In der Kunsttheorie spricht man bei den Gestaltgesetzen vom Gesetz der Gleichartigkeit bzw. Ähnlichkeit. [Düchting, S.37] Der Inhaltsbereich wird durch einen hellgrauen Hintergrund deutlich davon abgegrenzt. Damit die Farben sich nicht gegenseitig beeinflussen und verschwimmen, wurde noch ein schmaler, schwarzer Rand eingefügt. Die unaufdringliche blaue Farbe des Hintergrunds erzeugt eine ruhige Grundstimmung und fördert die Konzentration. [LewaZeisch, S.142f] Das helle Grau des Inhaltsbereichs hebt die Flache optisch in den Vordergrund und bildet einen guten Kontrast zur schwarzen ¨ Schrift. Texte sind auf diesem Hintergrund problemlos lesbar. Das Farbspektrum der Seite ist auf Blau- und Grautöne beschränkt, um den Benutzer nicht durch unnötige Akzente zu verwirren. Die Aufmerksamkeit kann auf diese Weise auf die relevanten Informationen wie Texte und Bilder gelenkt werden.

Der Navigationsbereich enthält wie bei einer Webseite oben das Logo und den Titel. Unten auf der Seite ist das Menü waagerecht angeordnet. Die einzelnen Menüpunkte sind als Icons dargestellt, die schon vor dem Anklicken auf den Inhalt der einzelnen Kapitel verweisen. Um Missverständnissen vorzubeugen, sind sie zusätzlich beschriftet.

Die Icons der Menüleiste finden sich in den jeweiligen Logos der Kapitel wieder. Der Aufbau und die Figur bleibt konsistent. Der Gegenstand, den die Figur in der Hand hält, entspricht jeweils dem Lerninhalt des Kapitels. Die Figur findet sich auch auf einigen Bildern des Nähkurses wieder und führt den Lernenden wie ein Agent durch das Programm. Durch ihr niedliches Aussehen bekommt die Anwendung eine kindliche Ausstrahlung und freundliche Atmosphäre, die dem jungen Benutzer die Berührungsängste mit den teilweise etwas kniffeligen Inhalten nehmen kann. An einigen Stellen wird durch das Anklicken von Links im Text ein Hinweisfenster als Sprechblase neben dem Logo geöffnet, in dem zusätzliche Erklärungen angeboten werden. Auch hier bekommt der Lernende den Eindruck, ihm wird von einem sympathischen Agenten geholfen. Auch das Lob bei einer richtigen Antwort im Quiz wird von der Figur erteilt, so dass auch hier eine positive Assoziation hergestellt wird.

Der Titel des Kapitels und der darunter angeordnete Titel der Lektion ist auffälliger als die im Inhaltsbereich, aber trotzdem gut lesbar. Wie die Beschriftung im Menü, werden die Titel in einer anderen Schriftart dargestellt. Durch sie wird der Bezug zur Homepage www.vecona.de hergestellt, so dass auch hier eine Konsistenz erhalten bleibt, falls der Kurs dort einmal integriert werden sollte.

Im Inhaltsbereich wird der eigentliche Lernstoff präsentiert. Die Präsentation erfolgt durch Text, Bilder und Animationen. Um einen möglichst großen Lernerfolg zu erreichen, müssen die einzelnen Komponenten sinnvoll angeordnet werden. Damit der Benutzer sich nicht auf jeder Seite neu orientieren muss, bleibt die Anordnung innerhalb des gesamten Kurses konsistent.

Auf der linken Seite befindet sich der Text. Das Textfeld ist so gestaltet, dass die empfohlene Zeilenlänge von 60 bis 80 Zeichen eingehalten wird. Um die Wortabstände für einen ruhigen Lesefluss gleichmäßig zu gestalten, wird der Text im linksbündigen Flattersatz gesetzt.

Die serifenlose Schriftart Arial in Größe 12pt sorgt für gute Lesbarkeit. Überschriften und wichtige Hinweise werden durch eine größere Schrift hervorgehoben, so wirkt der Text strukturiert und ubersichtlich. Unterstreichungen suggerieren Links und werden auch ¨ nur für verweisende Begriffe verwendet. Diese werden zusätzlich farbig unterlegt. Beim Uberfahren mit der Maus wird die Farbe intensiver, so dass klar wird, dass hier beim ¨ Anklicken etwas geschieht. Alternativ könnte man die Buttons auch farblos gestalten, die Unterstreichung allein würde zum Verdeutlichen der Links genügen. Der Button an sich ist nur für die Funktionalität des Verweises nötig.

Die Texte sind kurz und in sinnvolle Abschnitte gegliedert. Auf Scrollen wird verzichtet, damit jederzeit der vollstandige Inhalt einer Seite sichtbar ist. Statt den Inhalt einer ¨ Lektion unübersichtlich auf einer Seite zu platzieren, wird er auf mehrere Seiten verteilt. So bekommt der Benutzer den Lernstoff übersichtlich und in verständlichen Portionen präsentiert. Hat er den Inhalt einer Seite aufgenommen und nachgearbeitet, kann er zur nächsten Seite weiter blättern.

Die Metapher des Blatterns wird durch zwei Merkmale verdeutlicht. An den unteren ¨ Ecken des Inhaltsbereichs werden Eselsohren angezeigt. Sie sind zusätzlich mit Pfeilen versehen, die beim Überfahren mit der Maus ihre Farbe verändern. Ihre Richtung nach links oder rechts, wird intuitiv als Zurück bzw. Weiter-Funktion verstanden. Da der Hintergrund der Pfeile dieselbe blaue Farbe hat wie der Navigationsbereich, wird diese Komponente auch diesem Bereich zugeordnet. Um den Vergleich mit einem Buch beim Umblättern zu unterstützen, ist im Inhaltsbereich ein senkrechter, plastisch wirkender Mittelknick eingefügt.

Auf der rechten Seite des Prasentationsbereichs befinden sich die Bilder und Anima- ¨ tionen. Sie stehen räumlich nah am Text und werden innerhalb des Textes referenziert. Durch den gleichfarbigen Hintergrund werden beide Komponenten als zusammengehörige Einheit wahrgenommen. Da gerade bei praktischem Lernstoff die visuelle Komponente sehr wichtig ist und in einem Textabschnitt häufig auf Abbildungen verwiesen wird, müssen mehrere Bilder auf einer Seite Platz finden. Bei gleicher Größe wäre das Format aber so klein, dass Beschriftungen und Details nicht mehr erkennbar wären.

Die Wahl fiel daher auf das Konzept von Voransichtsbilder und einer Ansicht in Großformat. Um zu verdeutlichen, dass beim Anklicken der Vorschaubilder etwas geschieht, werden sie halbtransparent dargestellt. Beim Rollover mit der Maus werden sie mit voller Deckkraft angezeigt. Zusätzlich zu diesem Effekt werden sie mit einem kleinen Symbol versehen. Bilder sind mit einem Pluszeichen in der Ecke markiert, um zu zeigen, dass

sie sich vergrößern lassen, Vorschaubilder von Animationen haben dagegen ein Play-Symbol, denn sie werden in der Großansicht von einem Player abgespielt. Die Markierung mit dem Symbol wird jederzeit mit vollem Alphakanal und gut sichtbar dargestellt. In der Großansicht wird jedes Bild mit einem Bilduntertitel versehen. Er ist abhängig vom Bildformat und wird direkt unter dem Bild angezeigt, so dass ein eindeutiger Bezug zwischen Begleittext und Darstellung hergestellt ist.

# **5.5 Funktionalitat¨**

# **5.5.1 Statischer Seitenaufbau**

Die Vorbereitung aller Grafiken erfolgt wie unter 5.1 beschrieben. Auch das Seitendesign wird zunächst in einem Bildbearbeitungsprogramm entworfen, da hier mehr Bearbeitungstools zur Verfügung stehen und die Arbeit mit etwas Übung auch schneller vonstatten geht als in Flash. Die Grafiken werden einzeln als JPG-, GIF- oder, wenn Transparenzen erhalten bleiben sollen, als PNG-Format gespeichert. Diese Formate werden von Flash bevorzugt unterstützt und können in die Bibliothek importiert werden.

Von dort aus werden sie per "Drag&Drop" auf die Arbeitsfläche gezogen und als<br>nave Instanz des Symbols bescheitet Symbols können sinfache Crafiken. Buttens oder neue Instanz des Symbols bearbeitet. Symbole können einfache Grafiken, Buttons oder Movieclips sein. Bei mehreren Instanzen werden die Anderungen am Symbol automa- ¨ tisch auf alle Instanzen übertragen. Das Verhalten einer Instanz kann nach Vergabe einer individuellen Bezeichnung mit ActionScript angesprochen und verändert werden.

Design und Inhalt des Nähkurses sind überwiegend getrennt. Nur sehr wenige Elemente sind statisch, wie zum Beispiel der Home-Button. Er führt unabhängig von externen Dateien immer zur Startseite zurück. Ohne dynamische Inhalte würde der Nähkurs so aussehen:

# 5.5 Funktionalitat¨

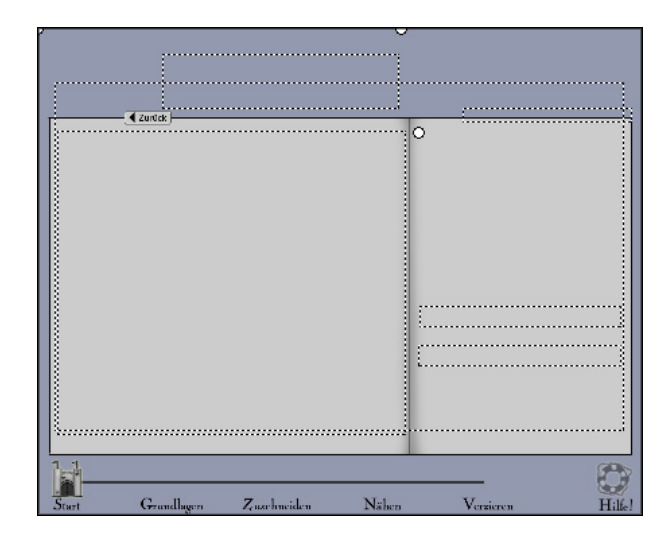

Abbildung 5.15: Ansicht Nahkurs ohne dynamische Inhalte ¨

Die restlichen Inhalte werden durch importierte XML-Dateien bestimmt. Durch sie werden Logo, Überschriften und Menüicons festgelegt. Die Texte im Inhaltsbereich, die Bilder, die Animationen und sogar der Inhalt des Glossars werden dynamisch eingefügt.

# **5.5.2 XML**

Bei XML<sup>6</sup> handelt es sich um einen Standard zur Modellierung von Daten in Form einer Baumstruktur. Mit Hilfe von Tags, Verschachtelungsregeln, Attributen und Wertzuweisungen können eigene Strukturen geschaffen werden. Auf diese Weise wird der gesamte Nähkurs, der Inhalt einer Kursseite und das Glossar systematisch generiert und mit Inhalten gefüllt. Beim Generieren müssen lediglich einige Regeln eingehalten werden [BehMint, S.25]:

- Jedes Element muss ein Start-Tag und ein End-Tag haben.
- Die Elemente müssen hierarchisch verschachtelt sein.
- Attributwerte werden in doppelte Anführungszeichen gesetzt.

Entspricht das Dokument diesen Regeln der Spezifikation, nennt man es wohlgeformt. Soll es auch gültig sein, muss außerdem eine Dokumenttyp-Definition angegeben werden. Diese DTD beschreibt den strukturellen Aufbau und die logischen Elemente einer Klasse von Dokumenten. Wenn das Dokument eine Struktur besitzt, die durch die DTD

<sup>6</sup>Extensible Markup Language, deutsch: erweiterbare Auszeichnungssprache

beschrieben wird, handelt es sich um eine gültige Instanz. Die Wohlgeformtheit des Dokuments ist aber ausreichend, die DTD ist optional. [BehMint, S.46,52] Eine moderne Moglichkeit die Struktur von XML-Dokumenten zu beschreiben, ist die XSD, eine XML- ¨ Schema-Definition. Sie bietet zusätzlich die Möglichkeit, den Inhalt von Elementen und Attributen zu beschränken und komplexere, inhaltliche Zusammenhänge zu beschreiben als es mit einer DTD möglich ist.

Der Einsatz von XML ist unter anderem sinnvoll bei Anwendungen, die viele gleichartige Elemente beinhalten, im Fall des Nähkurses sind das die einzelnen Kapitel, Lektionen, Seiten und die Einträge im Glossar. Die Elemente werden mit Hilfe von XML strukturiert und verwaltet. Sie enthalten alle Inhalte und sind je nach Dokumenttyp gleichartig aufgebaut. Auf diese Weise können sie systematisch in die Anwendung integriert werden. XML dient also hier als Datenbankersatz. Natürlich könnte man stattdessen auch eine Datenbank anbinden, doch dann wäre der Einsatz des Kurses auf das Internet oder ein anderes Netzwerk beschrankt. Durch den Einsatz von XML kann die Anwendung auch ¨ offline auf CD-ROM oder DVD angeboten werden.

Die Trennung von Inhalt und Design bietet die Möglichkeit, den Kurs beliebig zu erweitern, ohne dass der grundlegende Aufbau verändert werden muss. Es können neue Kapitel, Lektionen und Seiten eingefügt werden. Texte und Bilder können bearbeitet werden, ohne das Design anzutasten. Es kann sogar ein völlig neuer Kurs mit neuen Inhalten daraus generiert werden, allein durch Erstellen neuer XML-Dateien in einem simplen Text-Editor. Das Design bleibt dabei unverändert. So wäre es zum Beispiel möglich, aus dem Nähkurs einen Zeichenkurs zu bauen. Oder einen Schwimmkurs. Hier sind der Phantasie keine Grenzen gesetzt. Auch umgekehrt beschert die Trennung von Inhalt und Design einen Vorteil. Derselbe Nähkurs kann zum Beispiel an eine andere Zielgruppe angepasst werden, indem Farben, Icons und Schriftart verändert werden. Der Inhalt wird dabei unverändert eingefügt. Hat man mehrere Designs erstellt, können sie dem Benutzer zur Auswahl angeboten werden, so dass er die Oberfläche des Produkts nach dem eigenen Geschmack gestalten kann.

Das Schema für eine Kursseite wird in XML definiert und mit Inhalten versehen:

```
<seite>
  <daten>
      <text> <![CDATA[ Lernstoff als Text mit HTML-Tags]]> <\text>
       <mmdata id=" Titel1" sorte=" pic"> <\mmdata>
       <mmdata id=" Titel2" sorte=" video"> <\mmdata>
  <\daten>
  <buttons>
     <button id="1" x="390" y="169" width="50" kapitel="1" lektion="2" seite="3">
      <\button>
     <button id="2" x="285" y="562" width="50" kapitel="1" lektion="2" seite="4">
      \langle \ranglehutton>
  <\buttons>
  <hilfe>
```

```
<nummer> 2 <\nummer>
         \langlenummer> 4 \langlenummer>
    \langle\hilfe>
<\seite>
```
Es ist möglich, den Inhalt des gesamten Nähkurses in eine einzige Datei zu schreiben, indem man dem Element <seite> weitere Elemente, zum Beispiel <lektion>, <kapitel> und <kurs> überordnet. Die Datei würde allerdings beim Umfang dieser Anwendung so unübersichtlich werden, dass sie mit einem normalen Text-Editor nicht mehr zu handhaben ist. Für den späteren Gebrauch der Software ist es wünschenswert, dass Änderungen in überschaubaren Dateien mit einfachen Werkzeugen vorgenommen werden können. Daher sind die Inhalte auf eine Vielzahl von Dateien verteilt, die in einem strukturierten Ordnersystem organisiert sind.

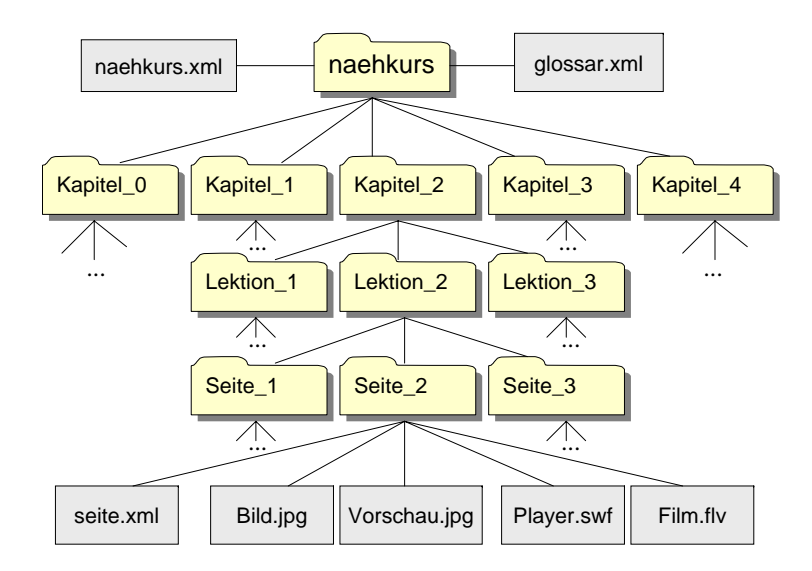

Abbildung 5.16: Ordnersystem in Baumstruktur

Der Nähkurs besteht aus mehreren Kapiteln, die jeweils in mehrere Lektionen unterteilt sind. Jede Lektion enthält mehrere Seiten. Die Seiten stehen in der Hierarchie des Ordnersystems ganz unten und enthalten diverse Komponenten. Der wichtigste Bestandteil ist die bereits vorgestellte XML-Datei der Seite. Sie enthält die Daten, mit denen der Inhaltsbereich der Seite gefüllt wird:

- <text>: Text inklusive HTML-Tags
- $\leq m$ mdata>: Anzahl der Bilder und Animationen
- 5 Umsetzung eines E-Learning-Nähkurses
	- <br />
	<br />
	Chuttons>: Links innerhalb des Textes
	- <hilfe>: Worte die kontextsensitiv beim Aufruf der Hilfefunktion im Glossar angezeigt werden

Der Ordner enthält außerdem alle Bilder und Animationen der Seite in Großformat und als Vorschaubild. Alle Komponenten werden dabei systematisch benannt.

- XML-Datei: Kap[x] Lek[y] S[z].xml
- Bild: Kap $[x]$  Lek $[y]$   $S[z]$   $B[a]$ . jpg
- Animation:  $Kap[x]$  \_Lek $[y]$  \_S $[z]$  \_B $[a]$  . swf
- Vorschaubild: Kap[x] Lek[y]  $_S[z]$  B[a] prev.jpg

Die Einhaltung dieser Namensgebung ist notwendig, um die Funktionalitat in Flash ¨ dynamisch zu gestalten.

Zusätzlich zu den XML-Dateien pro Seite, sind zwei weitere, übergeordnete XML-Dateien erforderlich. Die Datei naehkurs.xml gibt an, aus wie vielen Kapiteln, Lektionen und Seiten der Kurs besteht. Diese Informationen sind notwendig, um die Funktion des Vor- und Zurückblätterns fehlerfrei zu ermöglichen.

```
\langlekurs>
  <kapitel id="0" titel="Home">
      <lektion id="1" titel="Startseite" seiten="1"></lektion>
      <lektion id="2" titel="Sitemap1" seiten="2"></lektion>
  </kapitel>
  <kapitel id="1" titel="Grundlagen">
     <lektion id="1" titel="Werkzeuge" seiten="3"></lektion>
               ... ...
  </kapitel>
  ...
</kurs>
```
In der Datei glossar.xml sind alle Glossareinträge mit Stichwort, Erklärung und fester ID aufgelistet. Auf diese Weise kann mit Hilfe der ID eine ganz bestimmte Liste pro Seite zusammengestellt werden, die nur die Begriffe enthalt, die auch auf der Seite ¨ auftreten.

```
<glossar>
  <eintrag id="0" begriff="Schnitt"> Erklärung </eintrag>
  <eintrag id="1" begriff="Seidenpapier"> Erklärung </eintrag>
   ...
</glossar>
```
Die Anwendung in Flash setzt sich aus mehreren Funktionen zusammen: die ubergeord- ¨ nete Funktion BaueSeite und die von dort aus aufgerufenen Funktionen ZeigeVollbild, BaueQuiz und BaueAuswertung. Zusatzlich gibt es noch zwei Funktionen ¨

deFocus und doFocus fur die Effekte des Aus- und Einblendens mit Hilfe des Alpha- ¨ kanals.

BaueSeite sorgt, wie der Name schon verrät, für den Aufbau einer Seite des Nähkurses. Dazu werden anfangs drei XML-Dateien eingelesen. Name und Adresse der XML-Datei, die den Seiteninhalt vorschreibt, wird durch die Ubergabe von Kapitel, Lekti- ¨ on und Seitenzahl bestimmt. Naehkurs.xml und glossar.xml sind fur jede Seite ¨ gleich.

Um die XML-Dateien in Flash zu laden, wird zuerst für jede Datei ein neues XML-Objekt erstellt. Die ignoreWhite-Variable wird auf true gesetzt, damit die Leerzeichen innerhalb der Datei ignoriert werden. Ohne dieses Hilfsmittel müssten alle Informationen in der Datei aneinandergereiht stehen, was die Übersichtlichkeit völlig zerstören würde. Mit der dritten Anweisung wird die Datei in das XML-Objekt geladen. Hier wird auch der Nutzen der Baumstruktur und der systematischen Namensgebung der Dateien deutlich, denn der Aufruf von seite.xml kann jetzt dynamisch erfolgen.

```
//Seite.xml enthält den Inhalt einer Seite des Näkurses
seitenXML = new XML();
seitenXML.ignoreWhite = true;
seitenXML.load("naehkurs/kapitel_" + kapitel + "/lektion_" + lektion + "/seite_" + seite
+ "/Kap" + kapitel + " Lek" + lektion + " S" + seite + ".xml");
//Nähkurs.xml enthält das Grundgerüst des Nähkurses aus Kapiteln, Lektionen und Seiten
kursXML = new XML();
kursXML.ignoreWhite = true;
kursXML.load("naehkurs.xml");
//Glossar.xml enthält Stichworte und Definition für das Glossar
qlossarXML = new XML();
glossarXML.ignoreWhite = true;
glossarXML.load("glossar.xml");
```
Erst wenn die XML-Dateien vollstandig geladen sind, werden alle weiteren Anweisun- ¨ gen ausgeführt. Ist der Ladevorgang erfolgreich, wird das Programm fortgesetzt. Sollte das nicht der Fall sein, wird eine Fehlermeldung ausgegeben.

```
seitenXML.onLoad = function(success) {
  if (success) {
     //weiterer Programmablauf
  } else {
     //Fehlermeldung ausgeben
  }
}
```
Im weiteren Programmablauf beginnt das eigentliche Auslesen der Daten. Die Funktionalität dafür liefert die XML-Klasse mit mehreren Eigenschaften:

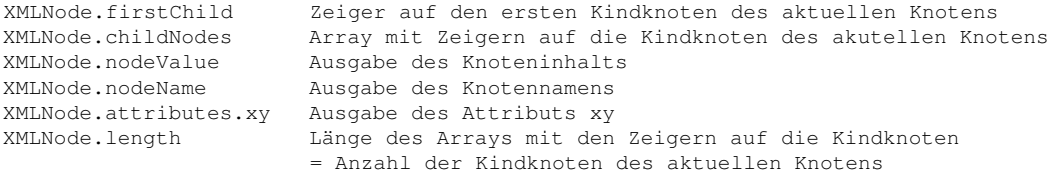

#### Im Folgenden wird die Verwendung dieser Eigenschaften am Beispiel Glossar gezeigt.

```
//Zeiger auf den ersten Knoten (glossar)
var rootGlossar = glossarXML.firstChild;
//Array mit Zeigern auf die Kindknoten von Root (eintrag)
var eintragArray = rootGlossar.childNodes;
//Glossar mit allen Einträgen erstellen
for (eintrag = 0; eintrag < eintragArray.length; eintrag++) {
      //pro Eintrag ein Stichwort mit Definition
      stichwort = eintragArray[eintrag].attributes.begriff;
      definition = eintragArray[eintrag].firstChild.nodeValue;
      //Eintrag zum Glossar hinzufügen
      glossar = glossar + stichwort + definition;
}
//Textfeld mit Glossar füllen
_root.mc_glossar.mc_scrolltext.htmlText = glossar;
```
Der übergeordnete Rootknoten ist in  $q$ lossar.xml das Element  $\langle q$ lossar $\rangle$ . Die Kindknoten sind die untergeordneten Elemente <eintrag>, mit denen das Array eintragArray gefüllt wird. Es wird anschliessend mit Hilfe einer for-Schleife durchlaufen. Das Attribut begriff und der Wert des Knotens werden dabei in jedem Schritt in Variablen gespeichert. Auf diese Weise können die Einträge mit der entsprechenden Erklärung an das Glossar angefugt werden. Es wird anschliessend einem Textfeld zugewiesen und ¨ bei Aufruf der Hilfe im Nähkurs angezeigt.

Die Bearbeitung der anderen beiden XML-Dateien erfolgt analog. Durch den komplexer verschachtelten Aufbau bietet sich hier allerdings die Aufteilung auf mehrere Arrays an. Beispielsweise werden beim Auslesen von seite.xml die Inhalte, Buttons und Hilfe-IDs in separaten Arrays gespeichert und immer weiter aufgeteilt.

```
//Zeiger daten, buttons, hilfe
var root = seitenXML.firstChild.childNodes;
//Zeiger auf daten
var rootSeite = seitenXML.firstChild.firstChild;
//Zeiger auf buttons
var rootButtons = root[1];
//Zeiger auf hilfe
var rootHilfe = root[2];
```
So werden unüberschaubare Adressier-Schlangen wie seiteXML.firstChild.firstChild.firstChild.childNodes[i].attributes.id vermieden und die Daten können übersichtlich weiter verwendet werden.

# **5.5.3 Kopf**

Am Kopfanfang befinden sich erwartungskonform ein Logo und der Titel der Seite. Beide Elemente werden durch das aktuelle Kapitel bestimmt, der Untertitel ist abhängig von der aktuellen Lektion. Da eine Lektion in der Regel aus mehreren Seiten besteht, befindet sich darunter und etwas kleiner noch eine genaue Angabe der aktuellen Position. Sie besteht aus Kapitel, Lektion und Seite. So weiß der Benutzer jederzeit an welcher Stelle des Programms er sich gerade befindet.

# **5.5.4 Menü**

Auch die Menügrafiken sind abhängig von der Position des Lernenden in der Anwendung. Jeweils der aktuelle Menüpunkt wird deckend angezeigt, die anderen Grafiken bleiben halbtransparent. Beim Rollover werden sie mit voller Deckkraft aufgeblendet, beim Rollout wieder halb ausgeblendet. Eine Ausnahme bildet dabei der Home-Button. Um seine Sonderposition herauszustellen, wird er jederzeit voll deckend angezeigt. Das dynamische Menü mit halbtransparenten Menüicons dient, ebenso wie die Positionsanzeige oben, der schnellen und intuitiven Orientierung im Kurs.

#### **5.5.5 Inhaltsbereich**

Der eigentliche Inhaltsbereich der Seite wird mit Hilfe der eingelesenen XML-Datei der Seite gefüllt. Das Layout besteht aus einem Text, Bildern und Animationen.

#### **Text**

Innerhalb der Texte stellen einige unterstrichene Begriffe Links dar. Beim Anklicken führen sie entweder zu einer anderen Lektion, in der das Wort näher erläutert wird oder es wird ein Hinweisfenster neben dem Logo geoffnet. Dies geschieht nur, wenn ¨ an keiner anderen Stelle auf den Begriff eingegangen wird. Durch das Hinweisfenster bekommt die Figur im Logo die Funktion eines Agenten und erklärt dem Lernenden

das unbekannte Wort. Durch einen Klick auf das Kreuz mit der Beschriftung Hinweis schliessen verschwindet das Hinweisfeld wieder.

Das Verlinken innerhalb eines großen Textelements stellt sich in Flash als kniffelig heraus. Es kann zwar mit HTML-Befehlen gearbeitet werden, doch ist das Verlinken mit Hilfe von <a href=URL><\a> nur zu externen Webseiten möglich, die dann in einem neuen Fenster geöffnet werden. Es soll aber innerhalb der Anwendung im gleichen Fenster eine andere Lektion geöffnet werden. Dazu wird die interne Funktion BaueSeite neu aufgerufen. Der Funktionsaufruf darf dabei nur durch Anklicken eines einzelnen Wortes erfolgen, der restliche Text soll keine Funktionalität haben. Einen HTML-Befehl gibt es für diese spezielle Problematik nicht.

Der erste Losungsansatz war, den Text aus mehreren Textfeldern zusammenzusetzen, ¨ wobei die zu verlinkenden Begriffe jeweils in ein separates Textfeld gesetzt werden. Um die einzelnen Textfelder im Inhaltsfeld anzuordnen, ist die genaue Position, Höhe und Breite des Feldes nötig. Kein Problem beim ersten Feld, denn es wird dort platziert, wo auch das aktuelle komplette Textfeld angeordnet ist. Problematisch wird es beim darauffolgenden Feld, denn es soll die Illusion eines zusammenhängenden Fliesstextes entstehen. Naheliegend ware, das zweite Feld an der unteren rechten Ecke des letzten ¨ Feldes anzusetzen. Doch im Normalfall ist das Feld nicht vollständig gefüllt und endet irgendwo in der letzten Zeile. Das Textfeld dagegen ist immer rechteckig und passt sich nicht der Kontur des Textes an. Daher würde das folgende Wort im neuen Feld nicht dem Ende des letzten Wortes angefügt werden. Auf der Startseite, wo die Links geordnet untereinander und am Zeilenanfang stehen, wäre das kein Problem. Doch innerhalb des Kurses befinden sich die Links innerhalb des Fliesstextes, der durch separate Textfelder auseinandergerissen würde.

Gelöst wird das Problem mit einem Trick. Der Text wird ganz regulär in ein gesamtes Textfeld geladen. Um Funktionsaufrufe zu realisieren, werden zusätzlich zum Text Buttons eingeführt. Sie werden, ebenso wie der Text, dynamisch erzeugt. Durch diese Buttons werden die unterstrichenen und zu verlinkenden Begriffe farbig unterlegt. Beim Rollover wird die Farbe satter und suggeriert eine Funktionalitat, den Link. Allerdings ¨ muss ihre Position und Größe manuell festgelegt werden. Diese Daten werden dann in der XML-Datei der Seite abgelegt.

#### **Abbildungen**

Neben dem Text wird das erste Bild in Großansicht angezeigt. Darunter befindet sich der Bildtitel. Die Position der Bildunterschrift wird durch das Format des Bildes bestimmt, so dass kein größerer Abstand zwischen diesen beiden Elementen entsteht. Der Text unter dem Bild wird direkt mit dem Bildinhalt in Bezug gesetzt. Um die Referenzierung innerhalb des nebenstehenden Textes zu vereinfachen, sind die Abbildungen einer

Seite durchnummeriert. Enthalt die Seite nur ein Bild, wird auf diese Nummerierung ¨ verzichtet. So wird der Benutzer nicht durch eine Erwartungshaltung auf ein weiteres Bild irritiert.

Unter der Großansicht befinden sich die kleineren Vorschaubilder. Sie sind halbtransparent dargestellt und werden beim Rollover deckend. Vorschaubilder von Abbildungen sind mit einem Plus, solche von Animationen mit einem Play-Symbol markiert. Enthält die Seite nur ein einziges Bild, wird kein Vorschaubild angezeigt, da es ohnehin keine Funktion hatte. Beim Anklicken eines Vorschaubildes wird dieses Bild anstelle des ¨ aktuellen Bildes in Großformat angezeigt. Dazu wird der passende Bilduntertitel eingefügt. Handelt es sich um eine Animation, wird statt eines Bildes der Player mit dem entsprechenden Film geladen. Es konnen pro Seite bis zu drei Bilder oder Animationen ¨ angezeigt werden.

## **Animationen**

Als wichtigster Bestandteil der Anwendung wird ein Player zum Abspielen der 3D-Animationen benötigt. Er wird, wie die Abbildungen, dynamisch in das Hauptdokument integriert.

Es werden von Flash einige vorgefertigte Mediakomponenten zum Abspielen und Steuern von Videos angeboten, die allerdings eher eine Notlösung darstellen. Zum einen erhöhen diese Module die Dateigröße, was vor allem bei einer Anwendung für das Internet negativ ins Gewicht fällt. Zum Anderen sind Design und Größe der Bedienelemente vorgegeben. Weil das Produkt später "wie aus einem Guss" wirken und eigene " Funktionen beinhalten soll, wird ein eigener Player erstellt.

Er besteht aus einem Bildschirm zum Anzeigen des Films und Bedienelementen, wie Buttons und Schieber. Die höchste Priorität haben dabei die Pause- und Play-Funktion, sowie die Zurück-Taste, um auf den Anfang des Films zurück zu springen. Weniger wichtige Elemente sind dagegen die Ladeanzeige, da die Filme sehr kurz sind und so schnell geladen werden, dass der Benutzer diese Anzeige gar nicht wahrnehmen würde. Der Schieber zum Ansteuern bestimmter Stellen im Film ist auch nur bedingt sinnvoll, weil die Animationen durch ihre überschaubare Länge nur wenige Keyframes enthalten, so dass die Steuerung sehr ungenau wird. Etwas mehr Bedeutung hat dagegen die Zeitlupe-Funktion. Sie verbirgt sich unter dem Button mit dem Schnecken-Icon und spielt den Film dreimal langsamer ab. Wird der Button gedrückt, wird statt der Schnecke ein Hase angezeigt, der suggeriert, dass beim nächsten Klick der Film wieder in normaler Geschwindigkeit angezeigt wird. Zum Variieren der Abspielgeschwindigkeit bietet Flash keine Möglichkeit, stattdessen werden die gerenderten Filme mit einem Videobearbeitungsprogramm zeitlich gedehnt und als neue Version gespeichert. Im Player werden zwei unabhängige Filme importiert.

Zum Importieren eines Videos bietet Flash mehrere Möglichkeiten. [Adobe]

- eingebettetes Video in der SWF-Datei
- $\bullet$  progressiv herunterzuladende FLV-Datei<sup>7</sup>
- Videostream

Das in der SWF-Datei eingebettete Video wird importiert und in die Zeitleiste eingefügt. Es befindet sich vollstandig in der Anwendung und muss beim Anzeigen der Seite ¨ komplett heruntergeladen werden. Wenn das Video geändert werden soll, muss auch die Flash-Datei neu geprüft und eventuell angepasst werden. Von Macromedia wird diese Möglichkeit nur empfohlen, wenn das Video auch in älteren Playern $^8$  abgespielt werden muss oder das Video kürzer als fünf Sekunden ist. Sonst kann es den Arbeitsspeicher des wiedergebenden Systems überlasten und bei kontinuierlicher Spieldauer treten Qualitätseinschränkungen auf.

Bei Verwendung einer progressiv herunterzuladende FLV-Datei bleiben der Videoinhalt für andere Flash-Inhalte und die Steuerelemente für die Videowiedergabe extern. Das heisst SWF- und FLV-Dateien werden voneinander getrennt. Das fuhrt zu kleineren ¨ Flash-Dateien. Die Video-Datei wird progressiv heruntergeladen, zwischengespeichert und dann von der lokalen Festplatte abgespielt. Es muss also nicht der gesamte Videoclip in den Arbeitsspeicher passen und die Wiedergabe startet schon zur Laufzeit. Diese Möglichkeit steht ab der siebten Flash-Version zur Verfügung und ist ein ausschlaggebender Punkt, diese Software zu verwenden.

Beim Videostream wird die FLV-Datei per Stream vom Flash Media Server zum Client übertragen und sofort abgespielt. Der Client öffnet dazu eine permanente Verbindung zum Server. Empfohlen für Live-Übertragungen und Webcams, für diese Anwendung nicht notwendig.

Für die Konstruktion des Players werden die grafischen Objekte wie Hintergrund und Bedienelemente aus dem Bildbearbeitungsprogramm importiert und in Flash per "Drag&Drop" angeordnet.

Das Video wird vom 3D-Programm als MOV-<sup>9</sup> oder AVI-Datei<sup>10</sup> ausgegeben, für das externe progressive Herunterladen muss es aber als FLV-Datei vorliegen. Dieses Dateiformat kann mit Flash selbst erzeugt werden. Die Umwandlung mit Flash hat jedoch einen entscheidenden Nachteil. Es werden keine Metadaten mit in die Datei geschrieben. Diese Angaben, die unter anderem die Gesamtlänge des Films enthalten, werden jedoch später zur Steuerung des Videos mit Hilfe eines Schiebereglers benötigt. Daher verwendet

<sup>7</sup> Flash-Videoformat ab Version 7

<sup>8</sup>unter Version 6

<sup>9</sup>Quicktime Videoformat

<sup>10</sup>Windows Videoformat

man zum Erzeugen der FLV-Dateien besser ein externes Tool. Marktfuhrer und Part- ¨ ner von Macromedia ist Sorenson mit Squeeze. Mit diesem Programm lassen sich alle gängigen Videoformate umwandeln. Voreinstellungen sind vorhanden, es können aber auch Eigene erstellt und getestet werden. Ab Version 4.0 enthalten die ausgegebenen FLV-Dateien die wichtigen Metadaten. Ein alternatives Programm zum Konvertieren der Dateien mit Metadaten ist der FLV Encoder von RIVA. Version 2.0 ist kostenlos erhältlich $^{11}$ .

Das Format ist selbst bei hoher Datenrate und Auflösung ohne sichtbaren Qualitätsverlust gut komprimiert.

```
Auflageplan.mov (Original) 285KB
Auflageplan.flv (mit Flash) 79KB
Auflageplan.flv (360Kbps) 106KB
Auflageplan.flv (1000Kbps) 272KB
```
Jetzt kann ein neues Video-Objekt in der Bibliothek erstellt und auf die Bühne<sup>12</sup> geschoben werden, mit dessen Hilfe sich das Video abspielen lässt. Die FLV-Datei wird mit Hilfe von ActionScript<sup>13</sup> importiert. Dazu muss zuerst mit der Klasse NetConnection eine Verbindung zur betreffenden Datei hergestellt werden. Diese muss entweder auf der Festplatte, im Netzwerk oder online unter einer URL<sup>14</sup> erreichbar sein. Steht die Verbindung, kann mit NetStream ein Stream zum Auslesen der FLV-Datei erzeugt werden.

```
var nc:NetConnection = new NetConnection();
nc.connect(null);
var ns:NetStream = new NetStream(nc);
videoObject.attachVideo(ns);
ns.play("animation.flv");
```
Die Klasse NetStream bietet eine Reihe von Methoden, die zur Steuerung des Abspielvorgangs genutzt werden können. Verwendet werden in dieser Anwendung:

NetStream.pause() Unterbricht oder führt den Abspielvorgang des Streams NetStream.play() Startet den Abspielvorgang eines externen Videos (FLV) NetStream.seek() Sucht eine bestimmte Position in der FLV-Datei

Außerdem können Eigenschaften abgefragt werden, die z.B. zum Erstellen von Ladebalken und den Schieber benötigt werden:

 $^{11}$ http://www.rivavx.com/index.php?id=483&L=0 Stand November 2006

<sup>&</sup>lt;sup>12</sup>Arbeitsfläche in Flash

<sup>13</sup>Programmiersprache in Flash

<sup>&</sup>lt;sup>14</sup>Internetadresse

```
NetStream.bytesLoaded Read-only:
Anzahl der Bytes die schon in den Player geladen wurden
NetStream.bytesTotal Read-only:
Gesamtgröße der Datei in Bytes
NetStream.time Read-only:
Aktuelle Postion in Sekunden
```
Die grafischen Bedienelemente werden in Buttons umgewandelt und in einer eigenen Instanz mit den restlichen Zuständen, Mouseover, Pressed und Hit ausgestattet. Mit Hilfe von ActionScript bekommen sie ihre Funktionalität.

- Play-Pause-Button: Das Video startet sofort und kann mit dem Pause-Button angehalten werden. Der Schalter zeigt dann das Play-Zeichen und durch nochmaliges Klicken wird der Abspielvorgang fortgesetzt.
- Zurück-Button: Durch Anklicken wird wieder der erste Frame angezeigt und der Film gestoppt. Falls das Video vorher mit dem Pause-Button angehalten wurde, wird jetzt wieder das Play-Zeichen angezeigt.
- Ladebalken: Innerhalb der Schiebeleiste wird der Ladefortschritt als heller Balken angezeigt.
- Schieber: Der Schiebeknopf zeigt, an welcher Position sich der Film gerade befindet. Durch Anklicken und Verschieben des Knopfes kann die Position manuell verändert werden.
- Zeitlupe-Normalgeschwindigkeit-Button: Durch Anklicken wird das aktuelle Video abgebrochen und ein alternativer Film abgespielt. Dieser Film ist auf die dreifache Lange des Originals gedehnt und entspricht einer Zeitlupe des Originals. ¨ Wahrend dieser Film aktiv ist, zeigt der Button statt dem Schnecken-Icon einen ¨ Hasen an. Beim nochmaligen Anklicken wird wieder der erste Film in normaler Geschwindigkeit gespielt.

#### **Quiz**

Handelt es sich bei der aktuellen Seite um eine Quizseite, wird der Inhaltsbereich durch die Funktion BaueQuiz aufgebaut. In diesem Fall wird oben im Textfeld die Quizfrage angezeigt. Damit der Benutzer weiß, wo er sich innerhalb des Tests befindet, wird zusätzlich die Nummer und die Gesamtzahl der Fragen angegeben. Wenn zum Beantworten ein Bild notwendig ist, z.B. wenn sich die Fragestellung auf ein bestimmte Stoffart oder ein Stoffmuster bezieht, wird die Abbildung rechts neben dem Textfeld angezeigt.

Unter der Aufgabe befinden sich jeweils drei Antwortmoglichkeiten. Sie sind halb- ¨ transparent dargestellt und werden beim Rollover undurchsichtig. Da es sich hier um denselben Effekt wie bei den Menüicons und den Vorschaubildern handelt, verbirgt sich

auch dieselbe Funktionalität dahinter. Sie können durch Anklicken ausgewählt werden. Die Auswertung erfolgt durch einen Neuaufbau der Seite. Das Inhaltsfeld wird dann durch die Funktion BaueAuswertung gefüllt.

Ist die Antwort korrekt, wird der Lernende gelobt und zur nächsten Frage weitergeleitet. Bei einer falschen Antwort dagegen wird die richtige Lösung mit einem erklärenden Text angezeigt. Optional kann auch ein Bild neben dem Text angezeigt werden. Nach der Erklärung darf auch hier zur nächsten Frage weiter gegangen werden. Wurde der Test vollständig bearbeitet, bekommt der Benutzer, zusätzlich zur Auswertung der letzte Frage, die erreichte Punktzahl ausgegeben. Liegt die Punktzahl unter einem festgelegten Schwellenwert, wird zum Anfang des Kapitels verlinkt, liegt sie darüber darf zum nächsten Kapitel weiter gegangen werden.

# **Navigation**

Möchte der Lernende zur nächsten Seite wechseln, kann er durch Klicken auf die Eselsohren an den unteren Ecken jeweils eine Seite vorwärts oder zurück blättern. Die eingerollten Ecken werden nur angezeigt, wenn es auch eine nachfolgende bzw. eine vorhergehende Seite im Kapitel gibt. Angezeigte Buttons ohne Funktion würden den Benutzer unnötig irritieren. Ist das Ende einer Lektion erreicht, wird zur ersten Seite der nächsten bzw. der letzten Seite der vorhergehende Lektion geblättert. Am Ende eines Kapitels ist das vorwärts blättern, am Anfang eines Kapitels das zurück blättern nicht möglich. Das nächste Kapitel wird über die Menüleiste angesteuert. Von dort aus kann der Lernende in jedes beliebige Kapitel wechseln.

Die zeitliche Steuerung des Programmablaufs ist vollständig dem Benutzer überlassen, es finden keine automatischen Seitenwechsel statt. Der Lernende kann sein Tempo selbst bestimmen und sich für jeden Arbeitsschritt ausreichend Zeit nehmen. Ist ihm der Inhalt einer Lektion bereits vertraut, kann er sie auch in kürzerer Zeit durcharbeiten oder überspringen.

Innerhalb des Quiz ist die Funktion des Blätterns außer Kraft gesetzt, damit der Lernende keine Fragen auslassen kann. Es müssen alle Aufgaben bearbeitet werden, nur so wird die Punktzahl am Ende des Tests nicht verfalscht. ¨

Eine weitere Möglichkeit zur Navigation erhält der Benutzer durch den Zurück-Button. Er ist wie in jedem Browser oben links platziert. Beim Klicken auf diesen Button wird die letzte besuchte Seite geöffnet. Es wird der komplette Verlauf der Sitzung gespeichert, alle besuchten Seiten können bis hin zur Startseite zurück verfolgt werden. Die Funktion ist wichtig, wenn der Lernende einem Link innerhalb des Textes gefolgt ist, um einen Begriff in einem anderen Kapitel nachzuschlagen, er aber anschließend zum ursprünglichen Text zurückkehren möchte.

#### **Glossar**

Mit dem Hilfe-Button unten rechts neben der Menüleiste kann das Glossar geöffnet werden. Nach dem Anklicken wird der Inhalt der Seite durch eine neue Ebene verdeckt. Auf der neuen Präsentationsfläche werden, abhängig von der aktuellen Position im Kurs, nähspezifische Fremdwörter erklärt. Die Hilfe ist kontextsensitiv und wird abhängig vom Inhalt der aktuellen Seite zusammen gestellt. Sind für eine Seite keine Einträge vorhanden, bekommt der Benutzer das mitgeteilt. Durch Anklicken eines Buttons kann er sich auch das vollständige Glossar anzeigen lassen. Es wird innerhalb der Präsentationsfläche geöffnet und ist scrollbar. Geschlossen wird das Glossar durch einen Schließen-Button, der wie gewohnt rechts oben platziert und mit einem geschlossen und das neue Kapitel geöffnet. So behält das unverdeckte Menü seine "X" gekennzeichnet ist. Auch nach Anklicken eines Menüicons wird die Hilfe-Ebene Funktionalität.

#### **Weitere Hilfefunktionen**

Zusätzlich stehen dem Lernenden weitere Hilfefunktionen zur Verfügung, die er vom Glossar und von der Startseite aus erreichen kann.

Das Inhaltsverzeichnis hat die Funktion einer Sitemap. Hier sind alle Kapitel und Lektionen übersichtlich aufgelistet und verlinkt. Möchte der Lernende einen bestimmten Arbeitsschritt oder eine Technik nachschlagen, kann er sie von hier aus direkt erreichen. In einer kurzen Inhaltsangabe wird außerdem kurz erläutert, welche Themen in den einzelnen Kapiteln behandelt werden.

Der Seitenaufbau und die Navigation innerhalb des Kurses wird unter Funktionsweise erklärt. Anhand der schematischen Übersicht einer Seite wird der Benutzer mit den einzelnen Elementen und Funktionen vertraut gemacht.

Zur besseren Orientierung in umfangreichen Kapiteln wird zu Beginn jeder Lektion eine Auflistung aller Lektionen angezeigt. Zu den umfangreichen Kapiteln gehören solche, die mehr als eine Lektion enthalten. Die aktuelle Lektion ist mit einem Pfeil versehen, alle anderen sind als Links markiert und führen zu den entsprechenden Lektionen im Kapitel. Um Irritationen zu vermeiden, enthalten Kapitel, die nur aus einer Lektion bestehen, keine Übersichtsseite.

# **6 Bewertung und Ausblick**

# **6.1 Benutzertest**

Der Benutzertest des Kurses wurde an einer kleinen Gruppe von Nählaien und anfängern durchgeführt. Ein Großteil der Ergebnisse wurde durch Beobachten der Benutzer ermittelt. Zusätzlich fand eine systematische Befragung zu den folgenden Punkten statt.

# **6.1.1 Navigation**

Die meisten Benutzer besuchen zuerst die Hilfefunktion, bestehend aus einer Inhaltsangabe und einer kurzen Erklärung der Funktionalität. Nach dem Start wird der Kurs weitgehend linear durchgearbeitet.

Die Navigation erfolgt anfangs vorwiegend mit Hilfe der Links. Die Funktion des Blatterns in den unteren Ecken des Inhaltsbereiches wird erst nach einigem Suchen ¨ entdeckt. Die Eselsohren sollten entweder mit zusätzlichen Beschriftungen, wie weiter und zurück versehen oder auf andere Art in den Vordergrund gerückt werden. Außerdem könnte dieser Punkt in die Erläuterung der Funktionalität aufgenommen werden.

Der Zurück-Button oben rechts wird dagegen sofort wahrgenommen und intuitiv verwendet. Da einige Links auf andere Lektionen führen, wird diese Funktion als sinnvoll und sehr wichtig empfunden. Einmal wurde sie aber mit dem Zurückblättern der Seite verwechselt.

Das nicht-lineare Browsen mit Hilfe der Links verführt manchmal zum Surfen und wirkt etwas ablenkend. Durchgehend positiv wird dagegen das Hilfefenster neben dem Logo angenommen. Diese Zusatzinformationen auf der aktuellen Seite werden einstimmig den Verweisen zu anderen Lektionen vorgezogen. Da sie genauso unterstrichen und farbig dargestellt werden wie ein Link, sind diese beiden Funktionen nicht unterscheidbar. Der Aufruf eines Hilfefensters sollte daher anders gekennzeichnet werden. Möglich wäre eine andere Farbwahl oder eine kleine Grafik, die bei Rollover erscheint.

#### 6 Bewertung und Ausblick

Noch wünschenswerter wäre aus Benutzersicht allerdings eine konsistente Verwendung des Hilfefensters und das Vermeiden von Links. Auch wenn ein Arbeitsschritt an anderer Stelle noch einmal ausführlicher erklärt wird, zieht der Benutzer wiederholte Erklärungen auf der aktuellen Seite vor.

Die Benutzer navigieren innerhalb der Seiten und Lektionen eines Kapitels intuitiv, sobald sie die Funktion des Blätterns entdeckt haben. Unsicher werden sie am Ende des Kapitels. Da bisher die Navigation innerhalb des Inhaltsbereichs erfolgte, wird alles was außerhalb dieses Bereichs liegt, ausgeblendet. Auf das Menü, das zum Ansteuern des nächsten Kapitels notwendig ist, wird daher erst nach kurzem Innehalten geachtet. Es wird daher eine Referenz, zum Beispiel durch das Menüicon, innerhalb des Inhaltsbereich gewünscht. Außerdem könnte die Beschriftung des Menüs durch Kapitel 1, Kapitel 2, usw. ergänzt werden, um die Referenz von der Sitemap aus noch deutlicher zu gestalten.

Auf die Positionsangabe unter dem Titel kann verzichtet werden. Keiner der Benutzer hat ihr eine Bedeutung oder einen Nutzen beigemessen.

Nach einigen Sekunden zur Orientierung kamen alle Benutzer allein mit der Navigation zurecht und konnten sich ohne weitere Hilfestellung durch den Kurs bewegen.

## **6.1.2 Texte**

Die Texte werden durchgehend als gut verständlich und anschaulich empfunden. Der Verzicht auf Fachjargon wirkt auf die Benutzer ansprechend, amüsant und trotzdem informativ. Die Zusammenfassung am Anfang jeder Lektion, Motivation durch Lob und Vorschläge für Pausen werden sehr positiv aufgenommen. Trotzdem könnten auch geläufige Fremdwörter noch einmal erklärt werden. Nicht nur im Glossar, sondern bei jedem Auftreten des Begriffs, selbst wenn er an anderer Stelle im Kurs bereits erläutert wurde. Optimal wäre dafür die Verwendung des Hilfefensters neben dem Logo, auf diese Weise wird unerwünschtes Verlinken zu anderen Seiten vermieden.

# **6.1.3 Bilder**

Die verwendeten Grafiken im Inhalts- und Navigationsbereich wirken auf alle Befragten ansprechend und aussagekräftig. Bei den Bildern im Inhaltsbereich wird besonders gelobt, dass keine Hände oder störende Gegenstände im Bild zu sehen sind. Der Blick fallt sofort auf die bedeutenden Inhalte und wird erfolgreich mit Hilfe von Zusatzinfor- ¨ mationen im Bild geleitet.

Die Funktionalitat von Vorschaubildern und der Vollansicht wird intuitiv verstanden. ¨ Eventuell könnte das Pluszeichen durch die Nummerierung der Abbildung ersetzt werden, um die Referenzierung im Text noch deutlicher zu machen. Diese Referenzierung ist durchgehend klar, wird aber nur bedingt beachtet. Die Bilder werden nicht immer parallel zu den gelesenen Abschnitten angeschaut. Diese Vorgehensweise wird sich aber voraussichtlich beim realen Nacharbeiten der Arbeitsschritte ändern. Da fast alle Benutzer beim Lesen den Text mit der Maus verfolgen, könnte man diese Tatsache zur Anzeige des jeweils entsprechenden Bildes nutzen. Beim Uberfahren einer Textpassage ¨ könnte dann das passende Bild in der Vollansicht gezeigt werden. Dies würde allerdings die Lernenden verwirren, die mit der Maus eher "unkontrollierte" Bewegungen<br>ausfähren ausführen.

Probleme gibt es lediglich beim Zeitlupe-Icon im Player. Das Piktogramm der Schnecke wird nicht immer intuitiv erkannt. Trotzdem wird der Button aus Neugier und Entdeckerlust gedrückt.

Dekorative Grafiken, wie die Schatzkarte bei der Inhaltsübersicht oder den Figuren neben den Auflistungen der Lektionen wirken auf die Benutzer positiv. Sie werden gleichzeitig als niedlich und wichtig wahrgenommen. Ganz besonders fällt dabei die Grafik auf, die nach einer richtigen Antwort im Quiz angezeigt wird. Die gewünschte Intention der Motivation wird voll erfüllt.

Auch die Farbwahl innerhalb des gesamten Kurses kommt beim Benutzer gut an.

# **6.1.4 Animationen**

Sehr positiv werden die Animationen im Nähkurs aufgenommen. Sie werden als enorme Bereicherung empfunden und könnten in noch größerem Umfang eingesetzt werden. Das mehrfache Einbinden einer Animation am Anfang und am Ende einer Lektion wird sehr begrüßt.

Der Aufbau und der Ablauf der Filme wirkt schematisch und ubersichtlich, weil kei- ¨ ne unwichtigen und ablenkenden Details gezeigt werden. Sie sind auf das Wesentliche beschränkt und einfach nachzuvollziehen. Daher sind Animationen aus Benutzersicht einstimmig dem Video vorzuziehen. Auch das Angebot der Zeitlupe wird gern genutzt. Die Kameraführung beim Animieren ist so vorteilhaft gewählt, dass die Präsentation desselben Vorgangs aus mehreren Perspektiven als überflüssig eingestuft wird.

#### 6 Bewertung und Ausblick

Die Funktionalität des Players wird intuitiv verstanden. Play-, Pause- und Zurückspul-Taste sind bereits aus herkömmlichen Playern bekannt, ebenso die Funktion des Schiebereglers. Der Film wird häufiger durch Verschieben des Regelknopfes gesteuert als durch die Play- und Pause-Funktion. Die Anzeige eines statischen Startbildes mit dem Hinweis, den Film mit der Play-Taste zu starten, hat sich als ergonomisch und hilfreich erwiesen.

Als besonders positiv wird außerdem hervorgehoben, dass der Kurs ohne Audio gestaltet wurde. Hintergrundmusik und Erklärungen in akustischer Form werden von vornherein vom Benutzer abgelehnt.

### **6.1.5 Hilfe**

Die Hilfefunktion wird nur eingeschränkt genutzt. Am Anfang des Kurses wird zwar die Erklärung der Funktionalität und die Inhaltsangabe besucht, im weiteren Verlauf wird dieses Angebot aber weitestgehend ignoriert. Vorteilhaft ist die auffallige Platzierung ¨ der Links auf der Startseite. Wären diese unübersehbaren Hinweise nicht vorhanden, hätte keiner der Benutzer nach Erklärungen gesucht. Vor allem die Sitemap und die kurze Beschreibung der einzelnen Kapitel kommt gut an.

Überraschend ist, dass das Hilfeangebot rechts unten in der Menüleiste erst ganz am Ende des Kurses aufgerufen wird. Ein solches Angebot wird schlicht nicht erwartet. Möglicherweise könnte man das Icon etwas auffälliger gestalten. Die Darstellung mit voller Deckkraft könnte eventuell schon ausreichen. Auf die kontextsensitive Anzeige des Glossarinhalts legen Benutzer nicht so viel Wert, wichtiger ist die Möglichkeit, sich trotzdem alle Glossareinträge gleichzeitig anzeigen zu lassen.

## **6.1.6 Quiz**

Von der ersten Seite des Quizes sind die Benutzer ausnahmslos uberrascht, weil keiner ¨ der Probanden diesen Bestandteil des Kurses erwartet hat. Aus diesem Grund sollte er etwas auffälliger gekennzeichnet und vorher angekündigt werden.

Die Antwortmöglichkeit durch Anklicken der einzelnen Textfelder wird aber von allen sofort erkannt und ausgeführt. Richtige Antworten werden als motivierendes Erfolgserlebnis erlebt, bei falschen Antworten versuchen aber die meisten Benutzer zur Frage zurückzukehren, um sie erneut zu beantworten. Da sie beim Anklicken des Zurück-Buttons auf die letzte Präsentationsseite zurück geführt werden, sind sie etwas verwirrt.

Generell wird das Quiz eher als verzichtbare Spielerei und nicht als Test empfunden. Alle Befragten ziehen es vor, die gezeigten Schritte sofort nachzuarbeiten, statt Fragen zu beantworten.

# **6.1.7 Fazit**

Der Nähkurs wird von den Benutzern sehr positiv aufgenommen. Er wirkt motivierend, einladend und macht den Lernenden immer wieder Mut. Texte und Bilder sind sehr verständlich, ohne dass der abschreckende Eindruck von Fachliteratur entsteht. Vor allem auf eine jüngere Zielgruppe wirkt der Kurs sehr ansprechend und spielerisch.

Würde der Kurs gegen eine Gebühr im Internet zum Download oder als CD-ROM zur Verfügung stehen, wären die Benutzer bereit, bis zu 20 Euro dafür zu zahlen. Der angegebene Kaufpreis ist abhängig davon, in welcher Umgebung der Nähkurs angeboten wird. In Verbindung mit einer bekannten Homepage wird der Preis generell höher angesetzt. Darüber hinaus würde die Möglichkeit der Kommunikation durch ein Forum oder Gästebuch den Wert des Lernangebots erhöhen. Die Nutzung des Nähkurses kann dann zuhause erfolgen. Der Lernende nutzt ihn wie eine Webseite und benötigt keine weitere Hilfestellung durch eine Lehrperson. Für eventuell auftretende Fragen würde ein Forum ausreichen.

Es hat sich gezeigt, dass trotz intensiver Studie der pädagogischen Grundlagen und softwareergonomischer Theorie ein aussagekräftiger Benutzertest essentiell ist. Nicht alle Aspekte einer komplexen Software können mit Hilfe theoretischer Richtlinien beschrieben und implementiert werden. Nur durch Beobachten und Befragen der Benutzer kann die Zielvorgabe eines intuitiven und benutzerfreundlichen Lernprogramm voll erfüllt und die Software optimiert werden.

Ein E-Learning-Kurs kann mit den ausgewahlten Techniken hervorragend umgesetzt ¨ werden. Dank XML ist es möglich, mit wenig Aufwand neue Lektionen oder sogar ganz neue Kurse zu erstellen, ohne den zugrunde liegenden Prototypen zu verandern. Durch ¨ die Benutzertests wird klar, dass 3D-Modelle und Animationen vor allem für Anfänger geeignete Lernhilfen sind. Sie tragen vorwiegend zur Übersicht und zum Verständnis der einzelnen Arbeitsschritte bei.

Die Modelle und Animationen zu erstellen ist, unabhangig vom Modellierungspro- ¨ gramm, sehr zeitintensiv. Daher sind die Produktionskosten höher als beim Erstellen von Texten und Bildern. Der Aufwand ist für einen Anfängerkurs noch vertretbar, weil die Animationen den Lernerfolg stark unterstützen. Bei komplizierten Kleidungsstücken würde die Einbettung von Animationen keinen Gewinn bringen, weil diese umfangreichen Projekte eher von geübten Näherinnen in Angriff genommen werden.

#### 6 Bewertung und Ausblick

Sie sind mit den Fachbegriffen und Grundlagen soweit vertraut, dass sie auch mit den herkömmlichen Lernmedien zurecht kommen. Darüber hinaus ist die Zielgruppe der Fortgeschrittenen deutlich kleiner als die der Nähanfänger, weil viele Benutzer nach einem Grundkurs in der Lage sind, durch Ausprobieren eigenständig neue Techniken zu erlernen oder das Hobby wieder aufgeben.

Als Einstieg fur Laien ist das elektronische Lernprogramm mit integrierten 3D-Modellen ¨ und Animationen ideal. Bei Zunahme der Benutzerfertigkeiten hat es aber Grenzen, da hier der Absatzmarkt kleiner ist und die gesteigerten Kosten für komplexe Modelle und umfangreiche Animationen voraussichtlich nicht mehr durch die Verkaufsumsätze gedeckt werden können.

# **6.2 Erweiterungsmoglichkeiten ¨**

Das Quiz kann beliebig erweitert und mit zusatzlichen Funktionen versehen werden. ¨ Möglich wären Fragestellungen, in denen Stoffteile durch "Drag&Drop" angeordnet werden, Stiche bestimmten Arbeitsgängen zugeordnet oder die Arbeitsschritte in die richtige Reihenfolge gebracht werden müssen. Dabei könnte die Auswertung über das übliche Richtig oder Falsch hinaus gehen. Man könnte Teilergebnisse auswerten und dem Lernenden ein differenzierteres Feedback geben. Flash bietet alle nötigen Werkzeuge, um die genannten Möglichkeiten umzusetzen. Auf eine Implementierung wurde vorerst verzichtet, da das Abfragen von theoretischem Wissen dem praktischen Nacharbeiten und Begreifen untergeordnet wird. Das Quiz wurde vorerst nur exemplarisch eingefügt. Es muss erst in der Praxis getestet werden, ob diese zusätzliche Funktion überhaupt genutzt wird und notwendig ist.

Zum Bearbeiten der XML-Dateien könnte ein Autorensystem zur Modifizierung implementiert werden. Der Entwickler könnte dann Änderungen an Inhalt und Struktur mit Hilfe einer Benutzeroberfläche leichter und intuitiver vornehmen. Vorerst wurde der Umfang der einzelnen Dateien so übersichtlich gestaltet, dass auch das Bearbeiten in einem herkömmlichen Editor ohne Probleme möglich ist.

Aus den Strukturen der XML-Dateien könnte ein Baukastensystem zum Erstellen von Lernkursen entwickelt werden. Autoren solcher E-Learning-Anwendungen könnten dann aus den verschiedenen Komponenten ihren eigenen Kurs zusammenstellen. Es wäre möglich, diesem System noch weitere Komponenten hinzuzufügen. Beispiele dafür wären ein FAQ $^1$  oder ein Diskussionsforum, wenn es sich um eine Online-Anwendung handelt.

Der E-Learning-Kurs könnte in eine Webseite mit zusätzlichen Inhalten integriert werden.

<sup>&</sup>lt;sup>1</sup>Frequently Asked Questions, deutsch: Häufig gestellte Fragen

Ein Inhalt könnte beispielsweise ein Shop sein, in dem Nähzubehör oder Bastelmaterialien angeboten werden. Denkbar wäre auch den Kurs als Produkt neben fertigen Kleidungsstücken in ein Shop-Sortiment aufzunehmen. Der Besucher bekommt so die Möglichkeit, eigene handwerkliche Talente zu entdecken und wird durch dieses Angebot an die Seite gebunden. Dem Shop verschafft diese zusätzliche Option möglicherweise einen neuen Kundenkreis.

Ausblickend ist festzuhalten, dass das elektronische Lernmedium nicht nur zum Lehren theoretischen Lernstoffs, sondern auch zum Vermitteln praktischer Arbeitsgänge nützlich ist. Der Einsatz von 3D-Modellen und Animationen unterstützt, vor allem bei Anfängern, den Lernerfolg in großem Maß und könnte sich im E-Learning-Bereich erfolgreich etablieren.
#### 6 Bewertung und Ausblick

### **Literaturverzeichnis**

- [MadStö] Günter Mader, Walter Stöckl. Virtuelles Lernen: Begriffsbestimmung und aktuelle empirische Befunde. Studien-Verlag, Insbruck, 1999. ISBN 3-7065-1416-8
- [Kerres] Prof. Dr. Michael Kerres. Multimediale und telemediale Lernumgebungen: Konzeption und Entwicklung. Wissenschaftsverlag GmbH, München/Oldenbourg, 2001. ISBN 3-486-25055-8
- [Kompendium] Pof. Dr. Helmut M. Niegemann, Silvia Hessel M.A., Markus Deimann M.A., Dirk Hochscheid-Mauel M.A., Dipl.-Ing. Kristina Aslanski, Dipl-Inf. Gunther Kreuzberger. Kompendium E-Learning. Springer-Verlag, Berlin/Heidelberg, 2004. ISBN 3-540-43816-5
- [Niegemann] Helmut M. Niegemann. Neue Lernmedien: konzipieren, entwickeln, einsetzen. Verlag Hans Huber, Bern, 2001. ISBN 3-456-83448-9
- [Lewalter] Doris Lewalter. Lernen mit Bildern und Animationen: Studie zum Einfluss von Lernermerkmalen auf die Effektivität von Illustrationen, herausgegeben von Detlef H. Rost unter dem Titel Pädagogische Psychologie und Entwicklungspsychologie, Band 2. Waxmann Verlag GmbH, Münster, 1997. ISBN 3-89325-451-X
- [Ballstaedt] Steffen-Peter Ballstaedt Wissensvermittlung: Die Gestaltung von Lernmaterial. Psychologie Verlags Union, Weinheim, 1997. ISBN 3-621-27381-6
- [BaumPayr] Peter Baumgartner, Sabine Payr. Lernen mit Software: Digitales Lernen Band1. Osterreichischer Studien-Verlag, Insbruck, 1994. ISBN 3-901160-38-8 ¨
- [Mayer] Horst O. Mayer. Einführung in die Wahrnehmungs-, Lern- und Werbe-Psychologie. Oldenbourg Wissenschaftsverlag, Munchen, 2000. ISBN 3-486-25462-6 ¨
- [Destatis] Dr. Irene Kahle, Dieter Schäfer, Ulrike Timm. Informationstechnologie in Haushalten, Ergebnisse einer Pilotstudie für das Jahr 2003 (Presseexemplar). Statistisches Bundesamt, Pressestelle Wiesbaden, http://wwwec.destatis.de/csp/shop/sfg/sfghome.csp, Stand August 2006
- [Reich] Kersten Reich. Systemisch-konstruktivistische Pädagogik: Einführung in Grundlagen einer interaktionistisch-konstruktivistischen Pädagogik. Beltz Verlag, Weinheim/Basel, 2005. ISBN 3-472-05179-5
- [Siebert] Horst Siebert. Padagogischer Konstruktivismus: Eine Bilanz der Konstruk- ¨ tivismusdiskussion für die Bildungspraxis. Hermann Luchterhand Verlag, Neuwied/Kriftel, 1999. ISBN 3-472-03652-4

#### Literaturverzeichnis

- [Schulen] http://www.schulen-ans-netz.de/schulen/index.php. Stand November 2006
- [Schulmeister] Prof. Dr. Rolf Schulmeister. Grundlagen hypermedialer Systeme: Theorie-Didaktik-Design. Oldenbourg Wissenschaftsverlag, Munchen, 2002. ISBN 3-486-25864- ¨ 8
- [Sauter] Annette M. Sauter, Werner Sauter, Harald Bender. Blended Learning: Effiziente Integration von E-Learning und Präsenztraining. Luchterhand/ Wolters Kluwer Deutschland, Unterschleißheim/ Munchen, 2004. ISBN 3-472-05592-8 ¨
- [Dreyfus] Hubert L. Dreyfus, Stuart E. Dreyfus. Mind over Machine: The Power of Human Intuition and Expertise in the Era of the Computer. Free Press, New York, 1986. ISBN 0-7432-0551-0
- [Adobe] http://www.adobe.com/de/devnet/flash/articles/video\_guide.html. Stand November 2006
- [Fashion] Gothic & Lolita Bible Fashion Vol. 1. ISBN 4-8347-2106-X
- [Burda Nähen] Heidemarie Tengler-Stadelmaier (Redaktion). Burda: Nähen leicht gemacht. Verlag Aenne Burda, Offenburg, 2002. ISBN 3-88978-043-1
- [JanRüd] Jutta Jansen, Claire Rüdiger. Systemschnitt I: Modeschnitte für Röcke, Blusen, Hemden, Kleider, Jacken, Hosen. Fachverlag Schiele&Schön, Berlin, 2001. ISBN 3-7949-0684-5
- [Düchting] Hajo Düchting. Grundlagen der künstlerischen Gestaltung: Wahrnehmung, Farben- und Formenlehre, Techniken. Deubner Verlag für Kunst, Theorie & Praxis, Koln, 2003. ISBN 3-937111-00-X ¨
- [LewaZeisch] Pina Lewandowsky, Francis Zeischegg. Visuelles Gestalten mit dem Computer. Rowohlt Taschenbuch Verlag, Reinbeck bei Hamburg, 2002. ISBN 3-499-61213-5
- [BehMint] Henning Behme, Stefan Mintert. XML in der Praxis: Professionelles Web-Publishing mit der Extensible Markup Language. Addison Wesley Longman Verlag, Bonn, 1998. ISBN 3-8273-1330-9
- [SelfHTML] http://de.selfhtml.org/index.htm. Stand November 2006
- [Flashforum] http://www.flashforum.de. Stand November 2006

## **Anhang A**

### **Rohdaten der untersuchten Webseiten**

Die im Kapitel Stand der Technik beschriebenen Webseiten beruhen auf den folgenden Rohdaten in tabellarischer Form. Das Kürzel am Anfang der Zeilen wird im Text in eckigen Klammern zur Referenzierung verwendet.

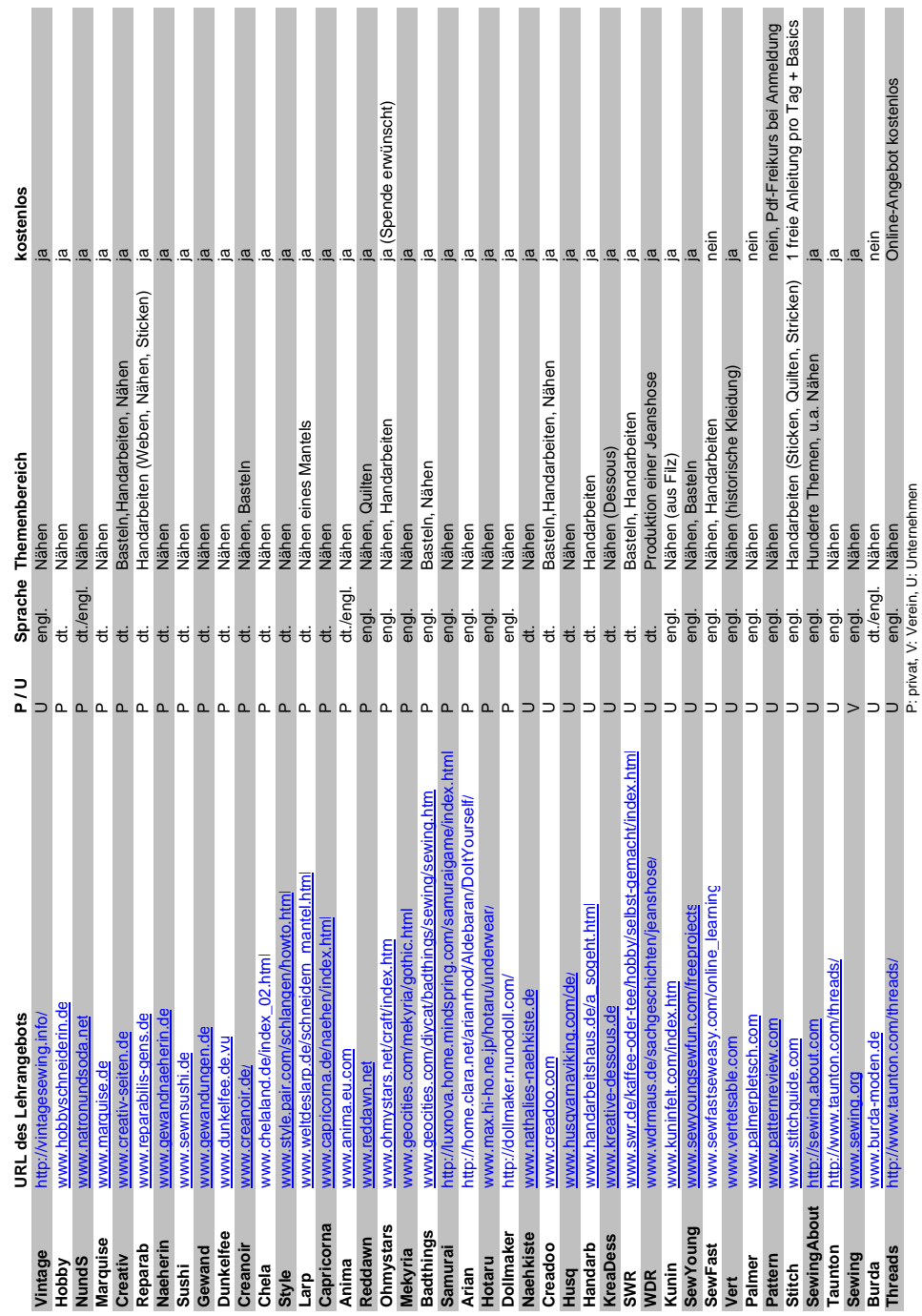

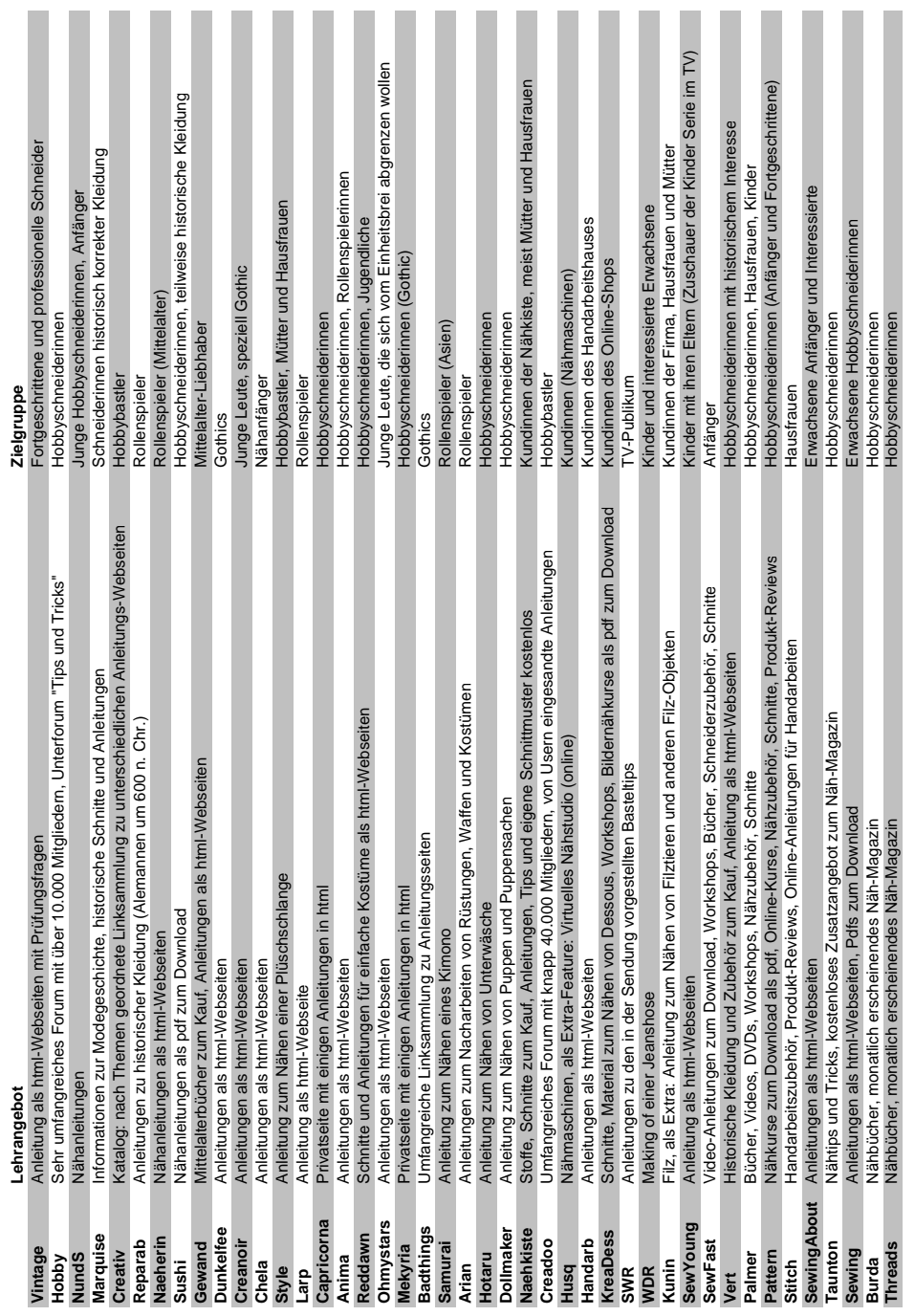

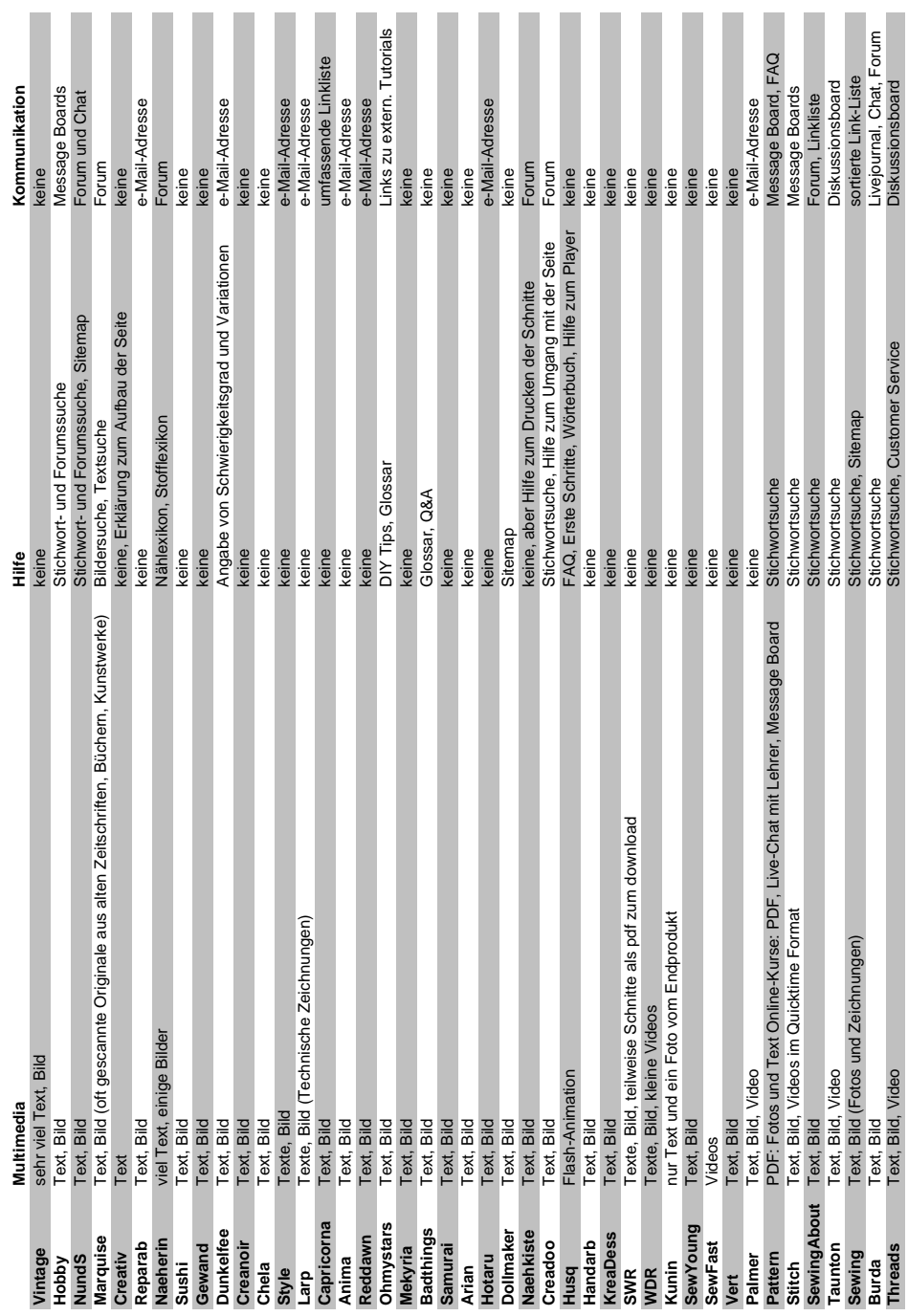

# **Anhang B**

# **Screenshots**

Im Folgenden werden einige Seitenansichten des Nähkurses präsentiert, um den Gesamteindruck der Anwendung zu zeigen.

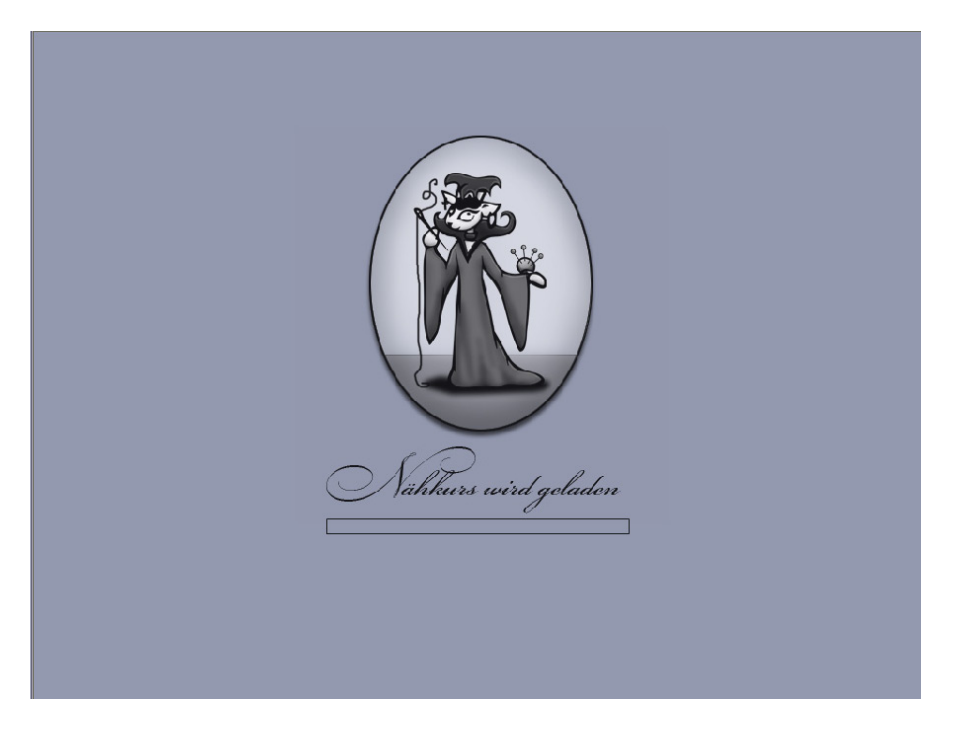

Abbildung B.1: Preloader

#### Anhang B Screenshots

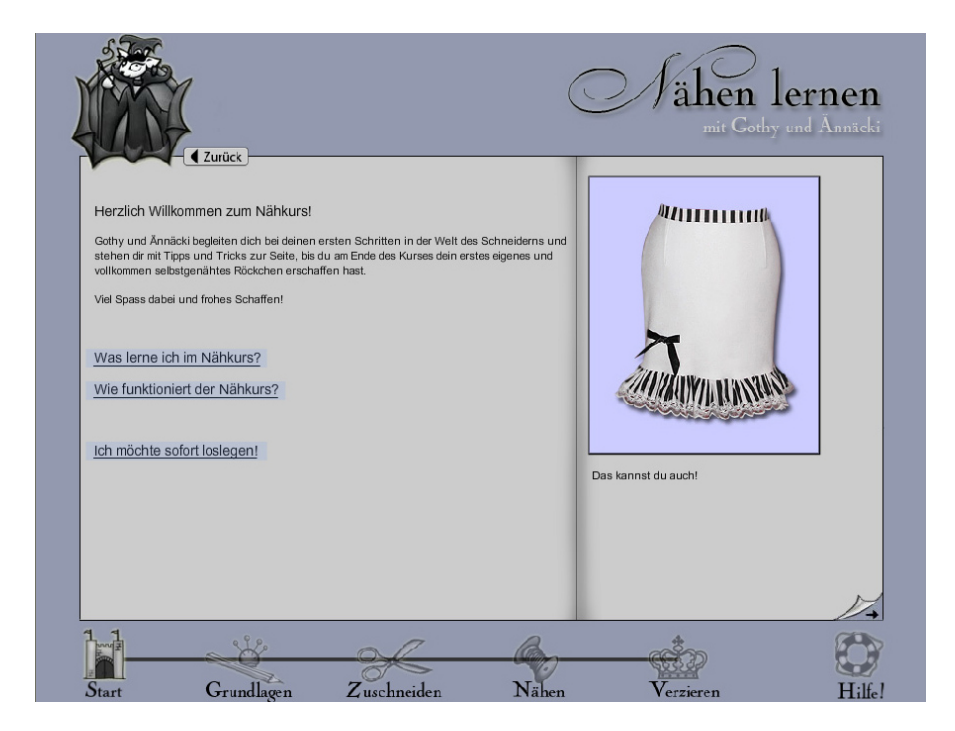

Abbildung B.2: Startseite

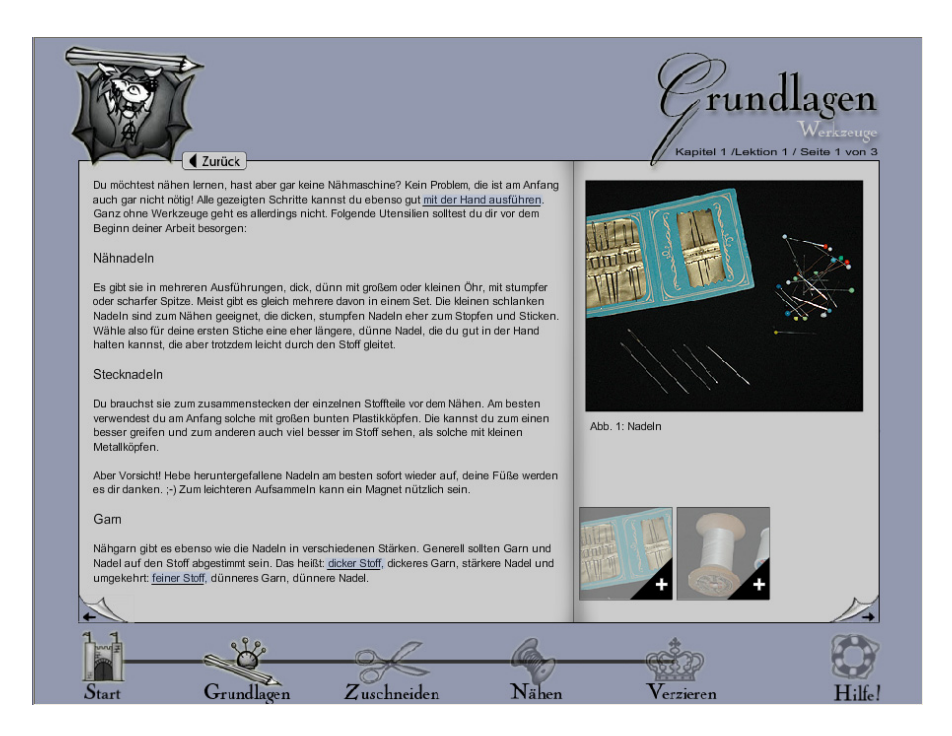

Abbildung B.3: Seite mit Lerninhalt

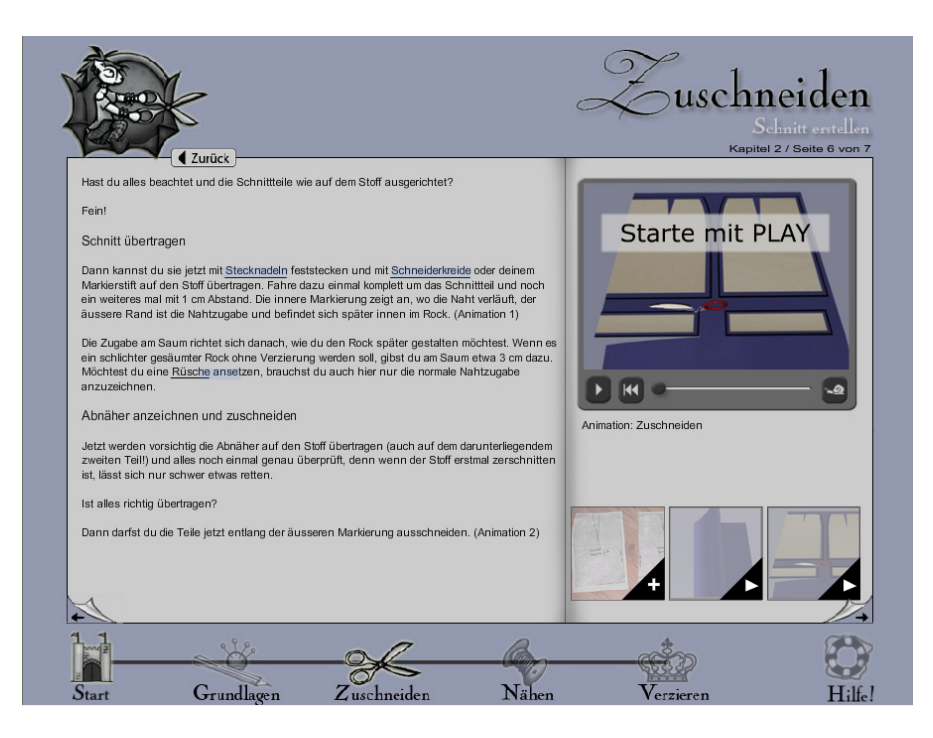

Abbildung B.4: Seite mit integrierten Animationen

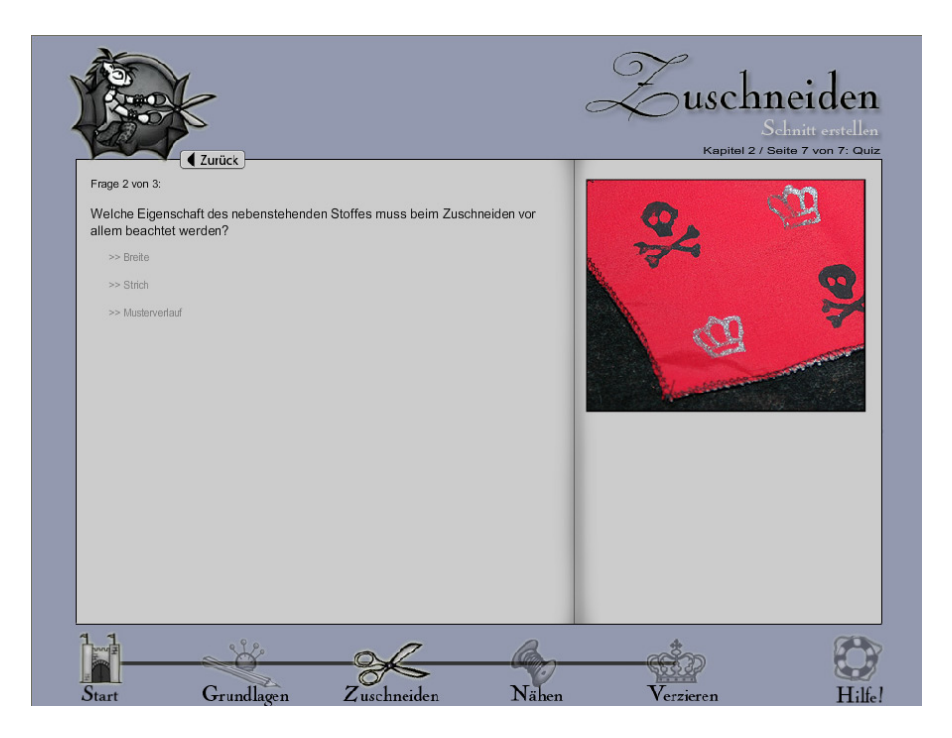

Abbildung B.5: Seite mit Quizfrage

#### Anhang B Screenshots

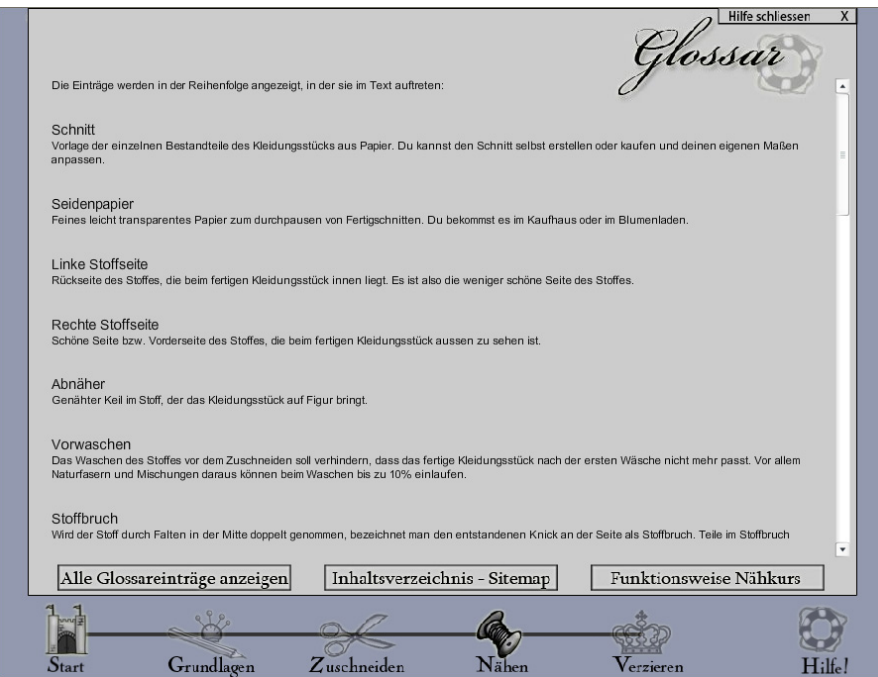

Abbildung B.6: Ansicht Glossar mit allen Eintragen ¨